# Section 1

# <span id="page-0-0"></span>[Connecting to SAS](#page-0-0)

# Recall history

## SAS R

From late 1960s, North Carolina State.

Then: punched cards, "submit" job, get output later. Still SAS's way of operating: run list of commands, get lot of output.

Strength: Submitting same commands again gets exactly same results. (Government, industry).

From 1993, New Zealand.

R style: enter commands one at a time, see output/graphics right away.

Commercialized, corporate ethos. Open-source, free. Core group, anyone can contribute.

Grew out of commercial software S, which appeared when graphics terminals new (emphasis on graphics). Concept of "function" lets you add onto R or do non-standard things. Long history: well-tested. Big user community makes sure everything works.

# Connecting to SAS

- $\triangleright$  SAS on your own computer big, expensive.
- $\triangleright$  U of T has "site licence" allows us to buy SAS for own computer (re-licensed every year, etc.)
- $\triangleright$  SAS offers "SAS Studio" that is free for the academic world. This runs through a web browser (accessible everywhere) with everything hosted on SAS's servers, or on a "virtual machine" on own computer.
- $\blacktriangleright$  The hard part is getting registered for it.

# Getting registered for online version

▶ Go to <https://odamid.oda.sas.com>. Get to this:

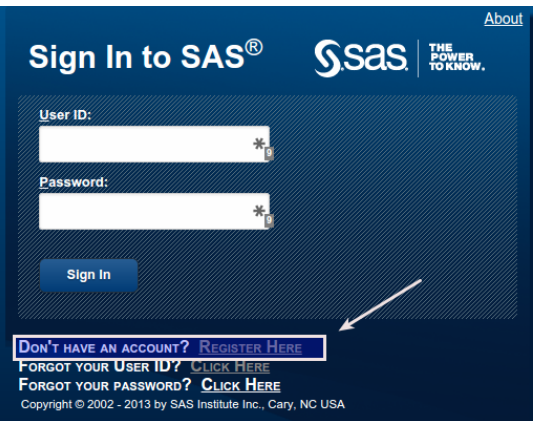

 $\blacktriangleright$  Bookmark this page.

Go down to "Don't have an account?" and click "Register Here".

# Enter your name and e-mail

. . . and select country (Canada):

#### Create an Account

#### Enter your name and email address.

Then check your email to complete the registration process.

 $\mathbf{v}$ 

#### **First Name**

Enter first name

#### **Last Name**

Enter last name

#### **Email address**

Enter email

**Country** Select a country

#### Submit

# Go check your e-mail

#### and look for something like this:

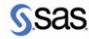

Dear Megan Butler,

Thank you for your interest in SAS® OnDemand for Academics.

A SAS Profile was created just for you. Click on the link below to activate your profile and complete the registration process:

https://odamid.oda.sas.com/SASODARegistration/activate.html?token=8BC03221-340E-9BEF-9288-15EBBEE376CC

Don't know what we're talking about?

If for some reason you did not register for SAS OnDemand for Academics (or if you think we sell shoes or airline tickets) just ignore this message.

Click on the link.

# Choose a password

#### E-mail Verification

Thank you for verifying your email address.

Create a password to complete your registration.

#### E-mail address

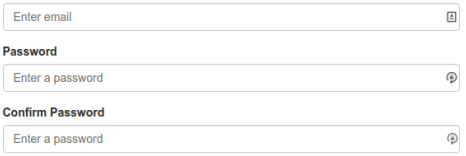

I agree to the SAS OnDemand for Academics license. (View license)

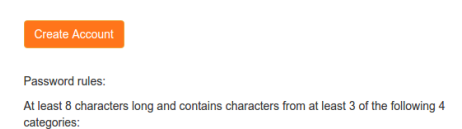

▶ Click orange Create Account. You then get a user ID. Make a note of it.

 $\blacktriangleright$  This completes the registration. You only do this once.

the company of the com-

# Log into SAS

Go back to the page you bookmarked earlier:

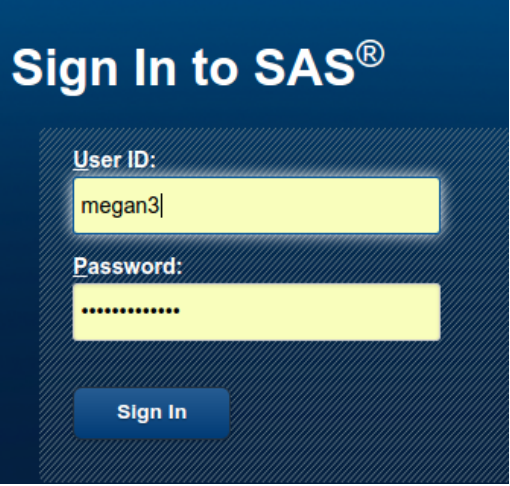

Type your user ID and password into the boxes, and click Sign In.

# The dashboard

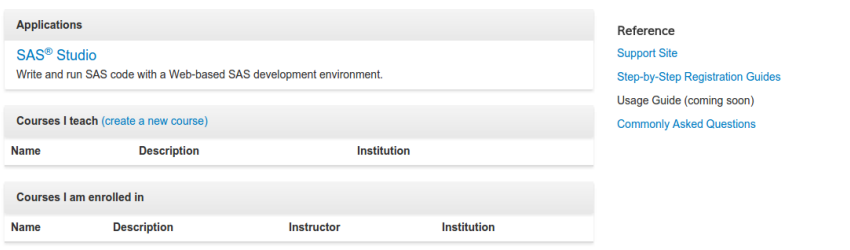

To enroll in a course, you will need an 'enrollment link' sent by the course instructor

### On the Dashboard, click SAS Studio. (Ignore the stuff about the courses.)

# SAS, as you see it

### Something like this:

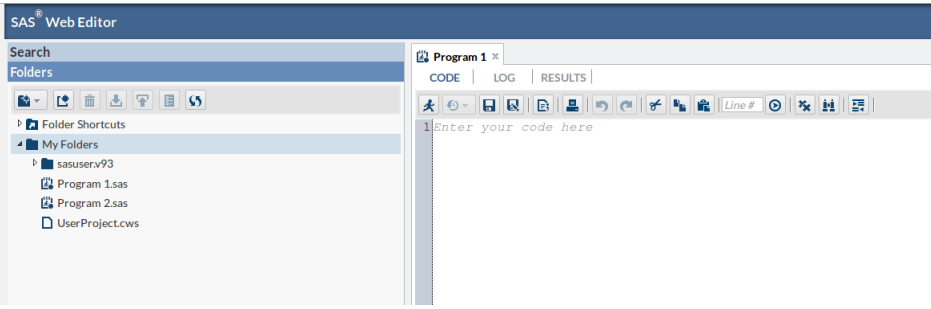

# Installing SAS on your own machine

- Pro: not dependent on SAS's servers.
- $\triangleright$  Con: fiendishly complicated!
- ▶ On your own computer, SAS runs in "virtual machine" (so doesn't matter what OS you have, as long as the virtual machine runs on it).

# Getting SAS for your own machine

- ▶ Go to <sas.com> and navigate to Products and Solutions, then SAS University Edition, or go to [http:](http://www.sas.com/en_ca/software/university-edition.html) [//www.sas.com/en\\_ca/software/university-edition.html](http://www.sas.com/en_ca/software/university-edition.html).
- $\blacktriangleright$  See this:

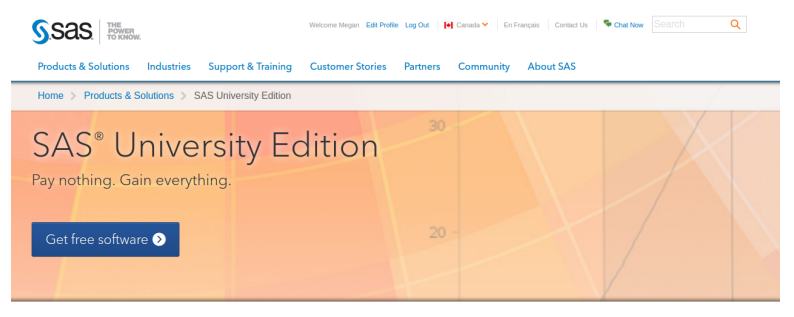

Free SAS<sup>®</sup> software. An interactive, online community. Superior training and documentation. And the analytical skills you need to secure your future.

# And then

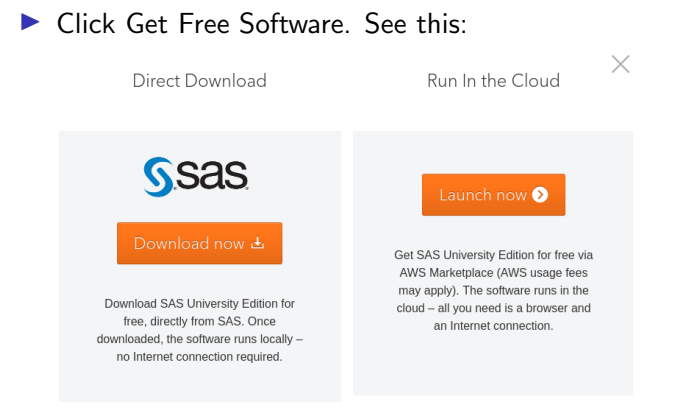

### $\blacktriangleright$  Click Download Now on the *left*.

# Select operating system

 $\blacktriangleright$  by clicking appropriate tab, eg:

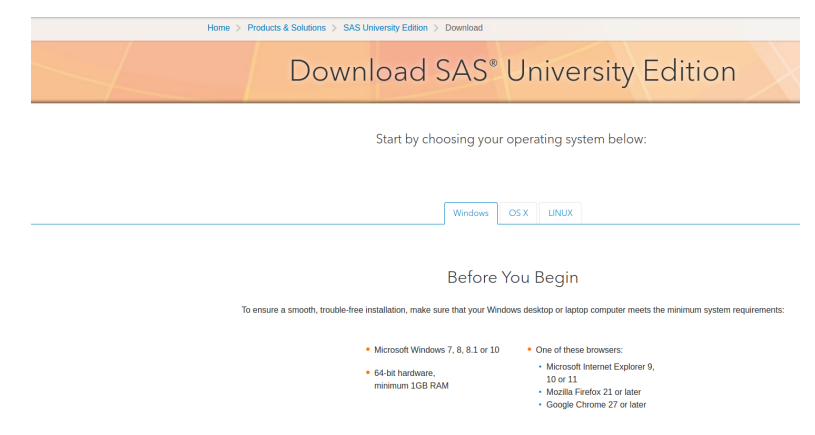

# Starting setup

- $\triangleright$  Click tab for your operating system, and check that your system is good.
- $\triangleright$  Scroll down (4 steps):

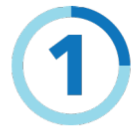

# Get the Quick Start Guide (PDF or Video).

And don't just download the PDF actually read it. Or watch the video if that's more your thing. Or do both!

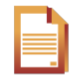

Seriously. The Ouick Start Guides give you step-by-step instructions for installing and configuring SAS University Edition on your laptop or desktop computer. You won't regret

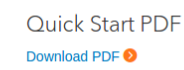

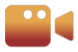

### Quick Start Video

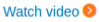

# Download VirtualBox

▶ SAS runs on "virtual machine" (has own operating system regardless of what yours is). Download and install virtual machine:

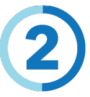

Install Oracle VirtualBox virtualization software\* on your machine.

Because SAS University Edition is a virtual application (or vApp), you need virtualization software to run it. You can download Oracle VirtualBox for Windows, a free virtualization software package, using the link below:

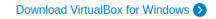

\* Note: In addition to Oracle VirtualBox, SAS University Edition also works with VMware Workstation Player virtualization software. If you prefer to use VMware Workstation Player, you can download it here: VMware Workstation Player download page, Charges may apply,

# Scroll down some more

▶ You will be downloading a 1.7GB "app" (this may take a while). You may have to create a username/password first (next page):

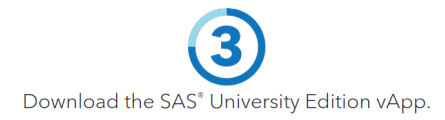

Once you click the download button below, you'll be prompted to:

- Create a SAS profile if you don't already have one. If you already have a SAS profile. Ion in
- 2 Accept the user licensing agreement.
- Begin the download. If your browser asks whether you want to save or open the file, click Save to save the file in your Downloads directory.

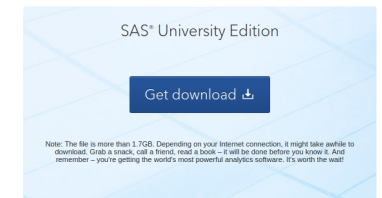

# Creating a "profile"

▶ New User on the right (unless you already have a SAS profile):

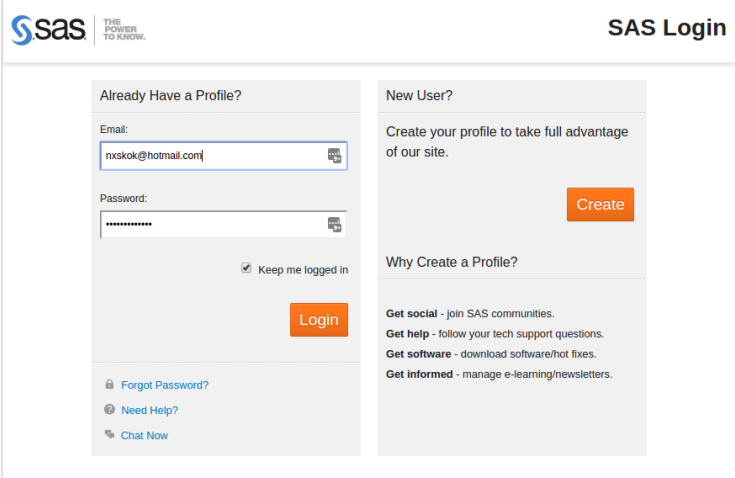

# Finally, step 4

## $\blacktriangleright$  Follow the steps in the Quick Start Guide. Step 1 you probably already did:

Step 1: Install Oracle VirtualBox and download the SAS University Edition vApp.

- a. Install the latest release of Oracle VirtualBox using the link provided by your site administrator, or see https://www.virtualbox.org/wiki/Downloads.
- b. See the SAS University Edition download page (at http://www.sas.com/en\_us/software/universityedition/download.html) to get the SAS University Edition vApp. When downloading the SAS University Edition vApp, you might be prompted by your browser to save or run the file. Click Save to save this file in your DOWN LOAds directory.

# Quick Start step 2

### $\triangleright$  Follow the instructions. This attaches the "app" to your virtual machine so that it will run:

Step 2: Add the SAS University Edition vApp to VirtualBox.

- a. Launch VirtualBox, and then select File > Import Appliance.
- b. From the Down Loads directory, select the file for the SAS University Edition vApp (an OVA file), and then click Open.
- c. Click Next, and then click Import.

# Step 3: setting up file access

### $\blacktriangleright$  This is kind of complicated, but follow the steps through, and then you can read in data files:

Step 3: Create a folder for your data and results.

- a. On your local computer (in a location that you will remember), create a folder called SASUniversityEdition and a subfolder called myfolders. You will save all of your SAS University Edition files to this location.
- b. In VirtualBox, select the SAS University Edition vApp, and then select Machine > Settings.
- c. In the navigation pane of the Settings dialog box, select Shared Folders, and then click  $\mathbb{F}_2$ .
- d. In the Add Share dialog box, select Other as the folder path.
- e. In the Browse for Folder window, open the SASUniver sityEdition folder and select the myfolders subfolder. Click OK (or Choose, depending on your operating system).
- f. In the Add Share dialog box, confirm that Read-only is not selected, and then select the Auto-mount and Make Permanent (if available) options. Click OK.
- g. Click OK to close the Settings dialog box.

# Start SAS

 $\blacktriangleright$  All of the above you only do once (installation).

 $\blacktriangleright$  To start SAS, do the below (every time):

Step 4: Start the SAS University Edition vApp.

In VirtualBox, select the SAS University Edition vApp, and then select Machine > Start. It might take a few minutes for the virtual machine to start.

Note: When the virtual machine is running, the screen with the SAS logo is replaced with a black console screen (called the Welcome window). You can minimize this window, but do not close the Welcome window until you are ready to end your SAS session.

Step 5: Open the SAS University Edition.

- a. In a web browser on your local computer, enter http://localhost:10080.
- b. From the SAS University Edition: Information Center, click Start SAS Studio.

# SAS Studio online and on your machine

- **In SAS Studio runs identically whether it's online or on your machine.**
- $\triangleright$  With one exception: accessing files (typically data files).
- ▶ Otherwise, any reference to SAS Studio applies equally well to either version.

# Accessing data files in SAS Studio

- ▶ Depends on whether you're running SAS Studio online or on your computer.
- $\blacktriangleright$  If you're running online, you have a username that you used for logging in, like ken or megan3.
- Online: access file as /home/ plus your username plus filename: eg. /home/megan3/mydata.txt.
- ▶ On your computer: /folders/myfolders/ plus filename, eg. /folders/myfolders/mydata.txt.
- $\triangleright$  Slashes in both cases are *forward* slashes, and you need one to start the filename.

# Section 2

# <span id="page-24-0"></span>[Reading data from files](#page-24-0)

# Introduction

- $\blacktriangleright$  First thing we need to do is to read in data, so that we can use our software to analyze.
- $\blacktriangleright$  Consider these:
	- $\blacktriangleright$  Spreadsheet data saved as . csv file.
	- $\blacktriangleright$  "Delimited" data such as values separated by spaces.
	- $\blacktriangleright$  Actual Excel spreadsheets.

# A spreadsheet

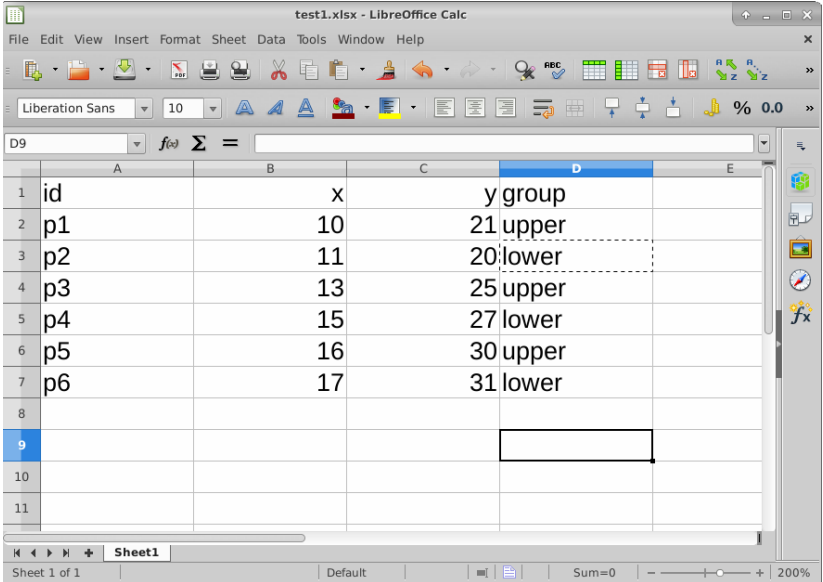

- **In** . csv or "comma-separated values" is a way of turning spreadsheet values into plain text.
- but does not preserve formulas. (This is a reason for doing all your calculations in your statistical software, and only having data in your spreadsheet.)
- $\blacktriangleright$  File, Save As Text CSV (or similar).

# The .csv file

id,x,y,group p1,10,21,upper p2,11,20,lower p3,13,25,upper p4,15,27,lower p5,16,30,upper p6,17,31,lower

# Reading files in SAS

▶ In SAS Studio, click on Files (Home) and find the Upload button (4th one in top row) (should be not greyed out):

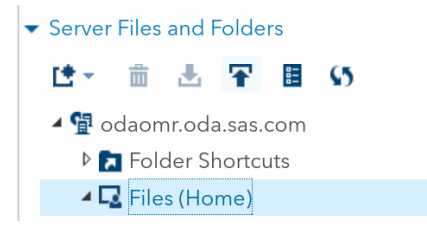

# . . . Continued

 $\triangleright$  Click the Upload button, and then Choose Files in the box that pops up. This brings up a file selector as file.choose does in R. Find your .csv file, and click to "open" it. It should appear on your Upload Files box:

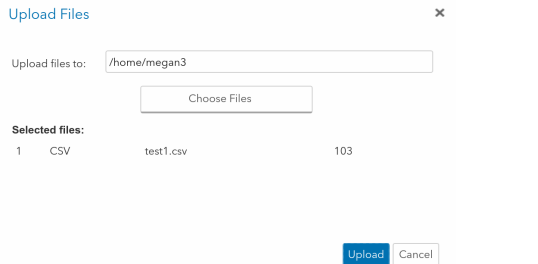

 $\triangleright$  Click Upload. When it's done, you should see your . csv file under Files (Home) on the left.

# Reading in the data

- ▶ In SAS Studio, click New (leftmost button under Server Files and Folders) and select New SAS Program.
- $\triangleright$  On the right, in the Code tab, type code like this, only instead of ken put your username:

```
proc import
  datafile='/home/ken/test1.csv'
  dbms=csv
  out=mydata
  replace;
  getnames=yes;
proc print;
```
- $\blacktriangleright$  Make sure you get *all* the semicolons in the right places!
- $\blacktriangleright$  This will read in the data that you uploaded, and list the whole data set. Compare R read\_csv.

# Running the code

- $\blacktriangleright$  Find the "running human" under the word Code. Click it.
- If all goes well, you should see the data set displayed in a Results tab:

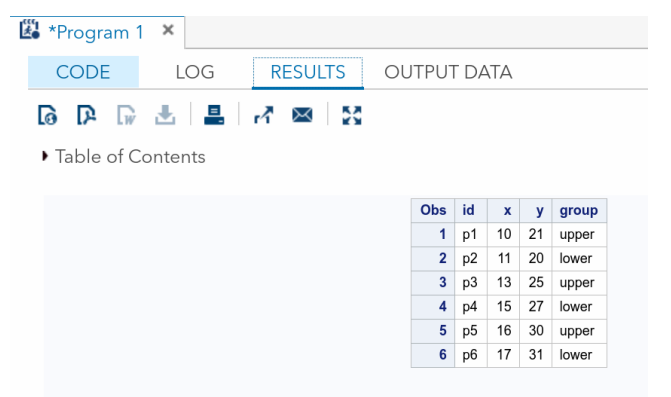

If not, you'll get taken to the Log tab, which will show you where your error was. Fix it, and try again. (SAS can sometimes guess what you meant, even if it's not what you typed.)

# That code

- $\triangleright$  proc print displays the whole data set.
- $\blacktriangleright$  The proc import organizes reading in the data. I remember DODRG:
	- $\triangleright$  datafile says where to find the data file (on SAS Studio's server, where you uploaded it to).
	- In out gives the data set a name within SAS (that can be used to refer to this data set later)
	- $\blacktriangleright$  dbms says what kind of file it is, a .csv in this case.
	- **P** replace says to replace any other SAS data set on your account with this name (the one on out).
	- $\triangleright$  getnames means to take the variable names from the top line of the data file (which is usually where they are).

# **Alternatively**

- $\blacktriangleright$  Click the New button, but then Import Data.
- $\blacktriangleright$  Find your data file on the left, and drag it across to Select File on the right.
- Some code will appear. This is (basically) the proc import code we used above.
- $\triangleright$  Copy the text from FILENAME down to RUN; (inclusive).
- $\triangleright$  Open a New SAS Code window. Paste the copied code into it.
- Add anything else at the bottom, like a proc print, and run as before.

# Summarizing a data set

 $\blacktriangleright$  Replace the proc print with proc means:

proc means;

That gives the mean, SD, min, max and  $\#$ observations for each variable (below). Like R group by, summarize.

- $\triangleright$  Note that you only get means for quantitative variables.
- proc print, proc means etc. work on the most recently created data set (usually what you want).

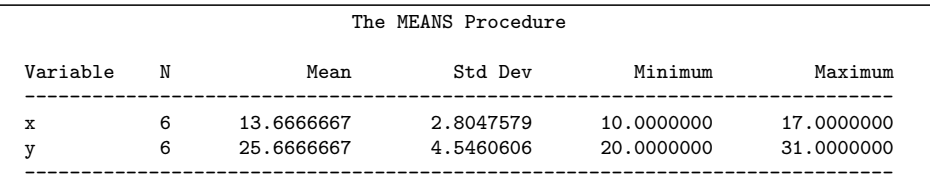
# Reading from a URL

 $\blacktriangleright$  A little extra setup:

```
filename myurl url
  "http://www.utsc.utoronto.ca/~butler/c32/global.csv";
proc import
  datafile=myurl
  dbms=csv
  out=global
  replace;
  getnames=yes;
```
proc print;

 $\triangleright$  The filename line says that the piece of text is actually a URL rather than a filename on this computer.

# Did it work?

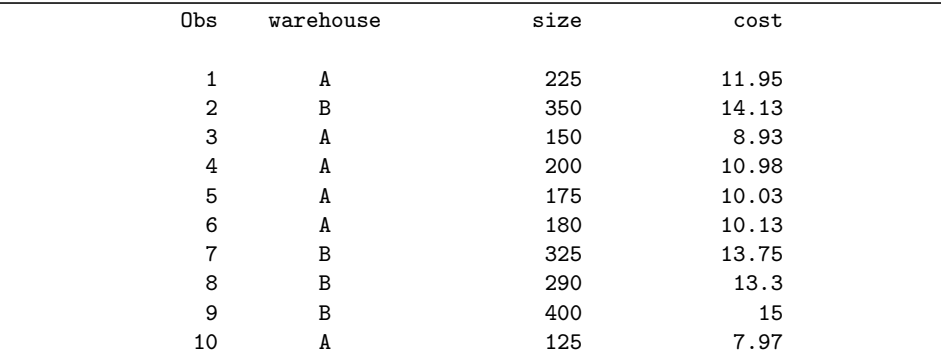

# Space-delimited files

 $\triangleright$  Another common format for data is a text file with the values separated by spaces. Data below in two long columns with right side below left side:

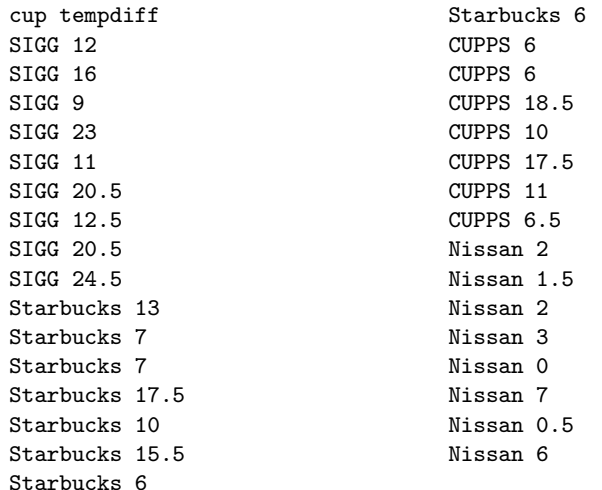

### Reading in these data

 $\blacktriangleright$  Change the proc import:

```
filename myurl url
  "http://www.utsc.utoronto.ca/~butler/c32/coffee.tx
proc import
  datafile=myurl
  dbms=dlm
  out=coffee
  replace;
  delimiter=' ';
  getnames=yes;
```
- $\triangleright$  On dbms, dlm means "delimited file", that is, "values separated by something". So we have to say what the values are separated by, namely exactly one space. (The values could be separated by anything.)
- $\blacktriangleright$  Equivalent to R read delim.

#### Did it work?

 $\triangleright$  The first 15 (of 32) lines. It seems to have worked:

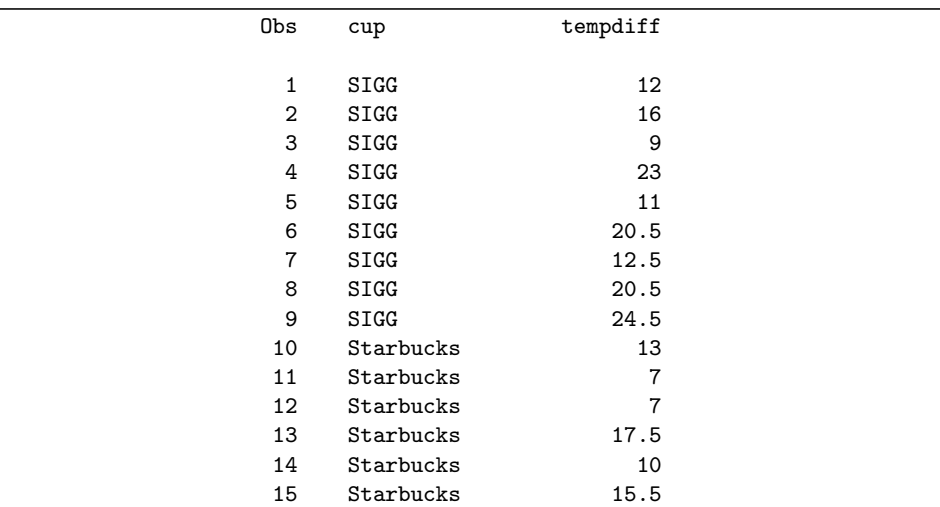

proc print data=coffee(obs=15);

#### Reading soap data in SAS

```
filename myurl
 url
 "http://www.utsc.utoronto.ca/~butler/c32/soap.txt";
proc import
  datafile=myurl
  dbms=dlm
  out=soap
  replace;
  delimiter=' ';
  getnames=yes;
```

```
proc print data=soap(obs=10);
```
#### Ten rows of the soap data

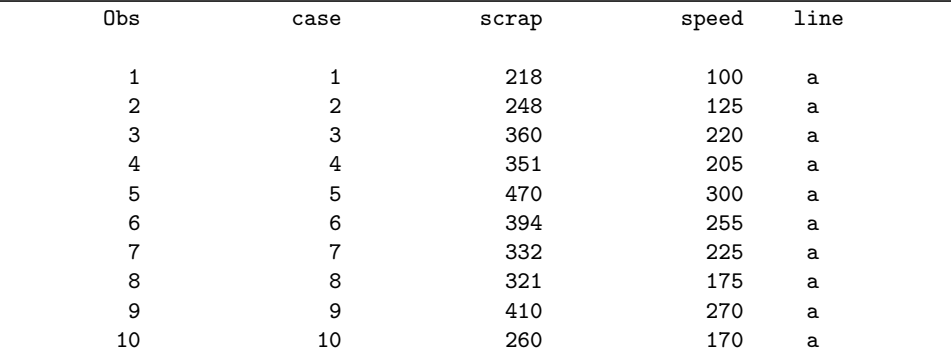

# Reading an Excel sheet directly

 $\blacktriangleright$  Here is my spreadsheet from before, but tarted up a bit:

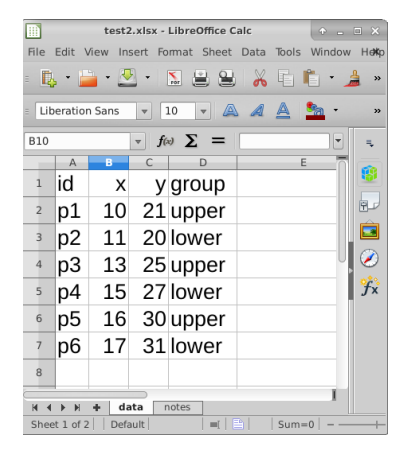

It is now a workbook with a second sheet called "notes" (that we don't want).

# Reading Excel spreadsheet into SAS

- $\blacktriangleright$  Upload the spreadsheet file (as for uploading . csv file)
- $\blacktriangleright$  Then, like this:

```
proc import
  datafile='/home/ken/test2.xlsx'
  dbms=xlsx
  out=mydata
  replace;
  sheet=data;
  getnames=yes;
```
- $\triangleright$  dbms is now xlsx for reading this type of file (or xls if you have old-style spreadsheet).
- $\triangleright$  Use sheet= to say which worksheet you want (no quotes).
- $\blacktriangleright$  Equivalent to R read excel.

The spreadsheet as data set

▶ Did it work? Yes:

proc print;

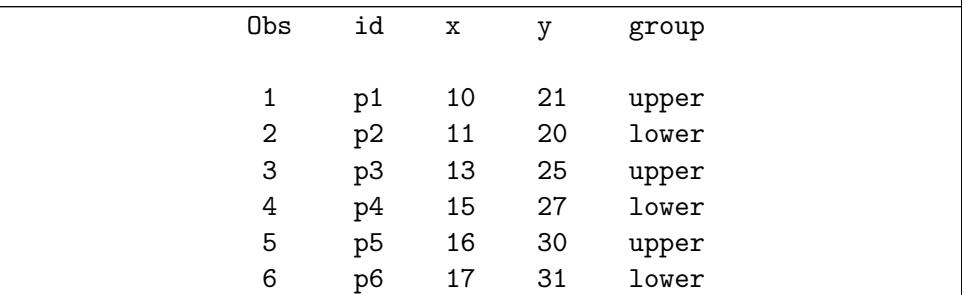

### Reading Excel files from the Web

- $\triangleright$  Recall that R's read excel required us to download-save spreadsheet first then read it from local file.
- $\triangleright$  SAS has no such requirements here.
- $\triangleright$  Define a filename myurl url as before, and use it in the appropriate proc import.

# <span id="page-47-0"></span>Section 3

[Graphs](#page-47-0)

# Our data

- $\triangleright$  Once again use data on 202 male and female athletes at the Australian Institute of Sport.
- $\blacktriangleright$  Variables:
	- $\triangleright$  categorical: Sex of athlete, sport they play
	- $\blacktriangleright$  quantitative: height (cm), weight (kg), lean body mass, red and white blood cell counts, haematocrit and haemoglobin (blood), ferritin concentration, body mass index, percent body fat.
- $\blacktriangleright$  Values separated by tabs (which impacts reading in).

# Reading data into SAS

- I Upload file to SAS Studio first.
- $\triangleright$  Or get from <http://www.utsc.utoronto.ca/~butler/c32/ais.txt> and use filename myurl url thing first.
- $\blacktriangleright$  R equivalent: read\_tsv.
- $\blacktriangleright$  A bit trickier because we can't type tab: have to use special code '09'x (ASCII code 09 in hex):

```
filename myurl url
 "http://www.utsc.utoronto.ca/~butler/c32/ais.txt";
proc import
 datafile=myurl
 dbms=dlm
 out=sports
 replace;
 delimiter='09'x;
 getnames=yes; 50 / 305
```
## Some of the data, tiny

proc print data=sports(obs=9);

| Obs            | Sex    | Sport   | RCC  | <b>WCC</b> | Hc    |
|----------------|--------|---------|------|------------|-------|
|                |        |         |      |            |       |
| $\mathbf{1}$   | female | Netball | 4.56 | 13.3       | 42.2  |
| $\overline{2}$ | female | Netball | 4.15 | 6          | 38    |
| 3              | female | Netball | 4.16 | 7.6        | 37.5  |
| 4              | female | Netball | 4.32 | 6.4        | 37.7  |
| 5              | female | Netball | 4.06 | 5.8        | 38.7  |
| 6              | female | Netball | 4.12 | 6.1        | 36.6  |
| $\overline{7}$ | female | Netball | 4.17 | 5          | 37.4  |
| 8              | female | Netball | 3.8  | 6.6        | 36.5  |
| 9              | female | Netball | 3.96 | 5.5        | 36.3  |
|                |        |         |      |            |       |
| Obs            |        | Hg      | Ferr | BMI        | SSF   |
|                |        |         |      |            |       |
| 1              |        | 13.6    | 20   | 19.16      | 49    |
| $\overline{2}$ |        | 12.7    | 59   | 21.15      | 110.2 |
| 3              |        | 12.3    | 22   | 21.4       | 89    |
| 4              |        | 12.3    | 30   | 21.03      | 98.3  |
| 5              |        | 12.8    | 78   | 21.77      | 122.1 |
| 6              |        | 11.8    | 21   | 21.38      | 90.4  |
| 7              |        | 12.7    | 109  | 21.47      | 106.9 |
| 8              |        | 12.4    | 102  | 24.45      | 156.6 |
| 9              |        | 12.4    | 71   | 22.63      | 101.1 |
|                |        |         |      |            |       |

# Or, summarized

proc means;

| The MEANS Procedure |     |             |            |             |             |  |  |  |
|---------------------|-----|-------------|------------|-------------|-------------|--|--|--|
| Variable            | N   | Mean        | Std Dev    | Minimum     | Maximum     |  |  |  |
| <b>RCC</b>          | 202 | 4.7186139   | 0.4579764  | 3.8000000   | 6.7200000   |  |  |  |
| <b>WCC</b>          | 202 | 7.1086634   | 1.8005490  | 3.3000000   | 14.3000000  |  |  |  |
| Hс                  | 202 | 43.0915842  | 3.6629894  | 35,9000000  | 59.7000000  |  |  |  |
| Hg                  | 202 | 14.5663366  | 1.3624515  | 11.6000000  | 19,2000000  |  |  |  |
| Ferr                | 202 | 76.8762376  | 47.5012388 | 8,0000000   | 234,0000000 |  |  |  |
| BMI                 | 202 | 22.9558911  | 2.8639328  | 16.7500000  | 34,4200000  |  |  |  |
| SSF                 | 202 | 69.0217822  | 32.5653330 | 28,0000000  | 200.8000000 |  |  |  |
| Bfat                | 202 | 13.5074257  | 6.1898260  | 5.6300000   | 35.5200000  |  |  |  |
| LBM                 | 202 | 64.8737129  | 13.0701972 | 34.3600000  | 106.0000000 |  |  |  |
| Ht                  | 202 | 180.1039604 | 9.7344945  | 148,9000000 | 209.4000000 |  |  |  |
| Wt                  | 202 | 75.0081683  | 13.9255740 | 37.8000000  | 123.2000000 |  |  |  |
|                     |     |             |            |             |             |  |  |  |

# Kinds of graph

Reminder: depends on number and type of variables you have:

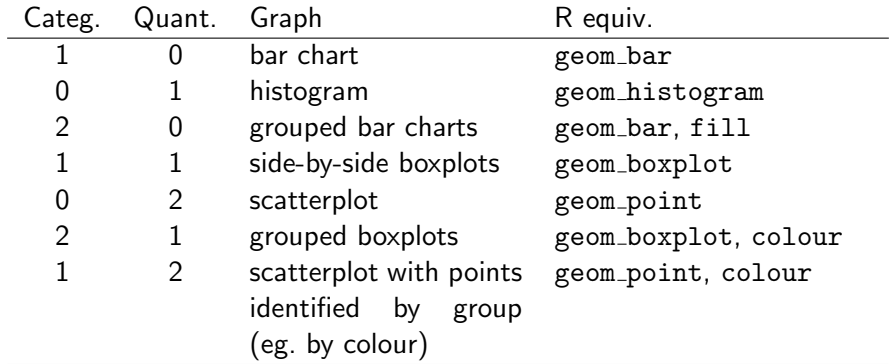

With more variables, separate plots by groups: paneling in SAS (facetting in R).

# Workhorse graphing procedure

 $\triangleright$  SAS also has standard graphing procedure, that we use for all our SAS graphs.

#### $\blacktriangleright$  proc sgplot

- $\triangleright$  Use in different ways to get precise graph we want.
- $\triangleright$  Start with bar chart of the sports played by the athletes.

#### Bar chart in SAS

proc sgplot; vbar Sport;

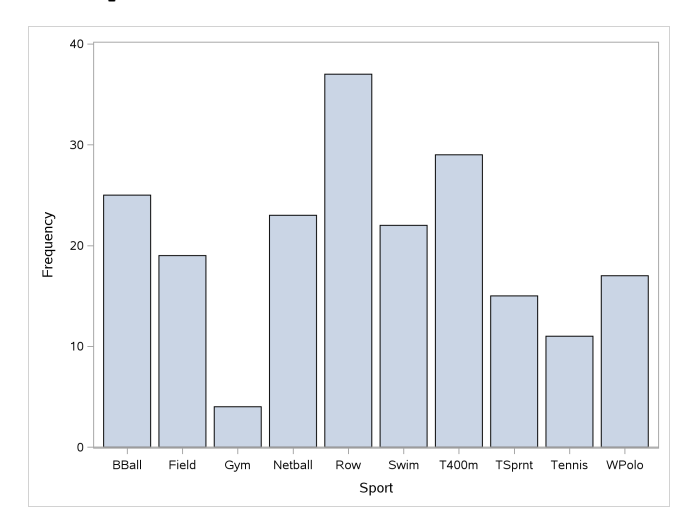

#### Histogram of body mass index, in SAS

```
proc sgplot;
  histogram BMI;
```
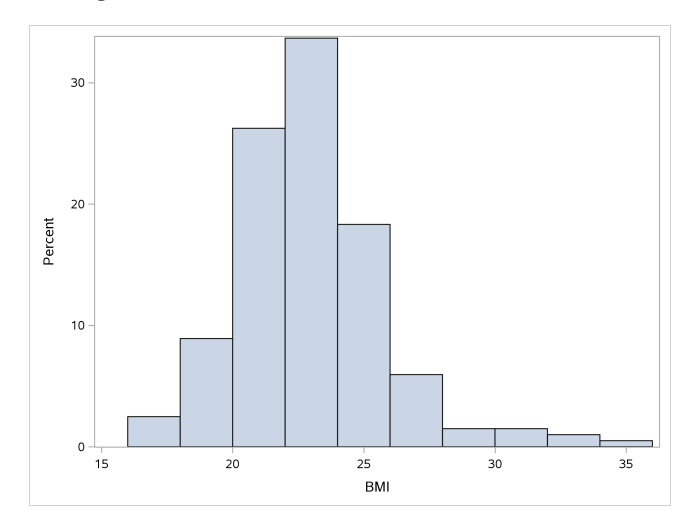

#### Grouped bar plot in SAS

proc sgplot;

vbar Sport / group=Sex groupdisplay=cluster;

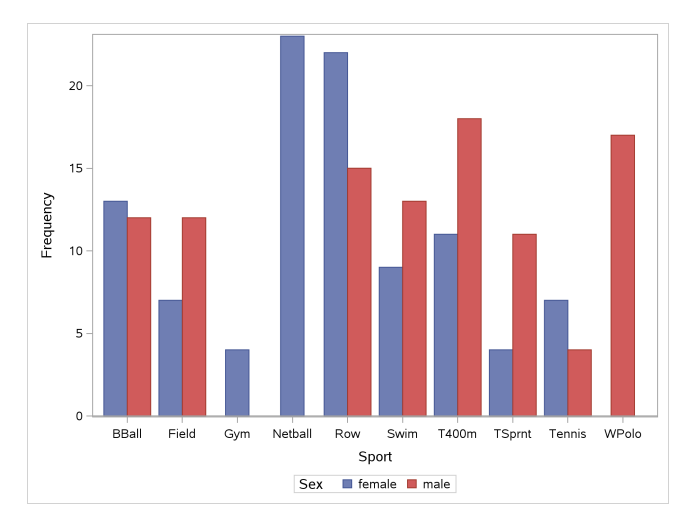

# BMI by gender

Side-by-side boxplots:

```
proc sgplot;
  vbox BMI / category=Sex;
```
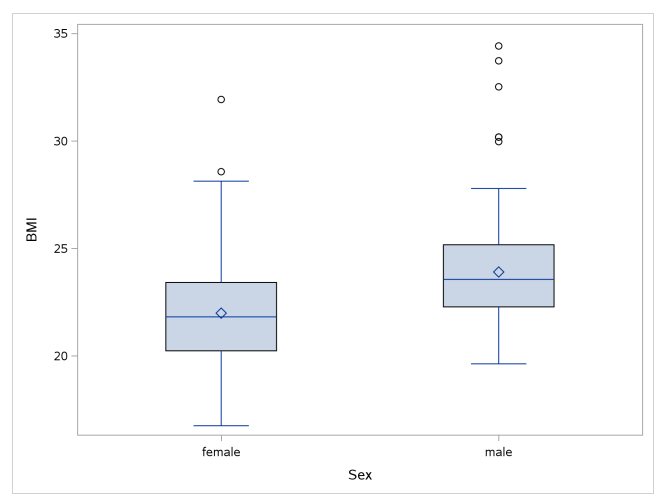

#### Height vs. weight

proc sgplot; scatter x=Ht y=Wt;

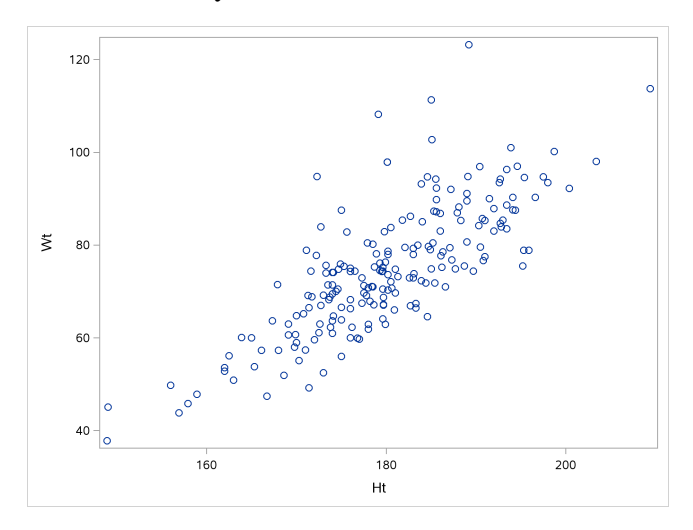

# and again, with regression line proc sgplot;

```
scatter x=Ht y=Wt;
```

```
reg x=Ht y=Wt;
```
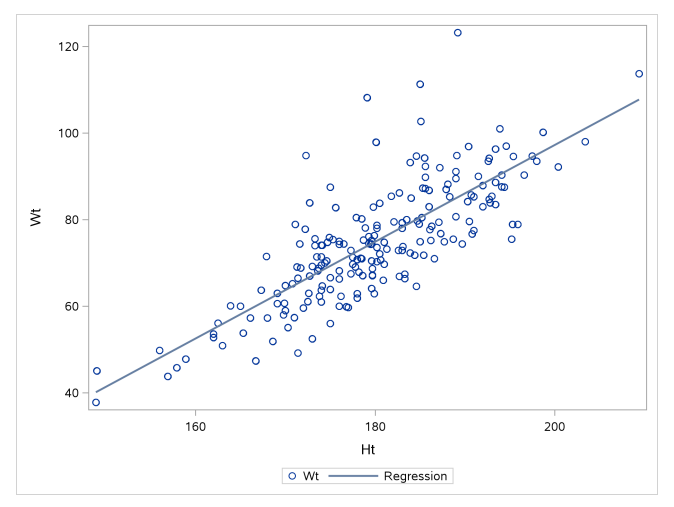

#### BMI by sport and gender

proc sgplot;

vbox BMI / group=Sex category=Sport;

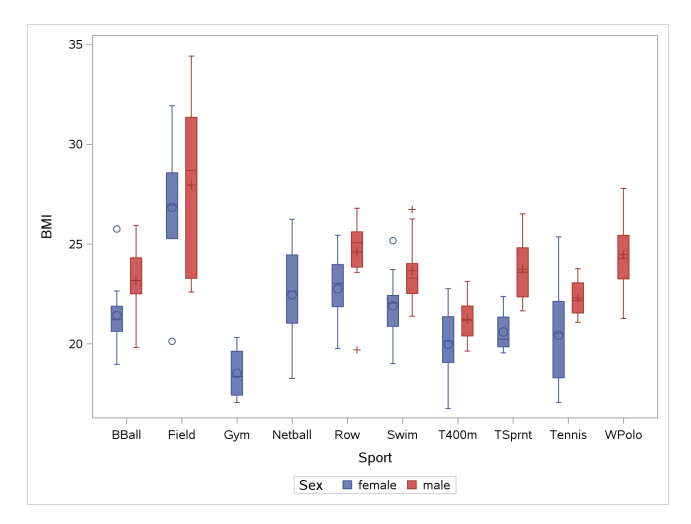

#### Scatterplot by gender

proc sgplot;

scatter x=Ht y=Wt / group=Sex;

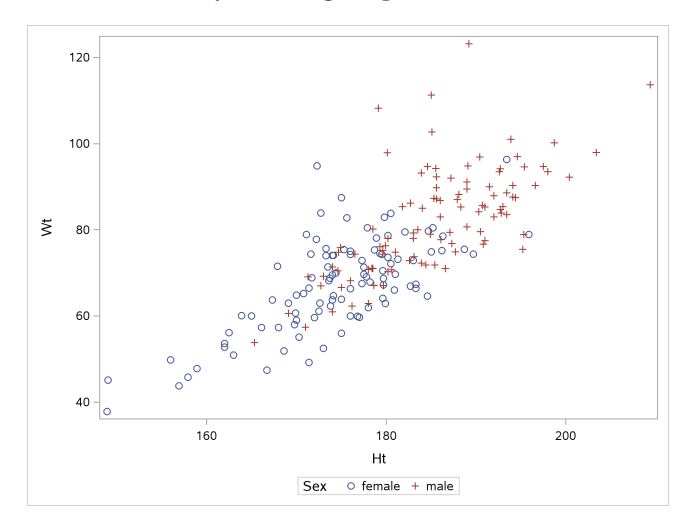

#### Height by weight for each sport

Separate plot for each sport, first two panels here:

```
proc sgpanel;
  panelby Sport;
  scatter x=Ht y=Wt / group=Sex;
```
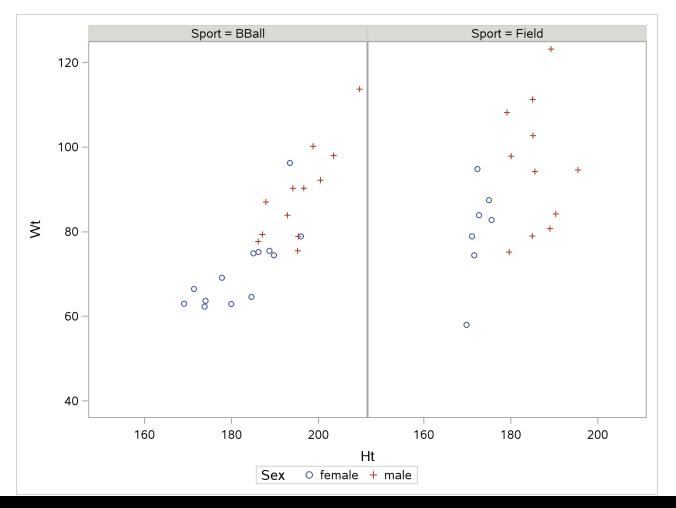

63 / 305

# Section 4

## <span id="page-63-0"></span>[More detailed summaries of data](#page-63-0)

#### Summarizing data in SAS

- $\blacktriangleright$  Already saw proc means to find means, SDs and sample sizes.
- $\triangleright$  proc means will also calculate means of only some variables or by group.
- $\triangleright$  Also, proc means can calculate other statistics (by group if desired), despite its name.
- ▶ SAS names for other statistics: mean, median, stddev (SD), qrange (IQR), Q1, Q3 (quartiles).
- $\blacktriangleright$  R equivalent: (group\_by), summarize

# Specifying summaries, variables and groups

- $\triangleright$  To specify which summaries to calculate, list them on the proc means line.
- $\blacktriangleright$  To specify which variables to calculate summaries for, use a line starting with var.
- $\triangleright$  To specify which groups to calculate for, use a line starting with class and the name of the grouping variable.
- $\blacktriangleright$  Examples over.

Quartiles of athlete weight

proc means Q1 Q3 Qrange; var Wt;

The MEANS Procedure

Analysis Variable : Wt

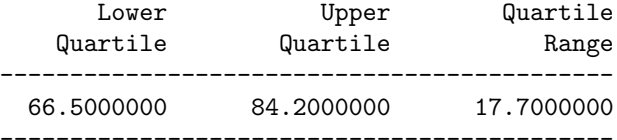

#### Mean and SD of height by gender

 $\blacktriangleright$  Thus:

proc means mean stddev; var Ht; class Sex;

The MEANS Procedure

Analysis Variable : Ht

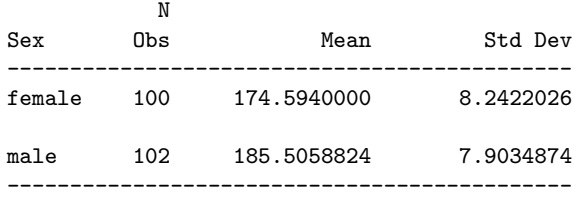

How many athletes from each sport?

 $\blacktriangleright$  Have to pick a variable to count observations of (though it doesn't matter):

> proc means n; var BMI; class Sport;

 $\blacktriangleright$  Results over.

#### **Results**

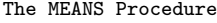

Analysis Variable : BMI

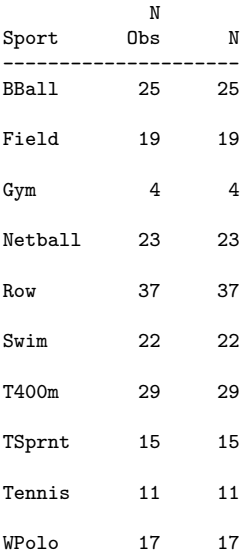

70 / 305

#### A perhaps better way to count

proc freq; tables Sport;

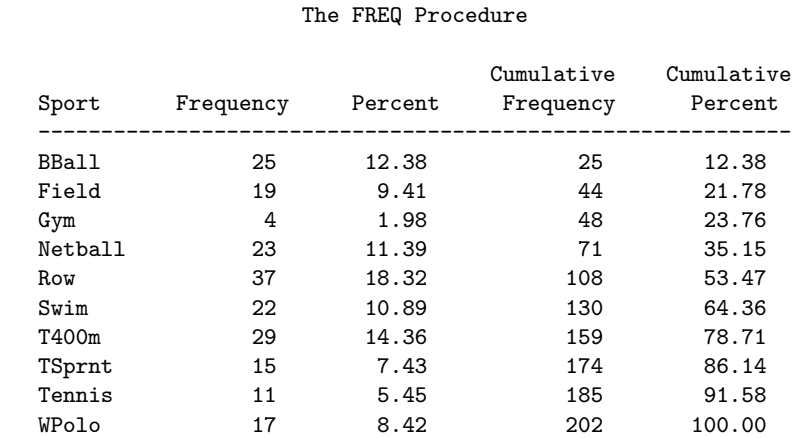

# SD of all the (numerical) columns

I Just don't specify a var or a class:

proc means stddev;

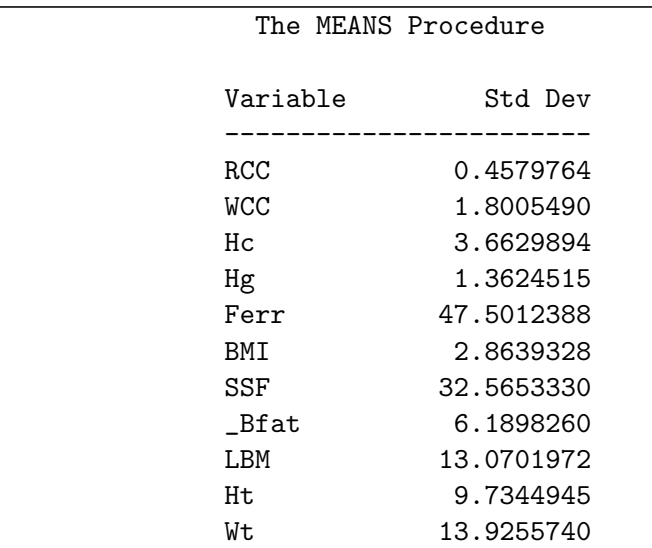
# <span id="page-72-0"></span>Section 5

[Inference](#page-72-0)

# Inference in SAS

Blue Jays data again:

```
filename myurl url
  "http://www.utsc.utoronto.ca/~butler/c32/jays15-home.o
proc import
  datafile=myurl
    dbms=csv
    out=jays
    replace;
  getnames=yes;
```
# Checking what I read in

 $\blacktriangleright$  Especially important in SAS:

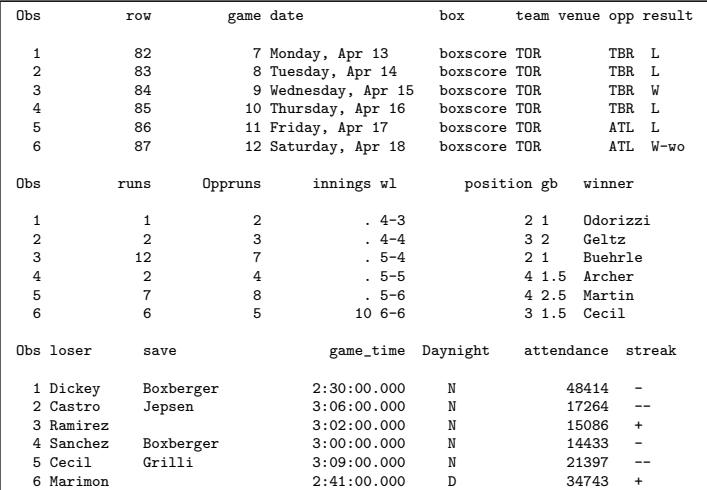

proc print data=jays(obs=6);

### Doing a t-test

of a difference from last year's attendance. Null mean is previous year's mean attendance. R: t.test:

```
proc ttest h0=29327;
  var attendance;
```
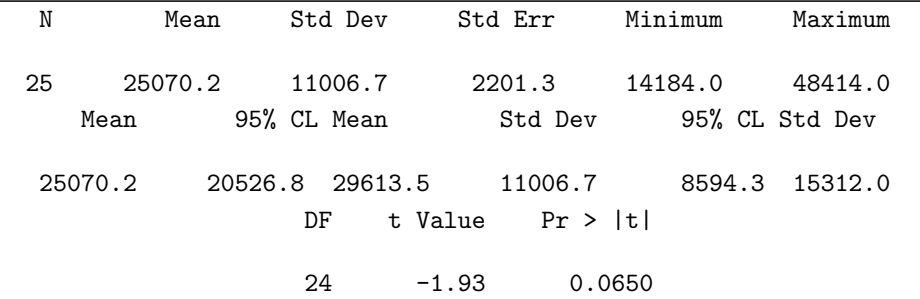

Same CI (20527 to 29614) as R, also same P-value 0.0650.

## Day and night games

▶ daynight is D for a day game and N for a night game. How do attendances compare for these?

```
proc sgplot;
  vbox attendance / category=daynight;
```
# The boxplot

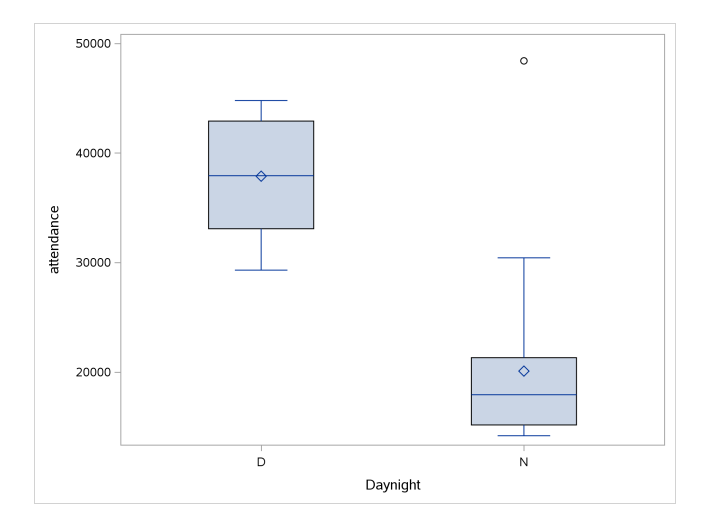

### **Comments**

- $\blacktriangleright$  Attendances on average *much* higher for day games than night ones. Why?
- $\triangleright$  We should be cautious about doing a *t*-test here. Why?
- $\triangleright$  What is that upper outlier in the night games?

## Another example: learning to read

- ▶ You devised new method for teaching children to read.
- $\triangleright$  Guess it will be more effective than current methods.
- $\blacktriangleright$  To support this guess, collect data.
- $\triangleright$  Want to generalize to "all children in Canada".
- $\triangleright$  So take random sample of all children in Canada.
- $\triangleright$  Or, argue that sample you actually have is "typical" of all children in Canada.
- $\triangleright$  Randomization: whether or not a child in sample or not has nothing to do with anything else about that child.
- **In** Aside: if your new method good for teaching *struggling* children to read, then "all kids" is "all kids having trouble learning to read", and you take a sample of those.

# The data, in SAS

 $\triangleright$  Data in file drp.txt with header line, group then reading test score, separated by space:

```
filename myurl url
  "http://www.utsc.utoronto.ca/~butler/c32/drp.txt";
proc import
  datafile=myurl
  dbms=dlm
  out=reading
  replace;
  delimiter=' ';
  getnames=yes;
  proc print;
```
# The data, some, tiny

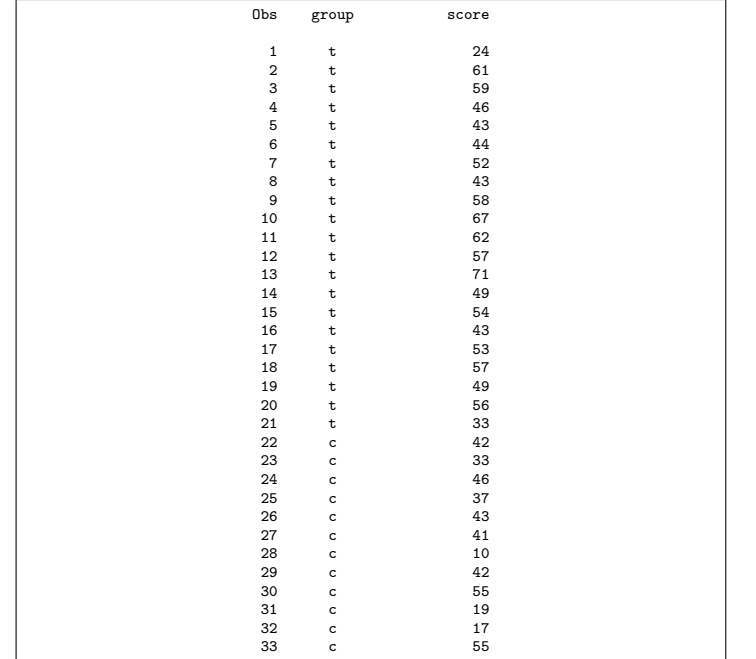

82 / 305

# Analysis

- I Groups labelled c for "control" and t for "treatment".
- $\triangleright$  Start with summaries (group means) and plot (boxplot).
- $\triangleright$  No pairing, matching: might compare means with two-sample t-test.
- $\blacktriangleright$  For test, need approx. normality, but don't need equal variability.
- $\blacktriangleright$  Use summaries to decide if test reasonable.

# Comparing means

proc means; class group; var score;

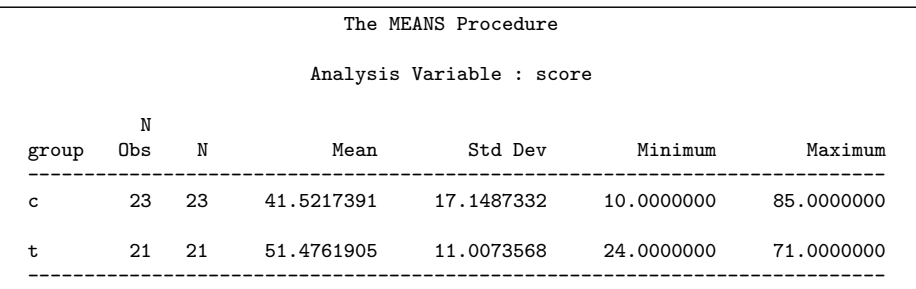

Boxplots

proc sgplot; vbox score / category=group;

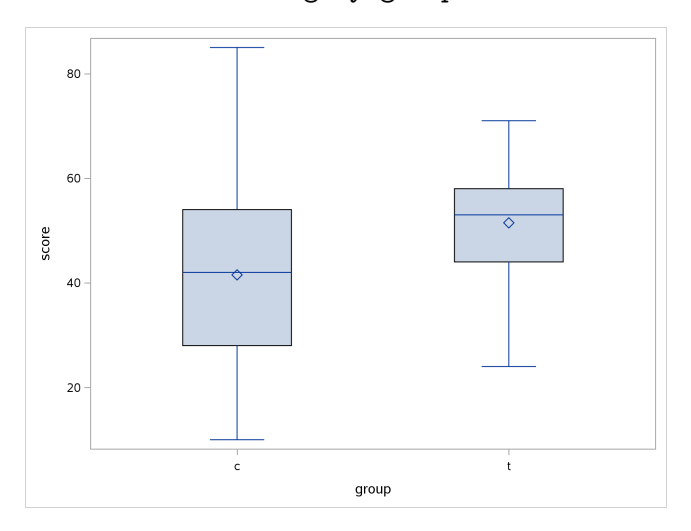

#### **Comments**

- $\triangleright$  Groups not actually same size (maybe 2 kids had to drop out).
- $\blacktriangleright$  Means a fair bit different, treatment mean higher.
- $\blacktriangleright$  But a lot of variability, so groups do overlap.
- $\blacktriangleright$  Standard deviations somewhat different too.
- $\triangleright$  Biggest threat to normality is outliers, none here.
- Both distributions not far off symmetric.
- $\blacktriangleright$  t-test should be good enough.

#### The t-test

In R, was t.test(score∼group):

proc ttest side=L; var score; class group;

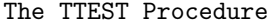

Variable: score

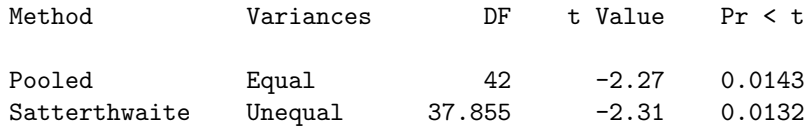

plus a lot more output.

## Comments and Conclusions

- ▶ One-sided test (looking for *improvement*). side can be L (lower), U (upper) or 2 (two-sided, can be omitted.) This is L because control group first in alphabetical order.
- Right  $t$ -test is Satterthwaite (does not assume equal variability)
- $\blacktriangleright$  P-value 0.0132  $<$  0.05: there is increase in reading scores.
- ▶ Should not use pooled test, because SDs not close; even so, result very similar (P-value 0.0143).
- ▶ One-sided test doesn't give (regular) CI for difference in means. To get that, repeat analysis without side=L.

# Errors in testing

Reminder of what can happen:

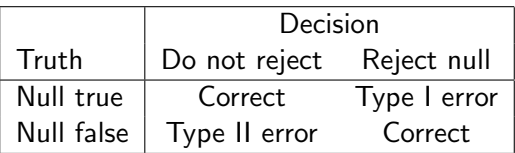

▶ Prob. of not making type II error called **power**  $(= 1 - \beta)$ . High power good.

# Calculating power in SAS

- $\blacktriangleright$  The magic proc is proc power.
- $\triangleright$  We did before: a one-sample *t*-test with  $n = 15$ ,  $H_0$ :  $\mu = 10$  vs.  $H_a$ :  $\mu \neq 10$ , and a true  $\mu = 8$ :

```
proc power;
  onesamplemeans
  test=t
  nullmean=10
  mean=8
  stddev=4
  ntotal=15
  power=.;
```
 $\blacktriangleright$  R equivalent was power.t.test (or simulation).

### The results

The POWER Procedure One-Sample t Test for Mean

Fixed Scenario Elements

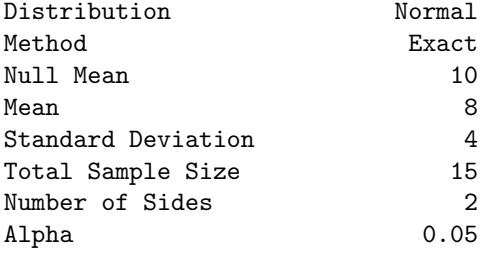

Computed Power

Power

0.438

## Calculating sample size

- $\triangleright$  Often, when planning a study, we do not have a particular sample size in mind. Rather, we want to know how big a sample to take. This can be done by asking how big a sample is needed to achieve a certain power.
- $\triangleright$  For the power-calculation methods, you supply a value for the power, but leave the sample size missing.
- Re-use the same problem:  $H_0$ :  $\mu = 10$  against 2-sided alternative, true  $\mu = 8$ ,  $\sigma = 4$ , but now aim for power 0.80.

# Using proc power

Explicitly leave ntotal missing, and supply value for power:

```
proc power;
  onesamplemeans
  test=t
  nullmean=10
  mean=8
  stddev=4
  ntotal=.
  power=0.80;
```
## **Results**

The POWER Procedure One-Sample t Test for Mean

Fixed Scenario Elements

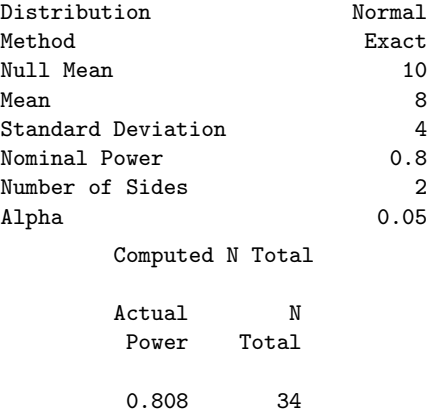

SAS says that with  $n = 34$ , power actually 0.808.

- $\triangleright$  Rather than calculating power for one sample size, or sample size for one power, might want a picture of relationship between sample size and power.
- $\triangleright$  Or, likewise, picture of relationship between true mean and power.
- $\blacktriangleright$  Called power curve.
- $\triangleright$  SAS makes these automatically (have to learn how).

### Power curves in SAS

Hint: when plotting power curves, supply values for everything except power. In plot line, specify what you want as  $x$  on the plot. (Power goes on  $y$ -axis.) You may have to experiment with limits of  $x$ -scale.

```
proc power plotonly;
  onesamplemeans
    test=t
    nullmean=10
    mean=8
    stddev=4
    ntotal=15
    power=.;
  plot x=n min=15 max=80;
```
# The graph

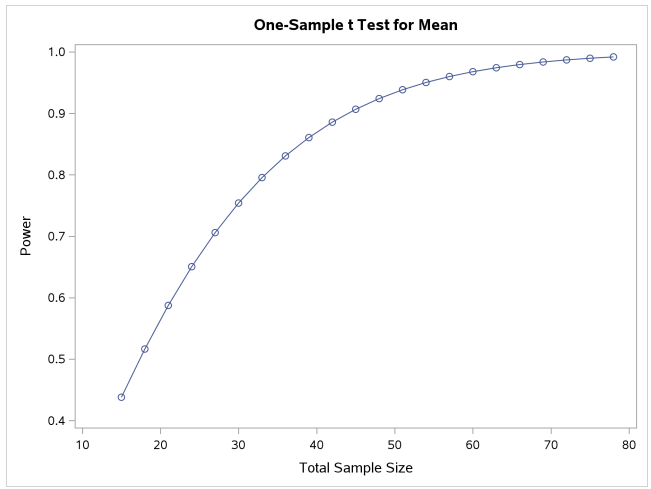

"Diminishing returns": increasing sample size increases power, but by decreasing amount.

## Power curves for mean

How wrong does the null hypothesis have to be, to have good chance of correctly rejecting the null?

Try for sample sizes  $n = 15$  and  $n = 34$ . (As before,  $\sigma = 4$ .)

```
proc power plotonly;
  onesamplemeans
    test=t
    nullmean=10
    mean=8
    stddev=4
    ntotal=15 34
    power=.;
  plot x=effect min=5 max=10;
```
- $\blacktriangleright$  I specify two different sample sizes as shown.
- $\blacktriangleright$  This time I want "effect size" (mean) on x-axis.

# The SAS power curves

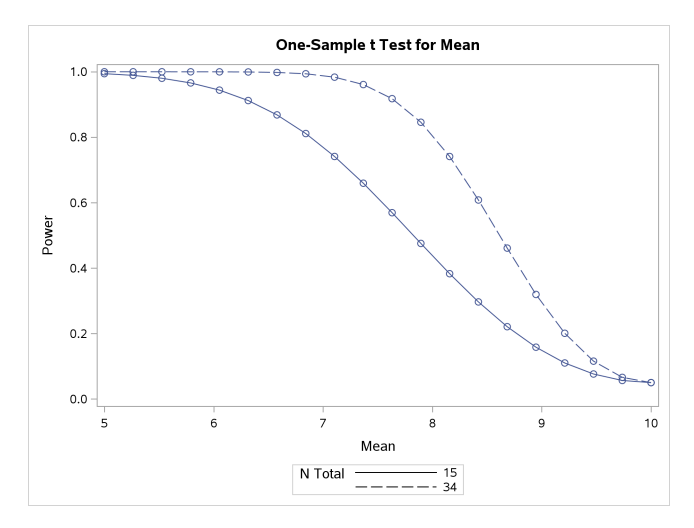

Comments over.

#### **Comments**

- I When true mean=10,  $H_0$  actually *true*, and probability of rejecting it then is  $\alpha = 0.05$ .
- $\triangleright$  As the null gets more wrong, becomes easier to correctly reject it.
- $\triangleright$  No matter how wrong  $H_0$  is, always have a greater chance of correctly rejecting it with larger sample size.
- $\blacktriangleright$  Previously, true mean 8, producing power 0.42 and 0.80.
- $\triangleright$  With  $n = 34$ , a mean less than about 7 is almost certain to be correctly rejected. (With  $n = 15$ , the mean needs to be less than about 5.)

## Calculating power for a two-sample t-test

Think about reading programs again. Suppose we treat the study that was done as a pilot study and wish to plan the real thing.

Recall sample statistics:

proc means; var score; class group;

#### The MEANS Procedure

#### Analysis Variable : score

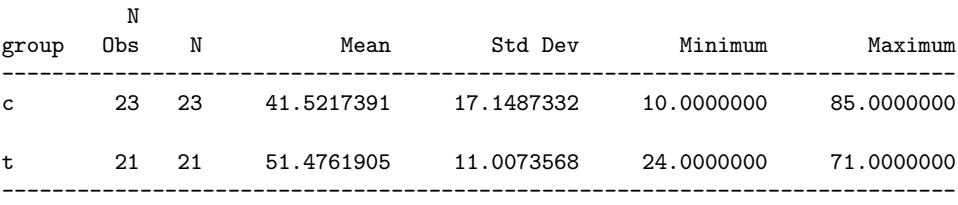

## What to consider

- $\triangleright$  What kind of *t*-test (here 2-sample, not 1-sample or paired)
- $\blacktriangleright$  Given a 2-sample t, Satterthwaite not pooled
- $\blacktriangleright$  What kind of  $H_a$  (here one-sided)
- $\triangleright$  What the population SD is (usually have to guess this). Here the sample SDs were 11 and 17, so 15 seems a fair guess (same for each group).
- $\triangleright$  What size departure from null of interest to us (here, if the new reading method increases mean test score by 5–10 points, that is of interest).
- $\triangleright$  Draw some pictures showing sample size-power relationship for these mean test score differences.

## **Code**

```
proc power plotonly;
 twosamplemeans
    test=diff_satt
    sides=1
    meandiff=5 10
    stddev=15
    ntotal=44
    power=.;
 plot x=n min=10 max=300;
```
## Code comments

- twosamplemeans
- $\triangleright$  test=diff\_satt to specify Satterthwaite two-sample test
- ightharrorriangleright sides-1 (1-sided test; this is number 1)
- **In meandiff specifies true differences between means. Use two different** values.
- $\triangleright$  Population SDs taken to be 15 for both groups.
- $\blacktriangleright$  Leave power blank to plot power against something else.
- $\triangleright$  On plot specify what goes on x-axis and its limits.

#### The power curves

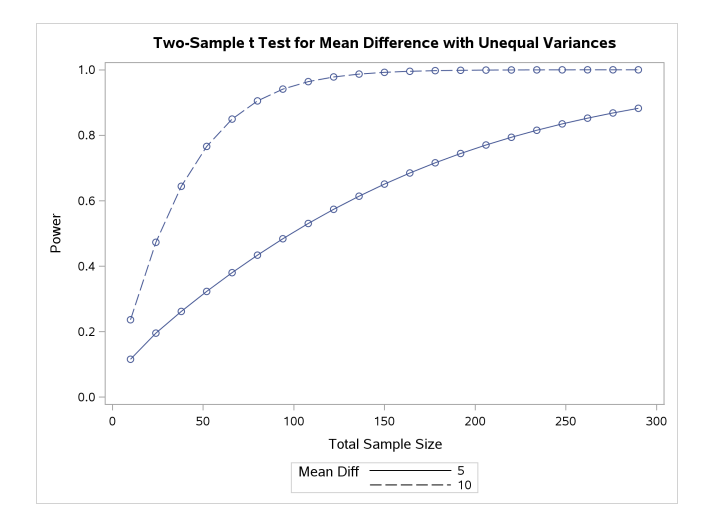

### Comments

- $\triangleright$  If the new reading method actually leads to a 10-point increase in mean test scores (rather than 5), we will be much more easily able to prove that it works.
- $\triangleright$  Original total sample size was  $23 + 21 = 44$ :
	- $\triangleright$  if new program improves reading scores by 10, power is barely acceptable 0.6 or so
	- $\triangleright$  if new program improves reading scores by only 5, power is definitely unacceptable 0.3.
	- If we want to reach power 0.8, we need total of about 60 children  $(2 \times 30)$  if the mean improvement is 10, and over 200  $(2 \times 100)$  (!) if the mean improvement is only 5.

## Or, more accurately. . .

- $\triangleright$  Didn't actually have same-size groups or equal population SDs.
- $\triangleright$  SAS will allow different values per group.
- $\triangleright$  We had sample sizes 21 and 23, sample SDs 11 and 17 (use as population SDs).
- $\triangleright$  Unequal sample sizes usually decrease power, but smaller sample size with smaller SD actually better. Overall effect unclear.
- $\triangleright$  SAS: use groupstddevs and groupns, and vertical bars.

```
proc power;
twosamplemeans
  test=diff_satt
  sides=1
  meandiff=5
  groupstddevs=11|17
  groupns=21|23
  power=.;
```
The POWER Procedure

Two-Sample t Test for Mean Difference with Unequal Variances

Fixed Scenario Elements

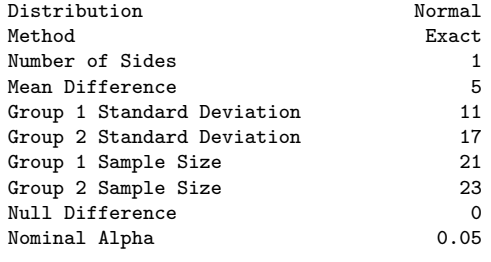

Computed Power

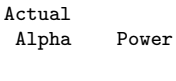

0.0499 0.309

Power actually went up a tiny bit.
### Unequal sample sizes

To show effect of unequal sample sizes, go back to SDs both being 15, but have very unequal sample sizes. What effect does that have on power?

```
proc power;
twosamplemeans
  test=diff_satt
  sides=1
  meandiff=5
  stddev=15
  groupns=10|34
  power=.;
```
## **Results**

Power for 22 in each group was 29%:

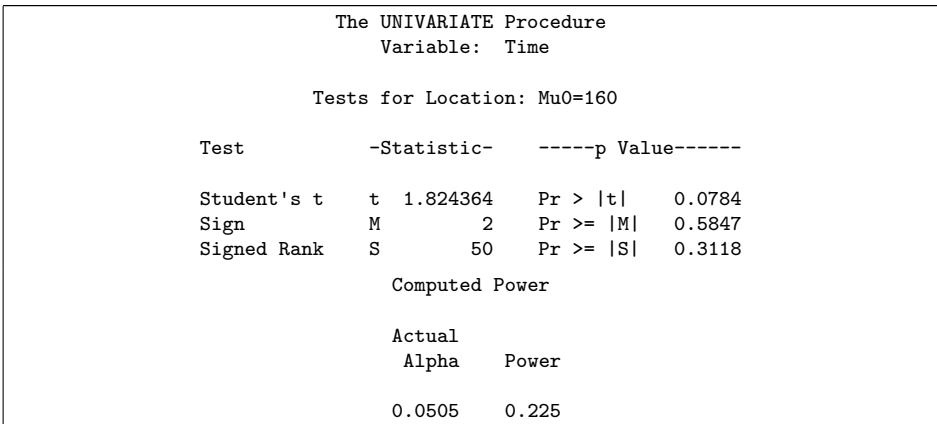

Unequal sample sizes bring power down to 22.5%.

# Duality between test and CI

The data:

```
filename myurl url
  "http://www.utsc.utoronto.ca/~butler/c32/duality.txt"
proc import
  datafile=myurl
    dbms=dlm
    out=duality
    replace;
  delimiter=' ';
  getnames=yes;
```
proc print;

Output over.

# The data, small

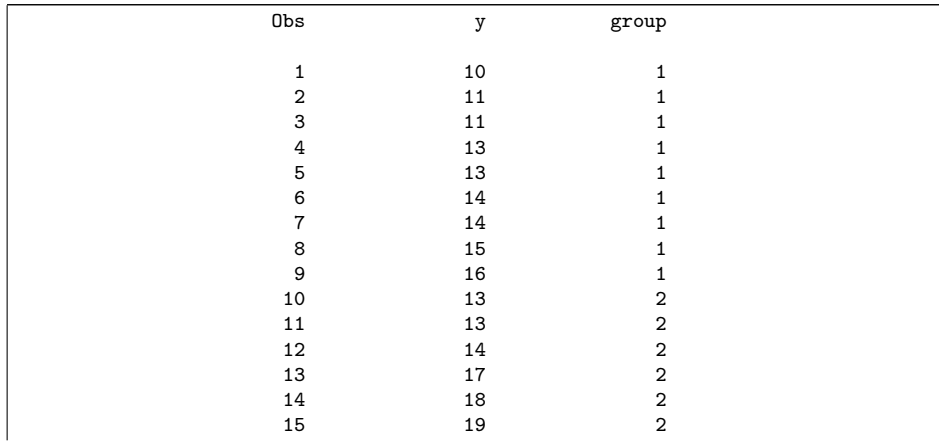

#### Test and CI at default  $\alpha = 0.05$

proc ttest;

var y;

class group;

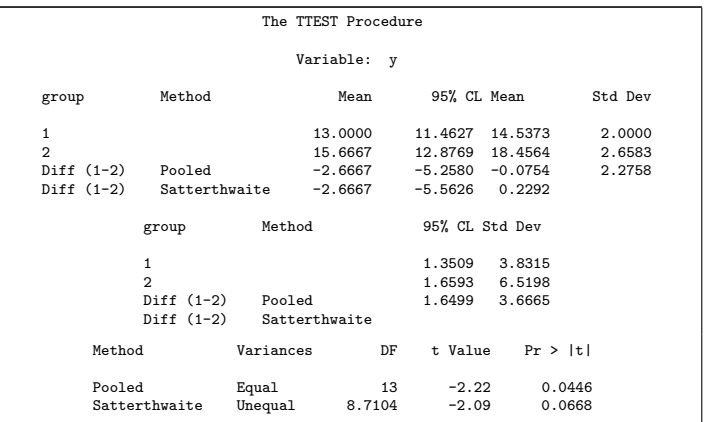

95% CI (-5.56, 0.23) contains null mean of 0, P-value greater than  $\alpha = 0.05$  (do not reject 0). 113/305

# 90% CI

#### proc ttest alpha=0.10;

var y;

class group;

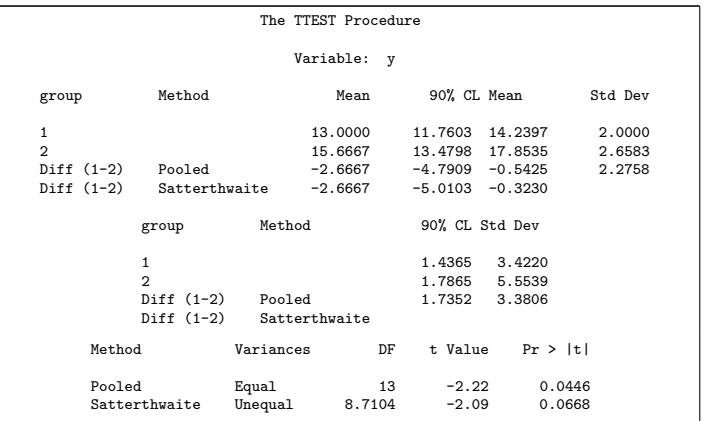

90% CI (-5.01, -0.32) does not contain zero, P-value less than  $\alpha = 0.10$ (reject 0 at this  $\alpha$ ). 114/305 If you have a test but no CI

 $\triangleright$  you make a CI by including all the parameter values that would *not* be rejected by your test.

 $\blacktriangleright$  Use:

 $\sim \alpha = 0.01$  for a 99% CI.

 $\sim \alpha = 0.05$  for a 95% CI.

 $\sim \alpha = 0.10$  for a 90% CI.

and so on.

# Testing for non-normal data

Same data as before:

- $\blacktriangleright$  The IRS ("Internal Revenue Service") is the US authority that deals with taxes (like Revenue Canada).
- $\triangleright$  One of their forms is supposed to take no more than 160 minutes to complete. A citizen's organization claims that it takes people longer than that on average.
- $\triangleright$  Sample of 30 people; time to complete form recorded.
- Read in data, and do *t*-test of  $H_0$ :  $\mu = 160$  vs.  $H_a$ :  $\mu > 160$ .
- $\triangleright$  For reading in, there is only one column, so can pretend it is delimited by anything.

## Reading in data

```
filename myurl url
  "http://www.utsc.utoronto.ca/~butler/c32/irs.txt";
proc import
  datafile=myurl
    dbms=csv
    out=irs
    replace;
  getnames=yes;
```
# Checking: all looks good

proc print;

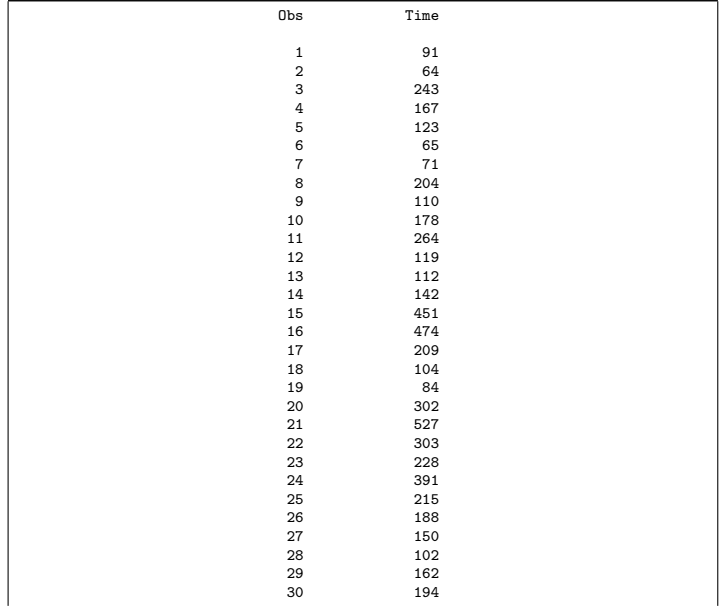

 $118 / 305$ 

#### t-test

 $n = 30$  data values:

```
proc ttest h0=160 sides=U;
  var Time;
```
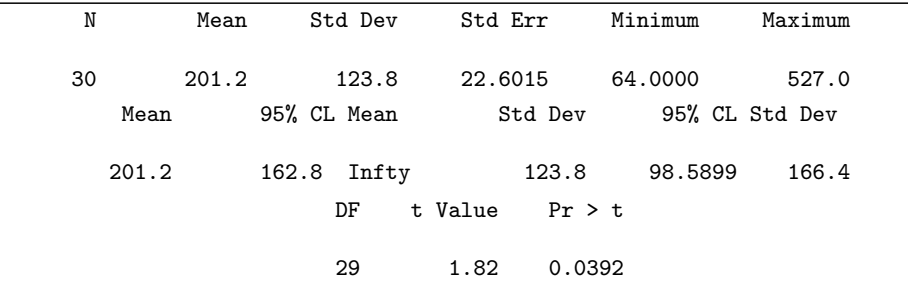

#### **Comments**

- In All looks good, and we have shown that the mean time to complete this form is greater than 160 minutes (P-value 0.0392).
- $\triangleright$  But, the *t*-test assumes approximately normally-distributed data. We don't have that. Histogram:

```
proc sgplot;
  histogram Time;
```
# The histogram

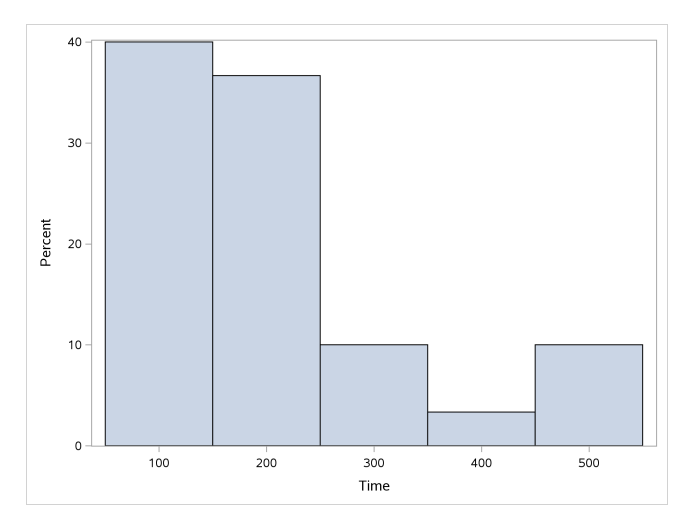

Times are skewed to the right.

- $\blacktriangleright$  To test whether the *median* is greater than 160?
- $\triangleright$  Count how many observations above and below 160.
- If too many above, reject null that median is 160, in favour of alternative, median greater.

# Doing the sign test in SAS

SAS has proc univariate which obtains a whole bunch of information about a single variable, including these, which are two-sided:

```
proc univariate location=160;
  var Time;
```
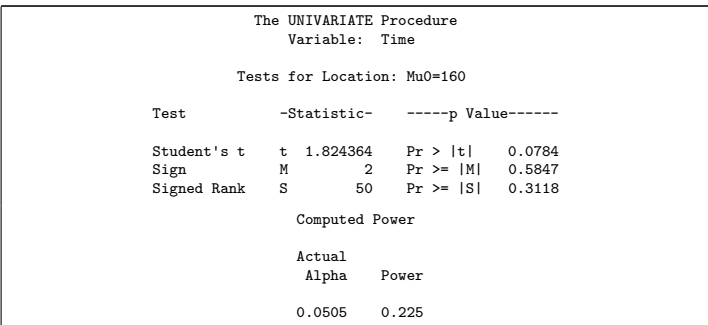

#### Comments

 $\blacktriangleright$  P-values are (take half of the two-sided SAS ones):

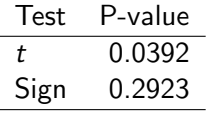

- $\blacktriangleright$  These are very different: we reject a mean of 160 (in favour of the mean being bigger), but clearly fail to reject a median of 160 in favour of a bigger one.
- $\blacktriangleright$  Why is that? Look at boxplot:

proc sgplot; vbox Time;

# The boxplot

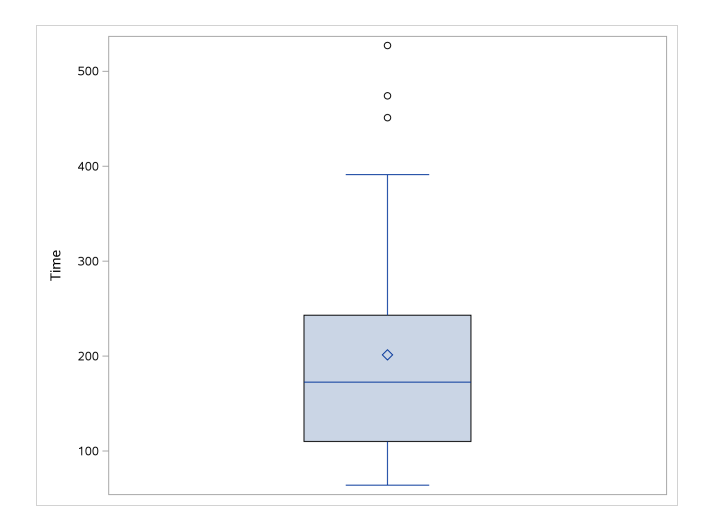

# Concluding comments (about this)

- $\triangleright$  The mean is pulled a long way up by the right skew, and is a fair bit bigger than 160.
- $\blacktriangleright$  The median is quite close to 160.
- $\triangleright$  We ought to be trusting the sign test and not the t-test here (median and not mean), and therefore there is no evidence that the "typical" time to complete the form is longer than 160 minutes.
- $\blacktriangleright$  Having said that, there are clearly some people who take a lot longer than 160 minutes to complete the form, and the IRS could focus on simplifying its form for these people.
- In this example, looking at any kind of average is not really helpful; a better question might be "do an unacceptably large fraction of people take longer than (say) 300 minutes to complete the form?": that is, thinking about worst-case rather than average-case.

# Confidence interval for the median

- $\triangleright$  The sign test does not naturally come with a confidence interval for the median.
- $\triangleright$  So we use the "duality" between test and confidence interval to say: the (95%) confidence interval for the median contains exactly those values of the null median that would not be rejected by the two-sided sign test (at  $\alpha = 0.05$ ).
- $\triangleright$  Uses proc univariate (don't have to calculate anything ourselves).

# CI for median using proc univariate

This is attributed in the SAS documentation to Hahn and Meeker, but it's the same procedure as we used in R:

```
proc univariate cipctldf;
  var Time;
```
# The output

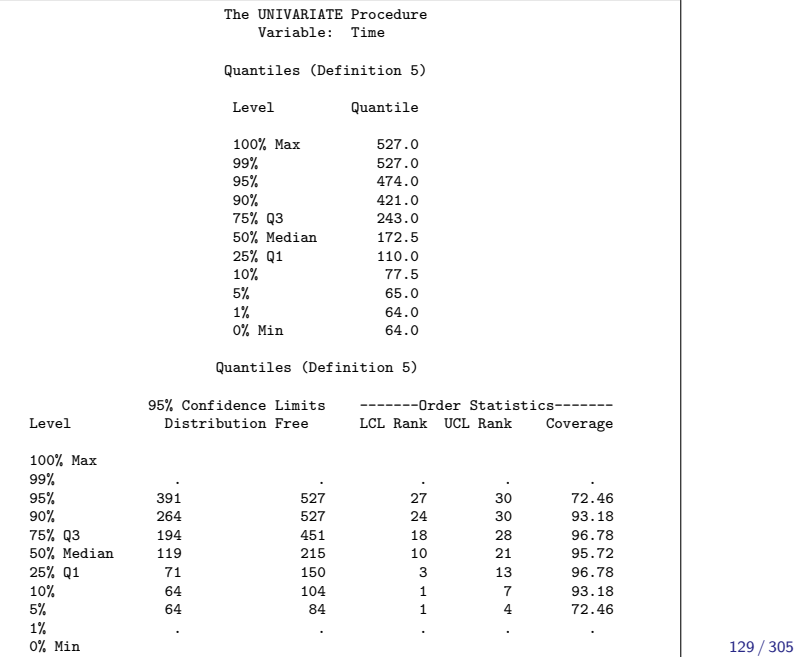

# CI for median

- is 119 to 215.
- $\triangleright$  Same interval as smmr gave in R.
- $\triangleright$  There is no way that 160 would be rejected as the median.

Some different data, and a different test

Take a look at these data (12 rows of 3 columns):

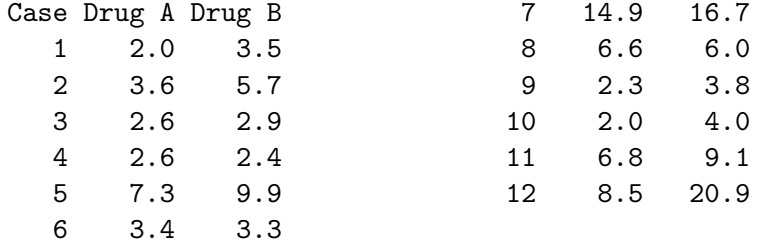

# Matched pairs

- $\triangleright$  Data are comparison of 2 drugs for effectiveness at reducing pain.
- $\triangleright$  12 subjects (cases) were arthritis sufferers
- Response is  $#$ hours of pain relief from each drug.
- In reading example, each child tried only one reading method.
- But here, each subject tried out *both* drugs, giving us two measurements.
- $\triangleright$  Possible because, if you wait long enough, one drug has no influence over effect of other.
- **I** Advantage: focused comparison of drugs. Compare one drug with another on same person, removes a lot of random variability.
- $\blacktriangleright$  Matched pairs, requires different analysis.
- $\triangleright$  Design: randomly choose 6 of 12 subjects to get drug A first, other 6 get drug B first.

## Reading data, in SAS

```
filename myurl url
  "http://www.utsc.utoronto.ca/~butler/c32/analgesic.txt
proc import
  datafile=myurl
    dbms=dlm
    out=pain
    replace;
  delimiter=' ';
  getnames=yes;
```
## The data

proc print;

| drugb | druga          | subject        | Obs            |
|-------|----------------|----------------|----------------|
| 3.5   | $\mathbf{2}$   | 1              | 1              |
| 5.7   | 3.6            | $\overline{2}$ | $\overline{2}$ |
| 2.9   | 2.6            | 3              | 3              |
| 2.4   | 2.6            | 4              | 4              |
| 9.9   | 7.3            | 5              | 5              |
| 3.3   | 3.4            | 6              | 6              |
| 16.7  | 14.9           | 7              | $\overline{7}$ |
| 6     | 6.6            | 8              | 8              |
| 3.8   | 2.3            | 9              | 9              |
| 4     | $\overline{2}$ | 10             | 10             |
| 9.1   | 6.8            | 11             | 11             |
| 20.9  | 8.5            | 12             | 12             |

### Matched pairs t-test

proc ttest; paired druga\*drugb;

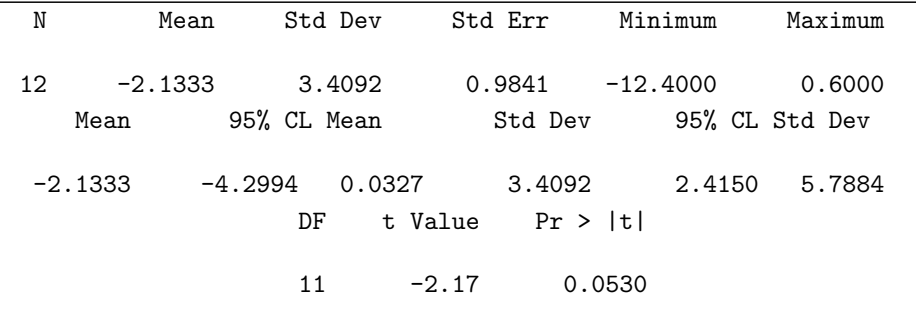

R equivalent: t.test(...,paired=T)

### Comments

- $\blacktriangleright$  P-value 0.0530
- At  $\alpha = 0.05$ , cannot quite reject null of no difference, though result is very close to significance.
- $\blacktriangleright$  "Hand-calculation" way of doing this is to find the 12 differences, one for each subject, and do 1-sample t-test on those differences. Shown on next page.

# Alternative way to do matched pairs

- $\blacktriangleright$  Define a new variable to calculate and store differences.
- $\blacktriangleright$  This is done by creating a *new data set* and then defining the new variable, as shown:

```
data pain2;
  set pain;
  diff=druga-drugb;
```
 $\triangleright$  set means "bring in everything from the old data set". To that we add the new variable diff.

# The new data set pain2

proc print;

| Obs            | subject        | druga          | drugb | diff    |  |
|----------------|----------------|----------------|-------|---------|--|
| 1              | 1              | $\overline{2}$ | 3.5   | $-1.5$  |  |
| $\overline{2}$ | $\overline{2}$ | 3.6            | 5.7   | $-2.1$  |  |
| 3              | 3              | 2.6            | 2.9   | $-0.3$  |  |
| 4              | 4              | 2.6            | 2.4   | 0.2     |  |
| 5              | 5              | 7.3            | 9.9   | $-2.6$  |  |
| 6              | 6              | 3.4            | 3.3   | 0.1     |  |
| 7              | $\overline{7}$ | 14.9           | 16.7  | $-1.8$  |  |
| 8              | 8              | 6.6            | 6     | 0.6     |  |
| 9              | 9              | 2.3            | 3.8   | $-1.5$  |  |
| 10             | 10             | 2              | 4     | $-2.0$  |  |
| 11             | 11             | 6.8            | 9.1   | $-2.3$  |  |
| 12             | 12             | 8.5            | 20.9  | $-12.4$ |  |

Now do t-test on differences

```
proc ttest h0=0;
  var diff;
```
t-test is an ordinary 1-sample test on diff. Note that null-hypothesis mean has to be given with only one sample.

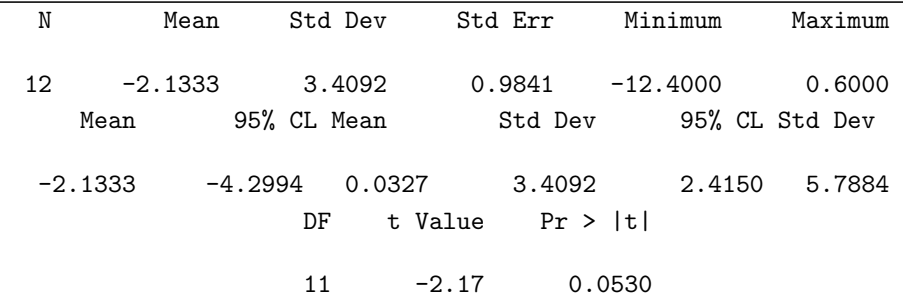

# Assessing normality

- $\blacktriangleright$  Matched pairs analyses assume (theoretically) that differences normally distributed.
- $\blacktriangleright$  1-sample and 2-sample *t*-tests assume (each) group normally distributed.
- $\blacktriangleright$  Though we know that *t*-tests generally behave well even without normality.
- $\triangleright$  Assess normality with a normal quantile plot.
- $\blacktriangleright$  Idea: scatter of points should follow the straight line, without curving.
- $\triangleright$  Outliers show up at bottom left or top right of plot as points off the line, as over.
- $\blacktriangleright$  R equivalent: stat\_qq.

# Drawing it in SAS

#### proc univariate noprint; qqplot diff;

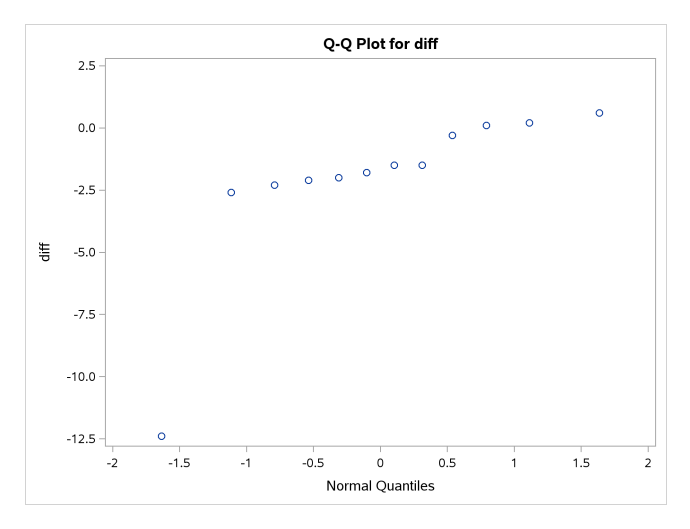

# Getting a line on SAS normal quantile plot

- I SAS doesn't automatically provide a line, but even without one, you see that these data are not normal because of the outlier bottom left.
- ► SAS can draw lines, but requires you to give a mean and SD to make the line with.
- **In Simplest way is to have SAS estimate them from the data, but the** line is usually not very good.
- $\triangleright$  Or we can estimate them another way from IQR.

### Having SAS estimate them

proc univariate noprint;

qqplot diff / normal(mu=est sigma=est);

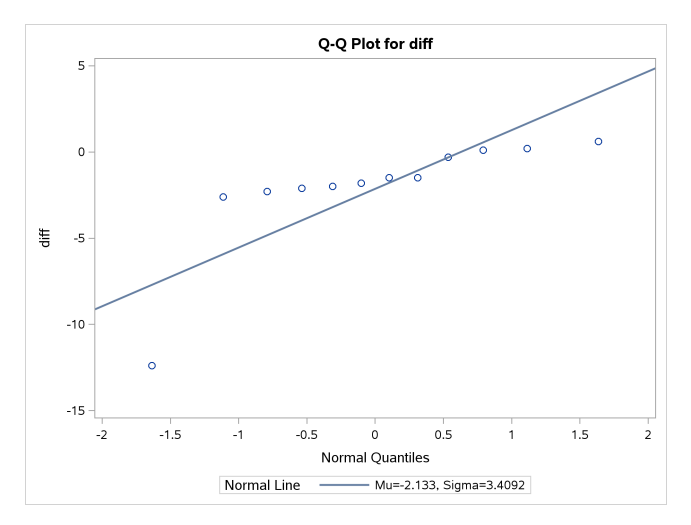

### Another way to estimate  $\mu$  and  $\sigma$

- $\triangleright$  Problem above is that SD was grossly inflated by outlier.
- On standard normal, quartiles about  $\pm 0.675$ :

```
qnorm(0.25); qnorm(0.75)
## [1] -0.6744898
## [1] 0.6744898
```
- $\triangleright$  So IQR of standard normal about 2(0.675) = 1.35.
- **I** Thus IQR of any normal about 1.35 $\sigma$ .
- I Idea: estimate  $\sigma$  by taking sample IQR and dividing by 1.35. Not affected by outliers.
- Here, IQR is 1.95, so estimate of  $\sigma$  is 1.455.
- In similar spirit, estimate  $\mu$  by median,  $-1.65$ .
### Using improved  $\mu$  and  $\sigma$

proc univariate noprint;

qqplot diff / normal(mu=-1.65 sigma=1.455);

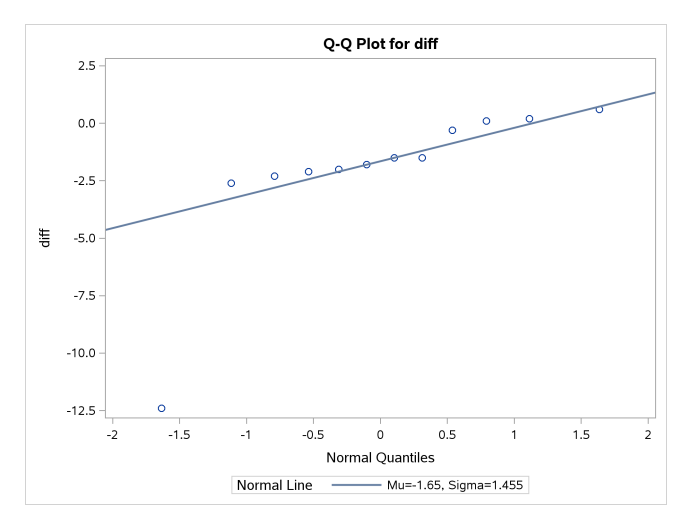

Matched-pairs sign test in SAS

▶ Already have differences in diff (if not, do data-and-set thing to get them), so:

```
proc univariate;
  var diff;
```
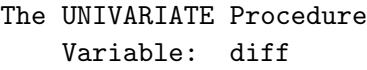

```
Tests for Location: Mu0=0
```
Test -Statistic- -----p Value------Student's t t -2.16771 Pr > |t| 0.0530 Sign M  $-3$  Pr >=  $|M|$  0.1460 Signed Rank S  $-32$  Pr  $>=[S]$  0.0088

### **Results**

- $\blacktriangleright$  P-value for *t*-test 0.0530, for sign test 0.1460.
- $\triangleright$  Sign test says "no evidence of difference between drugs A and B", while *t*-test says marginal evidence of difference.

## Mood's median test

- $\triangleright$  Compare medians of two groups.
- $\blacktriangleright$  R equivalent: median\_test from smmr.
- Recall sign test: count number of values above and below something (there, hypothesized median).
- $\blacktriangleright$  Idea of Mood's median test:
	- $\triangleright$  Work out the median of all the data, regardless of group ("grand" median").
	- **In Count how many data values in each group are above/below this grand** median.
	- $\blacktriangleright$  Make contingency table of group vs. above/below.
	- $\blacktriangleright$  Test for association.
- If group medians equal, each group should have about half its observations above/below grand median. If not, one group will be mostly above grand median and other below.

Mood's median test for kids' reading data

```
filename myurl url
  "http://www.utsc.utoronto.ca/~butler/c32/drp.txt";
proc import
  datafile=myurl
  dbms=dlm
  out=reading
  replace;
  delimiter=' ';
  getnames=yes;
  proc print;
```
## The data (tiny)

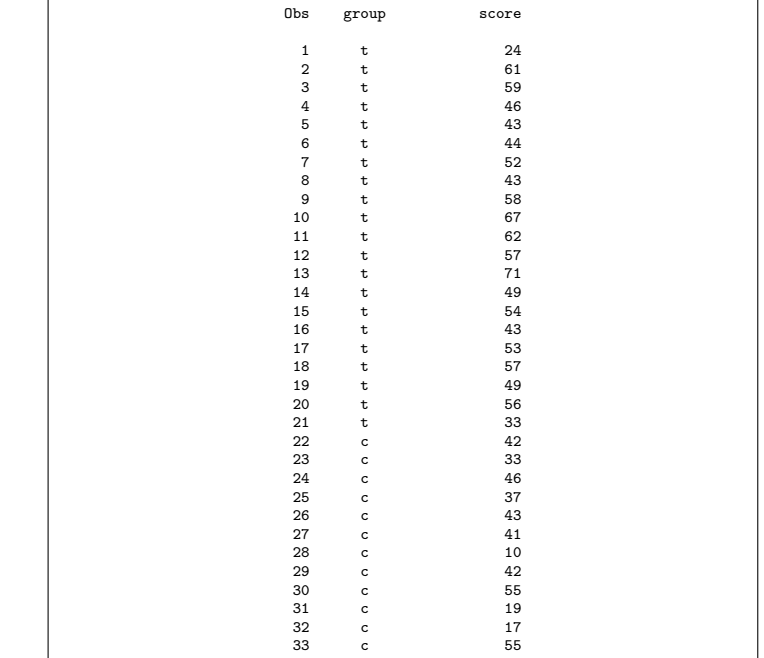

## Doing Mood's median test

proc npar1way median; var score; class group;

#### The NPAR1WAY Procedure

Median Scores (Number of Points Above Median) for Variable score Classified by Variable group

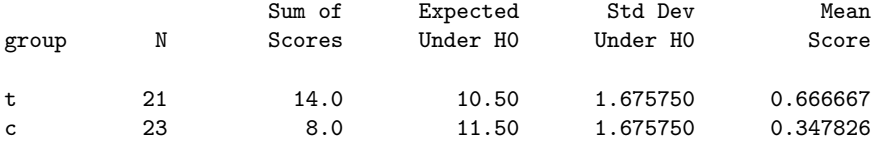

Average scores were used for ties.

"Sum of scores" is number of values above median in each group (checks with earlier calculation).

## **Results**

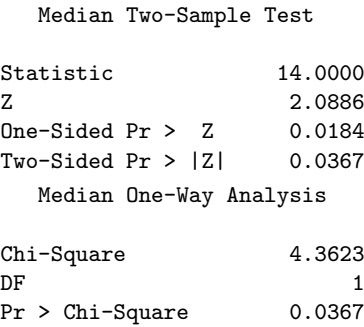

 $\triangleright$  Same test statistic and (two-sided) P-value as R, more or less (in bottom table). Again can halve it if justified (it is justified here).

 $\triangleright$  Top table does as z-test, which gives 1-sided P-value as well.

## Jumping rats

- $\blacktriangleright$  Link between exercise and healthy bones (many studies).
- $\blacktriangleright$  Exercise stresses bones and causes them to get stronger.
- $\triangleright$  Study (Purdue): effect of jumping on bone density of growing rats.
- $\triangleright$  30 rats, randomly assigned to 1 of 3 treatments:
	- $\triangleright$  No jumping (control)
	- $\blacktriangleright$  Low-jump treatment (30 cm)
	- $\blacktriangleright$  High-jump treatment (60 cm)
- $\triangleright$  8 weeks, 10 jumps/day, 5 days/week.
- Bone density of rats  $(mg/cm<sup>3</sup>)$  measured at end.
- $\triangleright$  See whether larger amount of exercise (jumping) went with higher bone density.
- $\triangleright$  Random assignment: rats in each group similar in all important ways.
- $\triangleright$  So entitled to draw conclusions about cause and effect.

## Analysis in SAS

Read in data and do ANOVA. R equivalent: aov.

```
filename myurl url
  "http://www.utsc.utoronto.ca/~butler/c32/jumping.txt"
proc import
  datafile=myurl
    dbms=dlm
    out=rats
    replace;
  delimiter=' ';
  getnames=yes;
proc anova;
  class group;
  model density=group;
```
# Results (some)

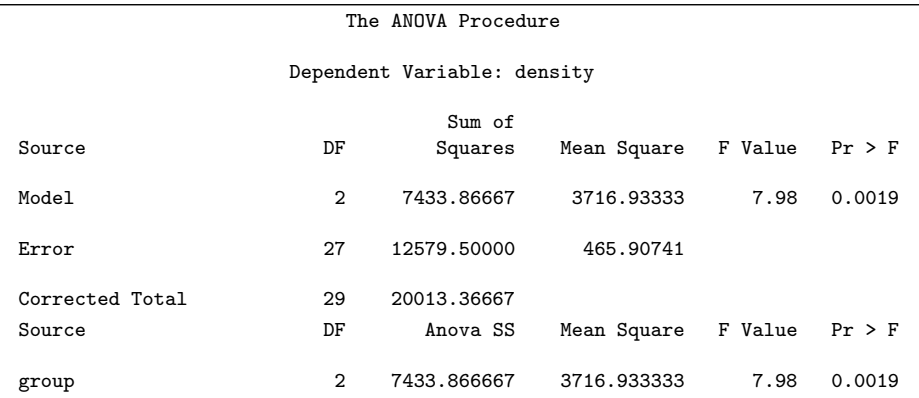

## Tukey in SAS

R equivalent: TukeyHSD.

```
proc anova;
  class group;
  model density=group;
  means group / tukey;
```
Strategy: if you intend to do Tukey (if the ANOVA comes out significant), submit all these lines the first time. If the ANOVA F-test is not significant, *ignore* the Tukey.

#### The ANOVA Procedure

Tukey's Studentized Range (HSD) Test for density

Means with the same letter are not significantly different.

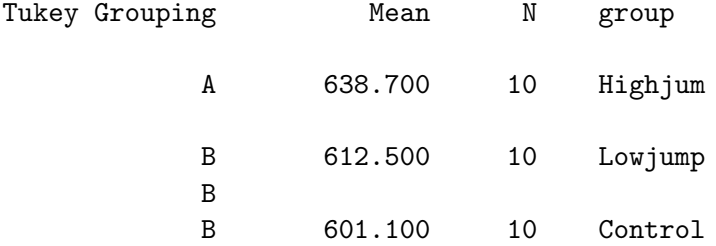

### Mood's median test

proc npar1way median; var density; class group;

Output part 1, confirming number of density values above grand median in each group:

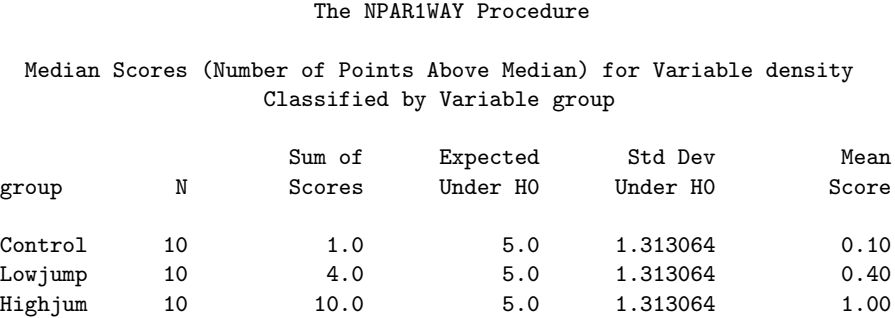

Average scores were used for ties.

## Rest of output

Median One-Way Analysis

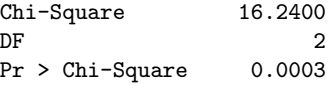

Because there are more than 2 groups, we only get the chi-squared test. This is (strongly) significant, so the median bone densities in the three groups are not all the same.

## Welch ANOVA in SAS

R equivalent: oneway.test.

The instruction to do the Welch ANOVA goes on the means line, where the Tukey would go if we were doing that:

```
proc anova;
  class group;
  model density=group;
  means group / hovtest=levene welch;
```
Ignore the usual ANOVA in the output, and look right to the end:

#### The ANOVA Procedure

#### Welch's ANOVA for density

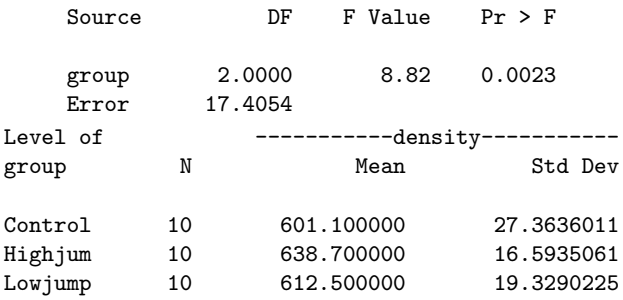

The Welch's ANOVA is the same as R's. Also note that the P-values for the regular ANOVA (0.0019) and the Welch ANOVA (0.0023) are almost identical here, so allowing for unequal spreads has made almost no difference, even though the group SDs look different.

## Games-Howell

 $\blacktriangleright$  The approved multiple-comparisons test for Welch's ANOVA is Games-Howell, which can be done this way:

```
proc mixed;
  class group;
  model density=group / ddfm=satterth;
  repeated / group=group;
  lsmeans group / adjust=tukey adjdfe=row;
```
In group=group, first group is always group, second one is name of your categorical variable. (Here that was group.)

 $\blacktriangleright$  There are (many other) details in the code, not explained here.

#### The Mixed Procedure

#### Differences of Least Squares Means

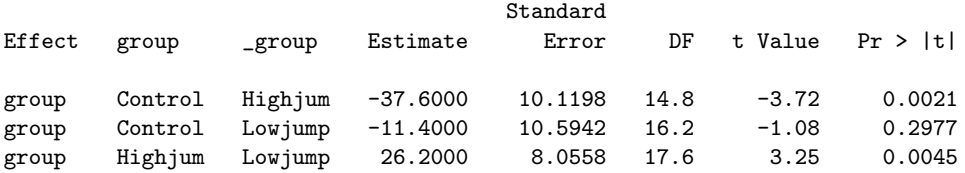

#### Differences of Least Squares Means

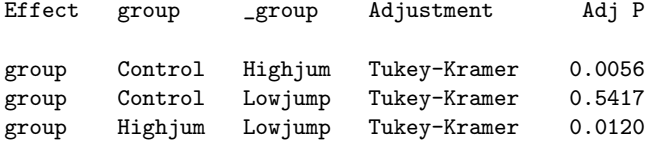

High jumping significantly different from others (again).

## Section 6

## <span id="page-163-0"></span>[Tidying and organizing data](#page-163-0)

## Some tidying and organizing in SAS

- $\triangleright$  SAS is less flexible than R's tidyverse tools, but some of the previous can be done (with effort).
- $\triangleright$  Basic idea: create a new dataset using data and set, and then provide additional code to say what to do to the previous dataset.
- $\blacktriangleright$  Read Australian athletes data again:

```
filename myurl url
  "http://www.utsc.utoronto.ca/~butler/c32/ais.txt";
proc import
  datafile=myurl
  dbms=dlm
  out=sports
  replace;
  delimiter='09'x;
  getnames=yes;
```
## Check the data

proc print data=sports(obs=10);

| Obs            | Sex      | Sport   | RCC   | <b>WCC</b> | Hc             |  |
|----------------|----------|---------|-------|------------|----------------|--|
| $\mathbf{1}$   | female   | Netball | 4.56  | 13.3       | 42.2           |  |
| $\overline{a}$ | female   | Netball | 4.15  | 6          | 38             |  |
| 3              | female   | Netball | 4.16  | 7.6        | 37.5           |  |
| 4              | female   | Netball | 4.32  | 6.4        | 37.7           |  |
| 5              | female   | Netball | 4.06  | 5.8        | 38.7           |  |
| 6              | female   | Netball | 4.12  | 6.1        | 36.6           |  |
| 7              | female   | Netball | 4.17  | 5          | 37.4           |  |
| 8              | female   | Netball | 3.8   | 6.6        | 36.5           |  |
| 9              | female   | Netball | 3.96  | 5.5        | 36.3           |  |
| 10             | female   | Netball | 4.44  | 9.7        | 41.4           |  |
| Obs            |          | Hg      | Ferr  | BMI        | SSF            |  |
| $\mathbf{1}$   |          | 13.6    | 20    | 19.16      | 49             |  |
| $\overline{2}$ |          | 12.7    | 59    | 21.15      | 110.2          |  |
| 3              |          | 12.3    | 22    | 21.4       | 89             |  |
| 4              |          | 12.3    | 30    | 21.03      | 98.3           |  |
| 5              |          | 12.8    | 78    | 21.77      | 122.1          |  |
| 6              |          | 11.8    | 21    | 21.38      | 90.4           |  |
| 7              |          | 12.7    | 109   | 21.47      | 106.9          |  |
| 8              |          | 12.4    | 102   | 24.45      | 156.6          |  |
| 9              |          | 12.4    | 71    | 22.63      | 101.1          |  |
| 10             | 14.1     |         | 64    | 22.8       | 126.4          |  |
| Obs            | $_B$ fat |         | LBM   | Ht         | Wt             |  |
| $\mathbf 1$    |          | 11.29   | 53.14 | 176.8      | 59.9           |  |
| $\overline{2}$ |          | 25.26   | 47.09 | 172.6      | 63             |  |
| 3              |          | 19.39   | 53.44 | 176        | 66.3           |  |
| 4              |          | 19.63   | 48.78 | 169.9      | 60.7           |  |
|                |          |         | r o   |            | $\overline{z}$ |  |

166 / 305

## Choosing variables

keep to say which ones you want:

```
data sports2;
  set sports;
  keep Sport Sex Ht Wt;
```
proc print data=sports2(obs=8);

| Obs               | Sex    | Sport   | Ht    | Wt   |
|-------------------|--------|---------|-------|------|
|                   |        |         |       |      |
| 1                 | female | Netball | 176.8 | 59.9 |
| $\mathcal{D}_{1}$ | female | Netball | 172.6 | 63   |
| 3                 | female | Netball | 176   | 66.3 |
| 4                 | female | Netball | 169.9 | 60.7 |
| 5                 | female | Netball | 183   | 72.9 |
| 6                 | female | Netball | 178.2 | 67.9 |
| 7                 | female | Netball | 177.3 | 67.5 |
| 8                 | female | Netball | 174.1 | 74.1 |

## Un-choosing variables

drop to say which ones you don't want. Note the double-dash to denote "this through that":

```
data sports3;
  set sports;
  drop RCC--LBM;
```
proc print data=sports3(obs=8);

| Obs | Sex    | Sport   | Ht    | Wt   |
|-----|--------|---------|-------|------|
|     |        |         |       |      |
| 1   | female | Netball | 176.8 | 59.9 |
| 2   | female | Netball | 172.6 | 63   |
| 3   | female | Netball | 176   | 66.3 |
| 4   | female | Netball | 169.9 | 60.7 |
| 5   | female | Netball | 183   | 72.9 |
| 6   | female | Netball | 178.2 | 67.9 |
| 7   | female | Netball | 177.3 | 67.5 |
| 8   | female | Netball | 174.1 | 74.1 |
|     |        |         |       |      |

#### Comments

- $\triangleright$  Normally don't worry about explicitly dropping variables you don't need; you just ignore them in your analysis.
- $\blacktriangleright$  keep and drop mostly for final "tidy" version of datasets that you create.
- $\triangleright$  Can also feed proc print the columns to display, with var.
- $\triangleright$  For example, might want to discard intermediate steps of a calculation.
- $\blacktriangleright$  keep and drop equivalent to R select.

## Calculating a new variable

Put the calculation in the data step, as we have seen before. R equivalent: mutate.

```
data sports4;
  set sports;
  Wt_l = Wt*2.2;keep Sport Wt Wt_lb;
```
proc print data=sports4(obs=7);

| Obs            | Sport   | Wt   | Wt_lb  |  |
|----------------|---------|------|--------|--|
|                |         |      |        |  |
| 1              | Netball | 59.9 | 131.78 |  |
| $\overline{2}$ | Netball | 63   | 138.60 |  |
| 3              | Netball | 66.3 | 145.86 |  |
| 4              | Netball | 60.7 | 133.54 |  |
| 5              | Netball | 72.9 | 160.38 |  |
| 6              | Netball | 67.9 | 149.38 |  |
| 7              | Netball | 67.5 | 148.50 |  |
|                |         |      |        |  |

### Choosing rows by row number

SAS has a special variable  $N_{-}$  that holds the row number. R equivalent: slice.

```
data sports5;
  set sports;
  if _N > = 16 and _N < = 25;
```
proc print;

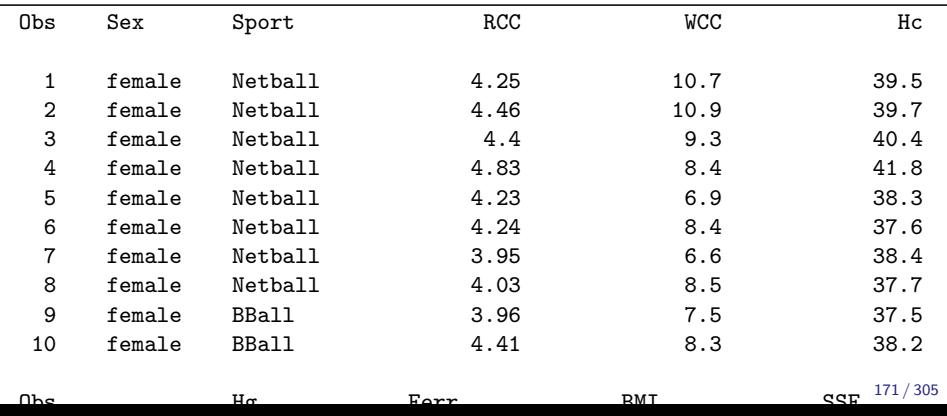

### Choosing each of a number of rows

```
data sports6;
  set sports;
  if _N_ in (10, 13, 17, 42);
```
proc print;

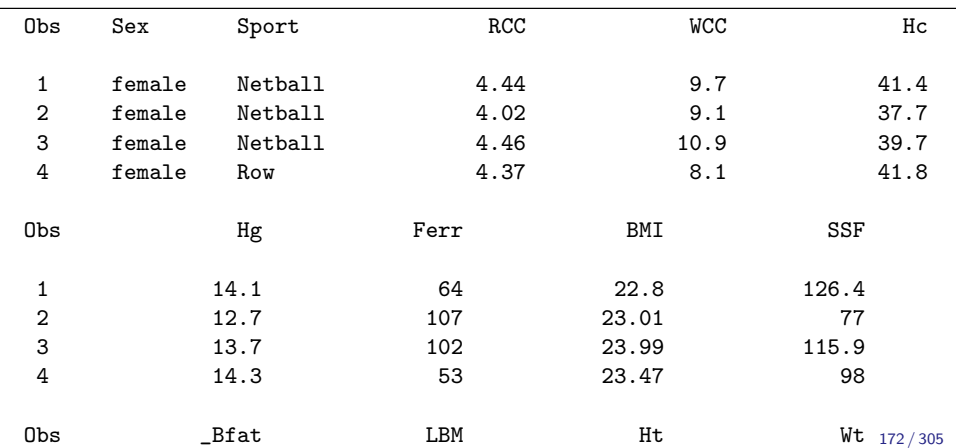

## Choosing rows where a condition is true

if like R's filter, but note that SAS uses one equals sign in testing for equality:

```
data sports7;
  set sports;
  if Sport="Tennis";
```
proc print;

| Obs            | Sex    | Sport  | RCC  | <b>WCC</b> | Hс        |
|----------------|--------|--------|------|------------|-----------|
| 1              | female | Tennis | 4    | 4.2        | 36.6      |
| $\overline{2}$ | female | Tennis | 4.4  | 4          | 40.8      |
| 3              | female | Tennis | 4.38 | 7.9        | 39.8      |
| 4              | female | Tennis | 4.08 | 6.6        | 37.8      |
| 5              | female | Tennis | 4.98 | 6.4        | 44.8      |
| 6              | female | Tennis | 5.16 | 7.2        | 44.3      |
| 7              | female | Tennis | 4.66 | 6.4        | 40.9      |
| 8              | male   | Tennis | 5.66 | 8.3        | 50.2      |
| 9              | male   | Tennis | 5.03 | 6.4        | 42.7      |
| 10             | male   | Tennis | 4.97 | 8.8        | 43        |
| 11             | male   | Tennis | 5.38 | 6.3        | 46        |
|                |        |        |      |            | 173 / 305 |
|                |        |        |      |            |           |

## Multiple conditions 1/2

Join them with actual words and, or:

```
data sports8;
  set sports;
  if Sport="Tennis" and RCC<5;
```

```
proc print;
  var Sex--RCC;
```
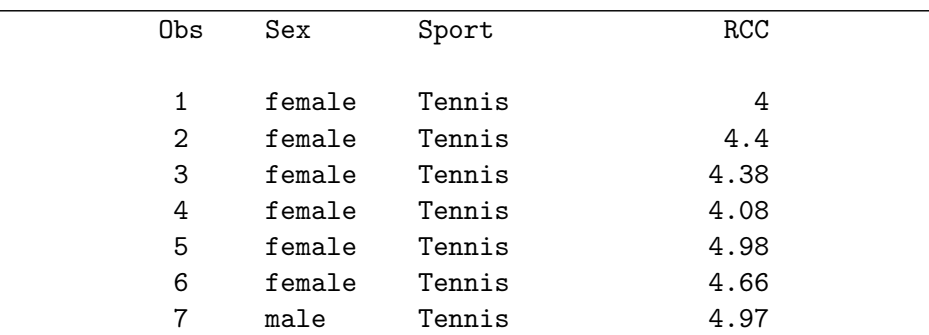

#### Multiple conditions 2/2

```
data sports9;
  set sports;
  if Sport="Tennis" or RCC>5;
```
proc print;

var Sex--RCC BMI;

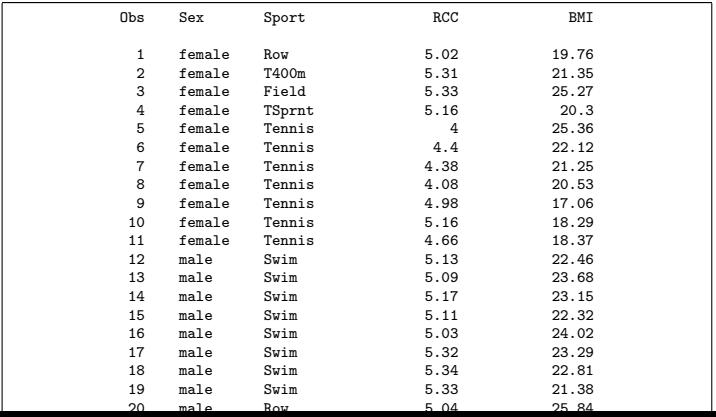

175 / 305

## Using data where a condition is true

- $\triangleright$  Rather than creating a new data set containing the values that satisfy a condition, we can tell SAS which data to use right in a proc.
- $\triangleright$  As near as SAS gets to R pipeline.
- $\blacktriangleright$  Key idea: put where and a logical condition as the *first* line of the proc.
- $\triangleright$  For example, mean BMI of tennis players:

```
proc means;
  where sport="Tennis";
  var BMI;
```
## Mean and SD of BMI for tennis players

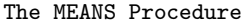

#### Analysis Variable : BMI

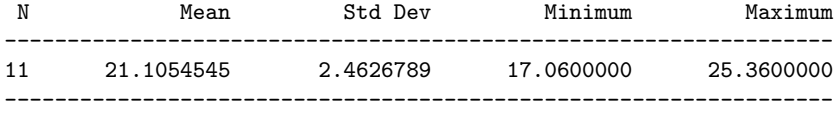

#### Arranging values in order

This is proc sort, which produces an output data set that is the "most recent" one. R equiv: arrange.

```
proc sort data=sports;
  by RCC;
```

```
proc print;
```

```
var Sex--RCC;
```
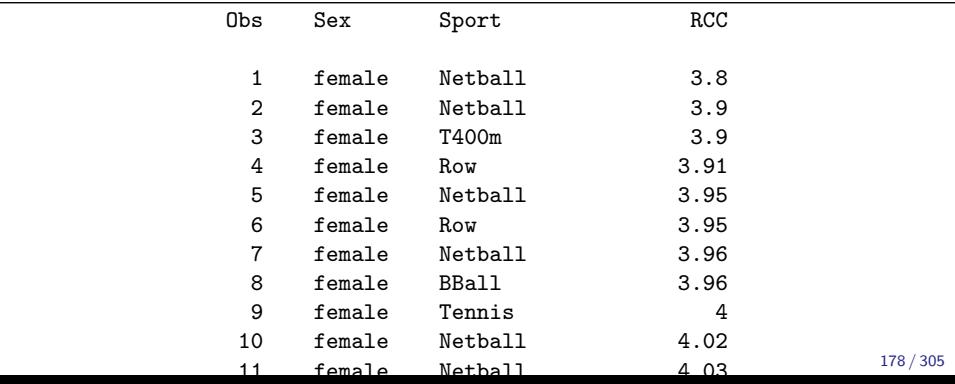

#### Using a second variable as tiebreaker

```
proc sort data=sports;
  by RCC BMI;
```
proc print; var Sex--RCC BMI;

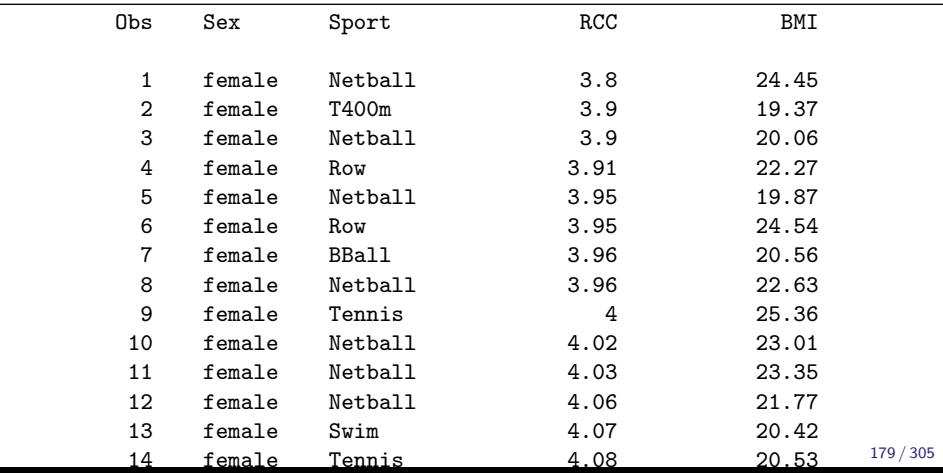

#### Descending order

proc sort data=sports; by descending BMI;

proc print; var Sex--RCC BMI;

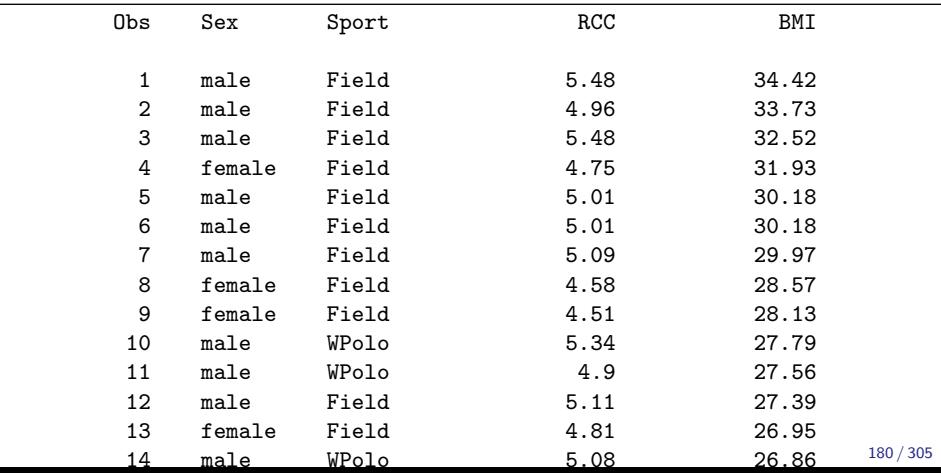
Displaying the seven heaviest athletes

```
proc sort data=sports;
  by descending Wt;
```

```
data sports10;
  set sports;
  if _N_< = 7;
  keep Sport Wt;
```
proc print;

| Obs            | Sport        | Wt    |
|----------------|--------------|-------|
|                |              |       |
| 1              | Field        | 123.2 |
| $\overline{2}$ | <b>BBall</b> | 113.7 |
| 3              | Field        | 111.3 |
| 4              | Field        | 108.2 |
| 5              | Field        | 102.7 |
| 6              | WPolo        | 101   |
| 7              | <b>BBall</b> | 100.2 |
|                |              |       |

# Tidying data

- $\triangleright$  Data rarely come to us as we want to use them.
- $\triangleright$  Before we can do analysis, typically have organizing to do.
- $\blacktriangleright$  This is typical of ANOVA-type data, "wide format":
- $\triangleright$  20 pigs are randomly allocated to one of four feeds. At the end of the study, the weight of each pig is recorded, and we want to know whether there are any differences in mean weights among the feeds.
- $\triangleright$  Problem: want the weights all in one column, with 2nd column labelling which feed each weight was from. Untidy!

Tidy and untidy data (Wickham)

 $\triangleright$  Data set easier to deal with if:

- $\blacktriangleright$  each observation is one row
- $\blacktriangleright$  each variable is one column
- $\blacktriangleright$  each type of observation unit is one table
- $\triangleright$  Data arranged this way called "tidy"; otherwise called "untidy".
- $\triangleright$  For the pig data, response variable is weight, but scattered over 4 columns, which are levels of a factor feed.
- $\triangleright$  Want all the weights in one column, with a second column feed saying which feed that weight goes with, like R gather.
- $\blacktriangleright$  Then we can run proc anova.

Tidying data in SAS

 $\blacktriangleright$  Hard. Illustrate the SAS version of gather on the pigs data, that we have to read in first.

 $\triangleright$  Each line of this dataset has to produce *four* lines of the long data set.

```
filename myurl url
  "http://www.utsc.utoronto.ca/"butler/c32/pigs1.txt
proc import
  datafile=myurl
  dbms=dlm out=pigs replace;
  delimiter=' ';
  getnames=yes;
```
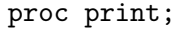

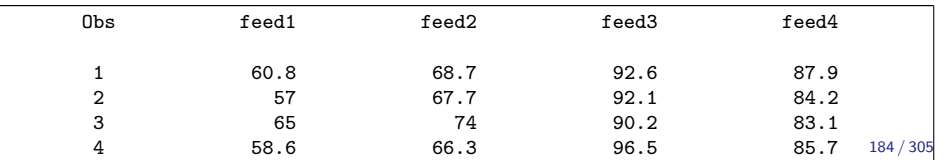

#### Making the long data set, the tedious way

```
data pigs2;
  set pigs;
  feed='feed1';
  weight=feed1;
  output;
  feed='feed2';
  weight=feed2;
  output;
  feed='feed3';
  weight=feed3;
  output;
  feed='feed4';
  weight=feed4;
  output;
  keep feed weight;
```
# The long data set

proc print;

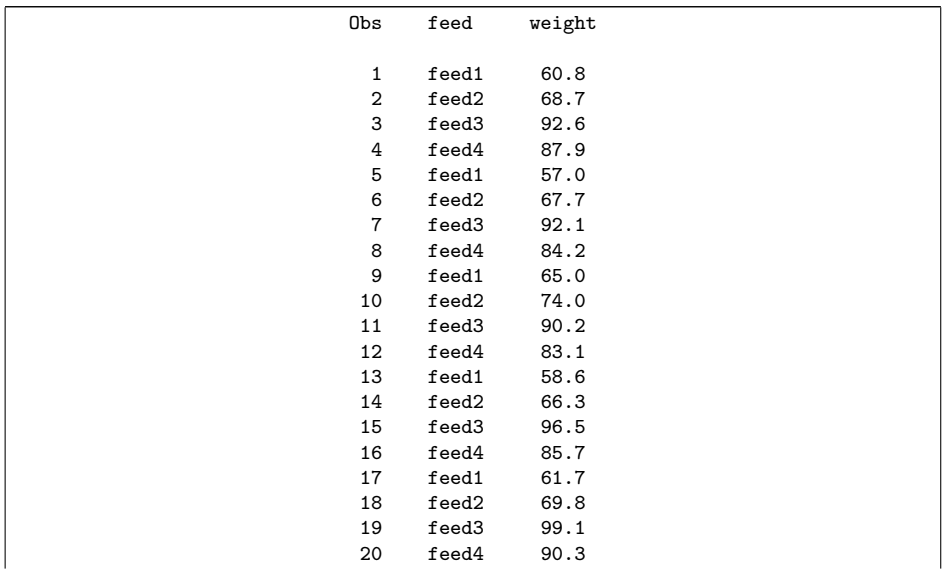

Using a SAS array to reduce repetition

```
data pigs3;
  set pigs;
  array feed_array [4] feed1-feed4;
  do i=1 to 4:
    weight=feed_array[i];
    feed=vname(feed_array[i]);
    output;
  end;
  keep pig feed weight;
```
- $\triangleright$  In SAS, an array is a mechanism for referring to a group of variables together, here the four feed variables. The i-th element of the array refers to the i-th feed variable.
- In the loop (indented), weight is set to the value of the appropriate one of the feed variables, while feed is set to the name of that feed variable. Compare the coding without the loop.

# The long data set, again

proc print;

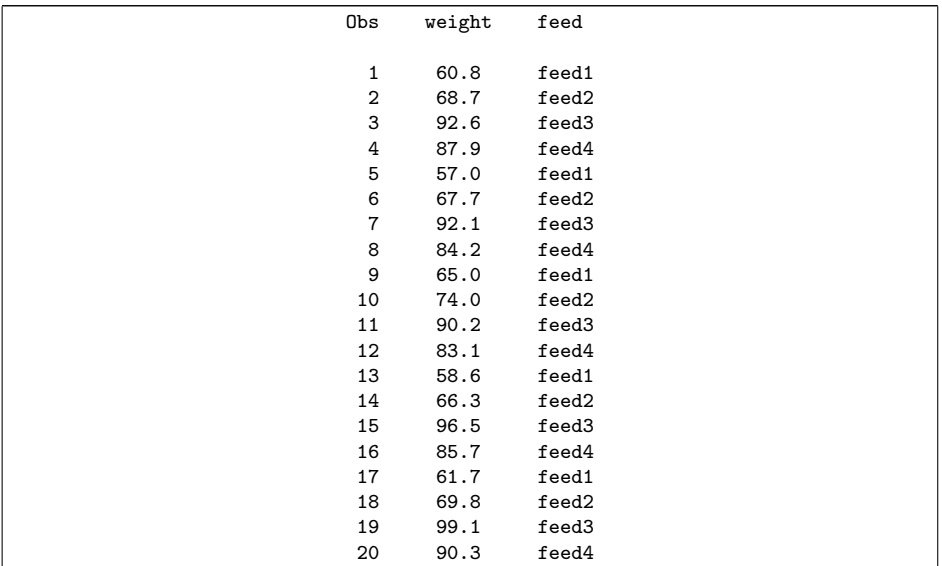

#### The ANOVA, again, with output part 1

```
proc anova;
  class feed;
  model weight=feed;
  means feed / tukey;
```
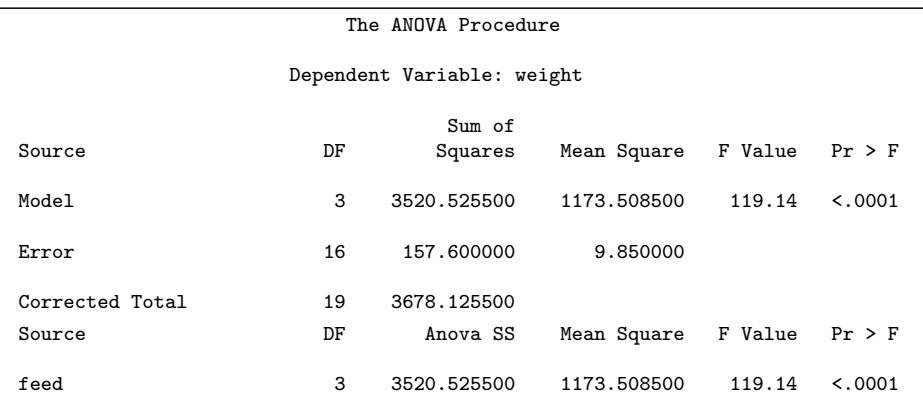

The mean weights are not all the same for each feed.

# Tukey output

Means with the same letter are not significantly different.

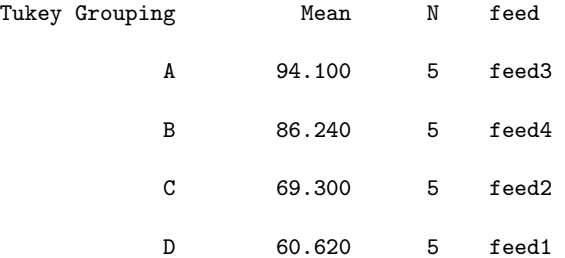

All of the feeds have significantly different mean weight, with feed 3 being the best and feed 1 the worst.

## Section 7

<span id="page-190-0"></span>[Case study 2: Electricity, peak hour demand and total](#page-190-0) [energy usage](#page-190-0)

# Another regression example (SAS)

- $\blacktriangleright$  Electric utility company wants to relate peak-hour demand (kW) to total energy usage (kWh) during a month.
- Important planning problem, because generation system must be large enough to meet maximum demand.
- $\triangleright$  Data from 53 residential customers from August.
- $\blacktriangleright$  Read in data and draw scatterplot:

```
filename myurl url
  "http://www.utsc.utoronto.ca/~butler/c32/global.cs
proc import
    datafile=myurl
    dbms=dlm
    out=util
    replace;
    delimiter=' ';
    getnames=yes;
```
# Check data

۰

The first few rows, which look reasonable:

| demand | usage | Obs            |
|--------|-------|----------------|
|        |       |                |
| 0.79   | 679   | 1              |
| 0.44   | 292   | $\overline{2}$ |
| 0.56   | 1012  | 3              |
| 0.79   | 493   | 4              |
| 2.7    | 582   | 5              |
| 3.64   | 1156  | 6              |
| 4.73   | 997   | 7              |
| 9.5    | 2189  | 8              |

proc print data=util(obs=8);

Make a scatterplot:

```
proc sgplot;
  scatter x=usage y=demand;
```
#### **Scatterplot**

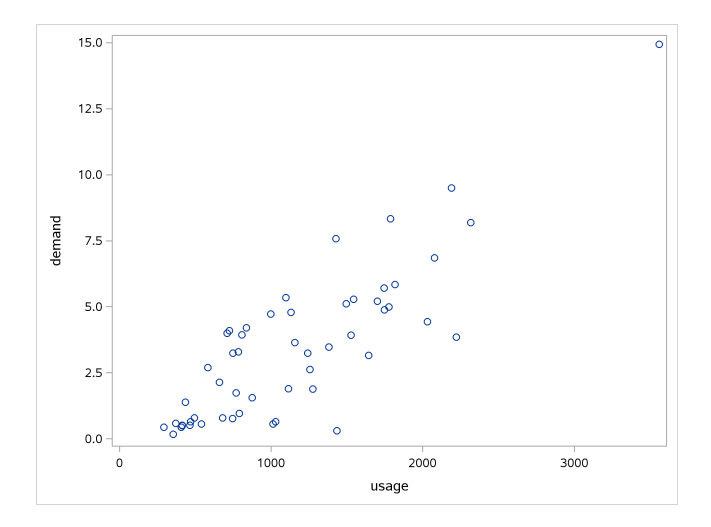

- $\triangleright$  Concern: outlier top right (though appears to be legit values)
- $\blacktriangleright$  Trend basically straight, and outlier appears to be on it.
- $\triangleright$  So try fitting regression:

```
proc reg;
  model demand=usage;
```
# Regression output

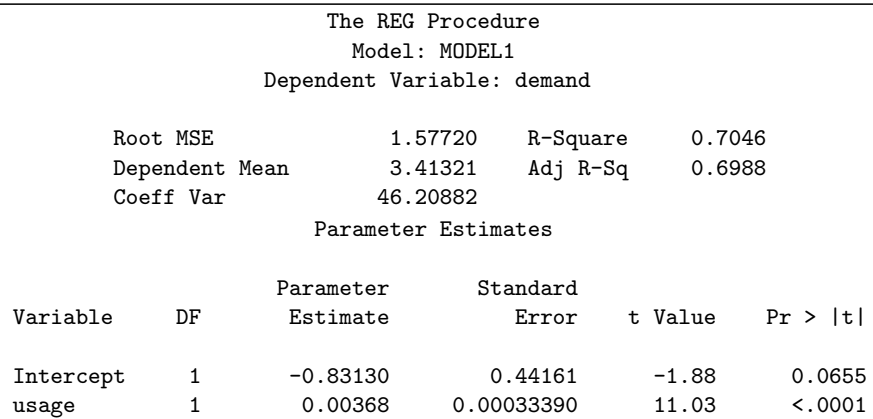

#### **Comments**

- $\blacktriangleright$  R-squared 70%: not bad!
- $\triangleright$  Statistically significant slope: demand really does depend on usage.
- $\blacktriangleright$  But should look at residuals.
- ▶ Output from regression also includes array of "diagnostic plots", over:

# Regression diagnostics

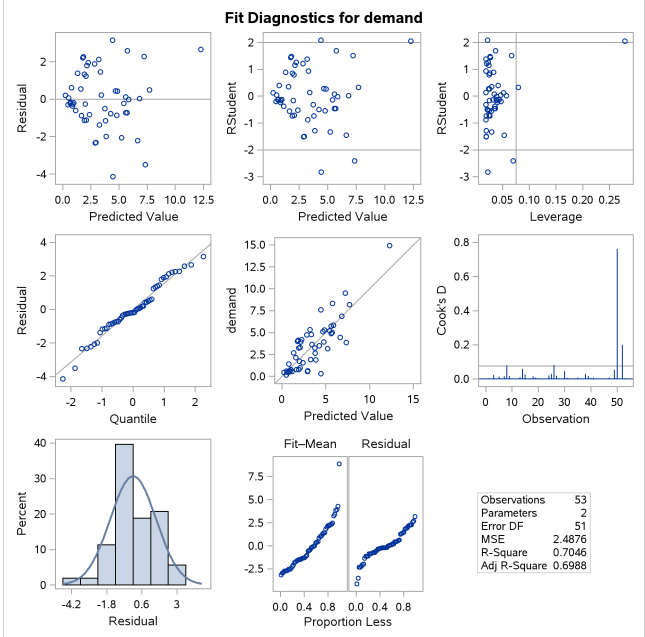

#### What the diagnostic plots show

Counting from top left, along the rows:

- 1. Regular residual plot, against fitted values
- 2. Standardized residuals against fitted values, with the advantage that the standardized residuals behave like z-scores
- 3. Standardized residuals against leverages (high leverage means unusual x)
- 4. normal quantile plot of residuals
- 5. response against predicted
- 6. Cook's distance (overall influence) against observation number
- 7. histogram (with normal curve) of residuals
- 8. I never use this one!
- 9. summary of regression

Over, residuals against  $x$ 's (only one here, usage).

### Residual plot

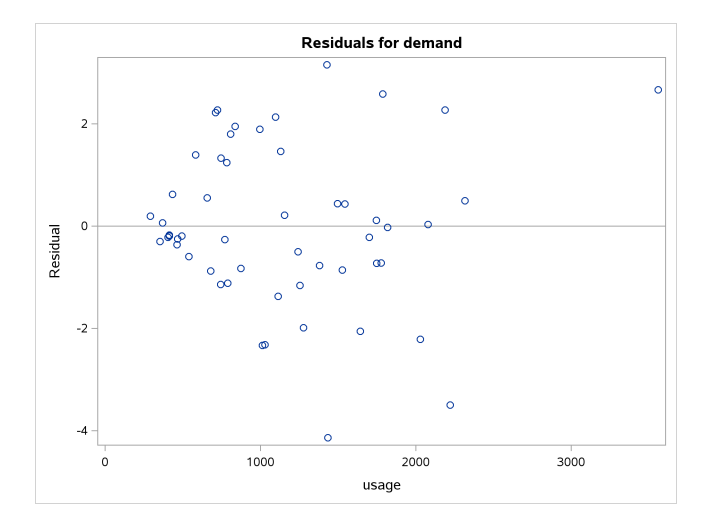

#### General comments on these plots

- I usually look at plots  $\#1$  and  $\#4$  of the diagnostic plots, and maybe the big plot of residuals against  $x$ .
- $\triangleright$  Plot of residuals against fitted values shows (if it has a pattern) any problems with the regression.
- $\triangleright$  Residuals should be approx. normal. Normal quantile plot shows if they are not.
- $\blacktriangleright$  Plot of residuals against x's show any problems with that particular x (eg. nonlinearity). With only one  $x$ , same conclusion as residual plot.
- $\triangleright$  Look at leverages/Cook's distances to see if any unusually large ones.

#### Comments for these data

- $\blacktriangleright$  No trend in residuals vs. fitted
- $\blacktriangleright$  but: residuals for demand close to 0 are themselves close to zero
- $\triangleright$  and: residuals for larger demand tend to get farther from zero
- $\blacktriangleright$  at least up to demand 5 or so.
- $\triangleright$  One of the assumptions hiding behind regression is that residuals should be of equal size, not "fanning out" as here.
- $\blacktriangleright$  Remedy: transformation of response variable.
- $\triangleright$  Note: there is one point with large leverage, the observation with large usage and demand.

## But what transformation?

 $\triangleright$  Best way: consult with person who brought you the data.

- $\blacktriangleright$  Can't do that here!
- $\triangleright$  No idea what transformation would be good.
- ▶ Let data choose: "Box-Cox transformation".
- $\triangleright$  Scale is that of "ladder of powers": power transformation, but 0 is log.
- SAS: proc transreg:

proc transreg; model boxcox(demand)=identity(usage);

# Output (graph)

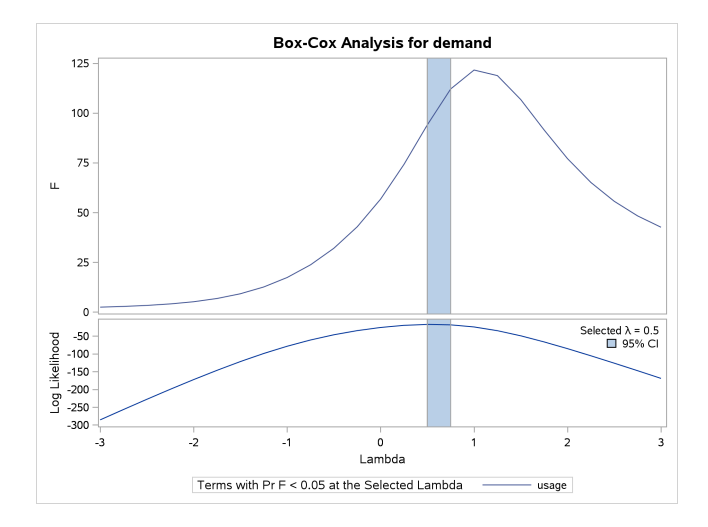

#### Comments

- $\triangleright$  SAS finds best transformation, here power 0.60 or so.
- $\blacktriangleright$  Also gives you a CI for power, here 0.50 to 0.75.
- $\blacktriangleright$  Ideal transformation should be defensible power, typically from set  ${-1, -0.5, 0, 0.5, 1, 2}$ . Here that would be power 0.5, which would be square root.
- $\blacktriangleright$  Try that and see how it looks.
- $\triangleright$  Create another new data set by bringing in everything from old one and make a scatterplot:

```
data trans;
  set util;
  rtdemand=sqrt(demand);
proc sgplot;
  scatter x=usage y=rtdemand;
```
#### New scatterplot

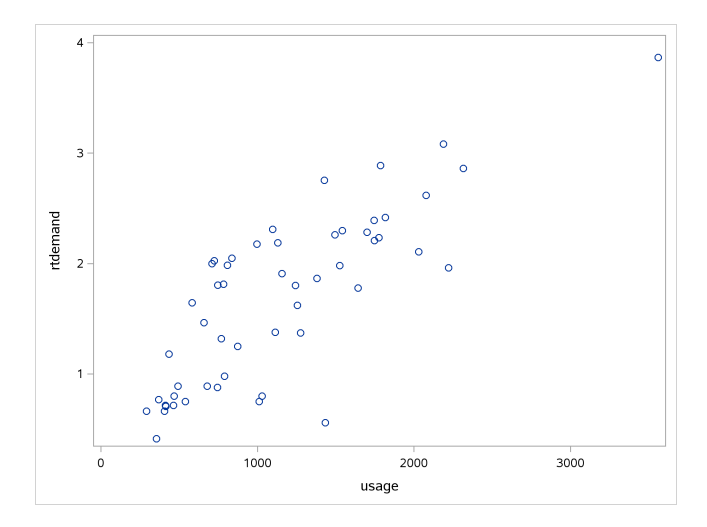

Regression with new response variable

- $\triangleright$  Scatter plot still looks straight.
- ▶ Data set trans is most recently-created (default) one, so used in scatterplot above and proc reg below.

```
proc reg;
  model rtdemand=usage;
```
# Output

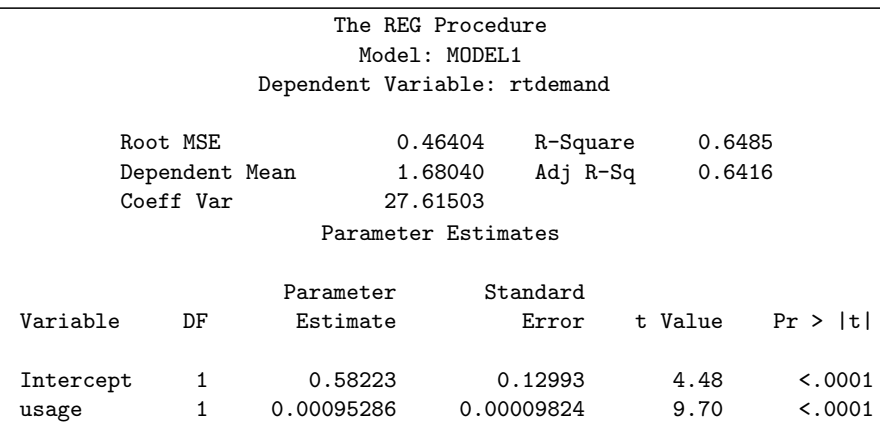

#### **Comments**

- $\triangleright$  R-squared actually decreased (from 70% to 65%).
- $\blacktriangleright$  Slope still strongly significant.
- $\triangleright$  Should take a look at residuals now (over):

# Residual diagnostics for 2nd regression

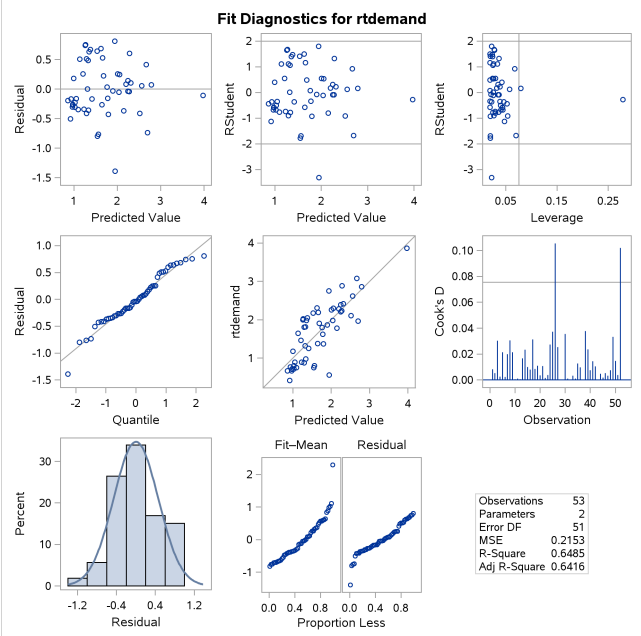

#### Comments

- $\triangleright$  Better. No trends, approx. constant variability.
- $\triangleright$  One mildly suspicious outlier at the bottom.
- $\blacktriangleright$  Can trust this regression.
- $\triangleright$  Better a lower R-squared from a regression we can trust than a higher one from one we cannot.
- $\triangleright$  Look at scatterplot of rtdemand against usage with regression line on it (in graphics output from regression).

#### Scatterplot with fitted line

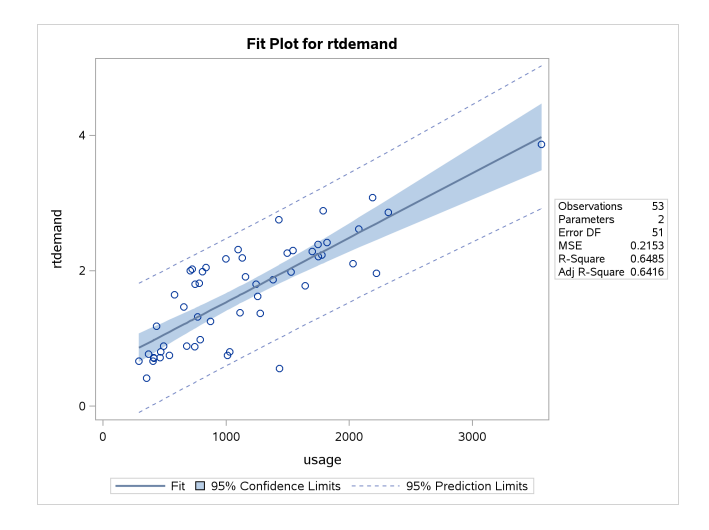

# **Predictions**

 $\triangleright$  When we transformed the response variable, have to think carefully about predictions. Using usage=1000, and with R as calculator:

```
int=0.58223
slope=0.00095286
pred=int+slope*1000
pred
## [1] 1.53509
```
- $\blacktriangleright$  It's a prediction, but of the response variable in regression, which was rtdemand, square root of demand.
- $\blacktriangleright$  To predict actual demand, need to undo the transformation.

```
\triangleright Undoing square root is squaring:
```

```
pred^2
```

```
## [1] 2.356501
```
## More predictions

```
\blacktriangleright For usage 1000, 2000, 3000 all at once:
```

```
usage=c(1000,2000,3000)
rt.demand=int+slope*usage
demand=rt.demand^2
demand
```
## [1] 2.356501 6.189895 11.839173

- $\blacktriangleright$  Transformations are non-linear changes.
- $\blacktriangleright$  Here, though the usage values equally spaced, predicted demand values are not.
- $\blacktriangleright$  Larger gap between 2nd and 3rd than 1st and 2nd.

# Section 8

#### <span id="page-214-0"></span>[Regression with categorical variables](#page-214-0)

# The pig feed data

 $\blacktriangleright$  Read in pig feed data (after tidying):

```
filename myurl url
  "http://www.utsc.utoronto.ca/"butler/c32/pigs.txt"
proc import
  datafile=myurl
  out=pigs
  dbms=dlm
  replace;
  getnames=yes;
  delimiter=' ';
```
proc print;
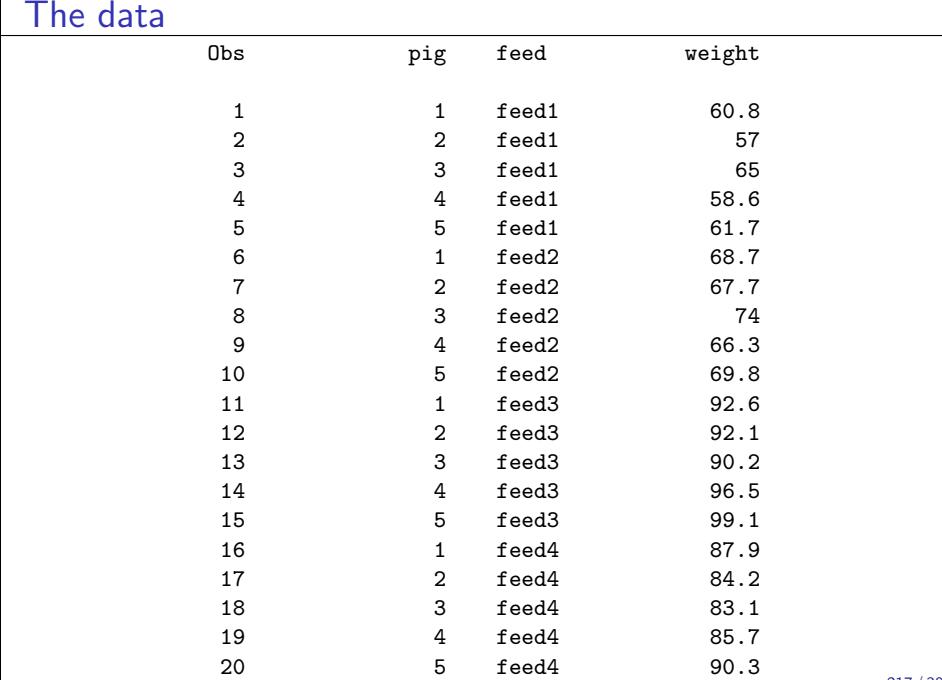

## proc glm

- $\blacktriangleright$  Regression with categorical variables goes with proc glm, not proc reg.
- $\triangleright$  Declare all the categorical variables with class before fitting model.

```
proc glm;
  class feed;
  model weight=feed / solution;
```
# Output

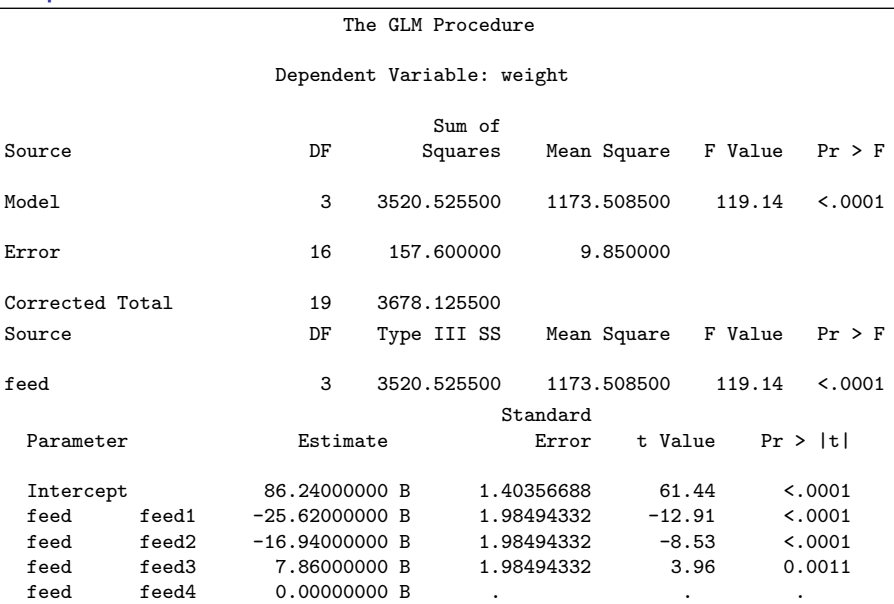

#### **Comments**

- SAS gives the ANOVA-type output for proc glm.
- $\blacktriangleright$  The *F*-statistic is the same as R's.
- $\triangleright$  Last feed feed4 used as baseline, all else compared to that. Weight gain for feed 3 is highest, feed 1 is lowest.

### The crickets

- ▶ On Assignment 8.5 (at current writing) we explored "crickets" data set.
- $\triangleright$  Male crickets rub their wings together to produce a chirping sound.
- $\blacktriangleright$  Rate of chirping, called "pulse rate", depends on species and possibly on temperature.
- **In Sample of crickets of two species' pulse rates measured; temperature** also recorded.
- $\triangleright$  Does pulse rate differ for species, especially when temperature accounted for?

## The crickets, in SAS

 $\blacktriangleright$  I saved the tidied data set from Assignment 8.5:

```
filename myurl url
  "http://www.utsc.utoronto.ca/~butler/c32/crickets2
proc import
  datafile=myurl
  out=crickets
  dbms=csv
  replace;
  getnames=yes;
```
proc print data=crickets(obs=20);

## The data, some

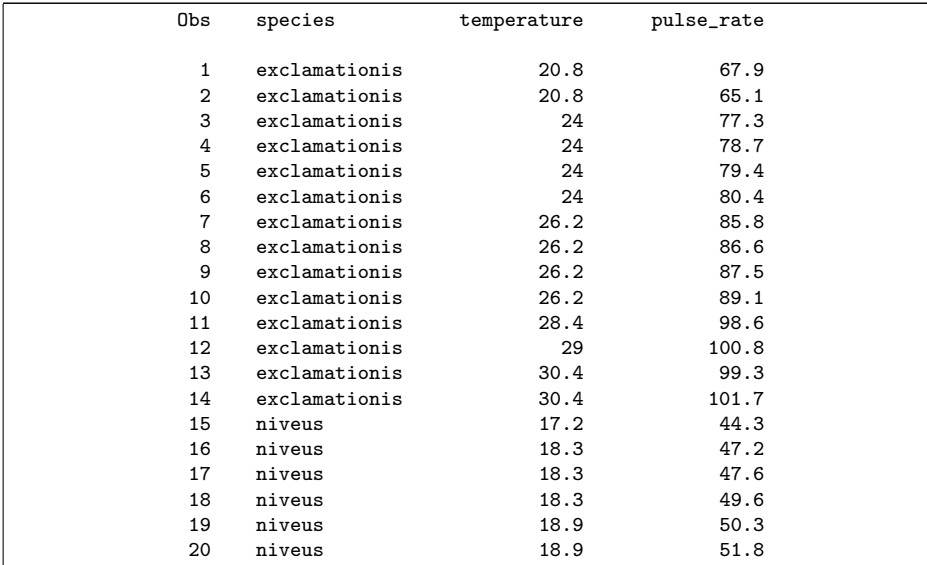

Predict pulse rate from other variables

 $\blacktriangleright$  ... using proc glm since species is categorical:

```
proc glm;
  class species;
  model pulse_rate=temperature species / solution;
```
# Output part 1

Something affects pulse rate:

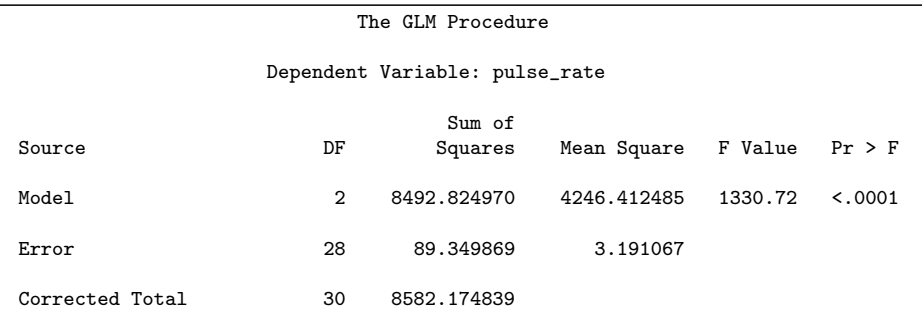

#### Output part 2

For what, look at type III tests:

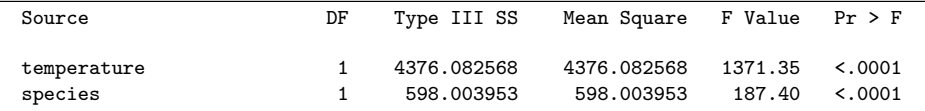

It's both temperature and species (removing either would be a mistake).

See over how temperature and species affect pulse rate.

# Output part 3: parameter estimates

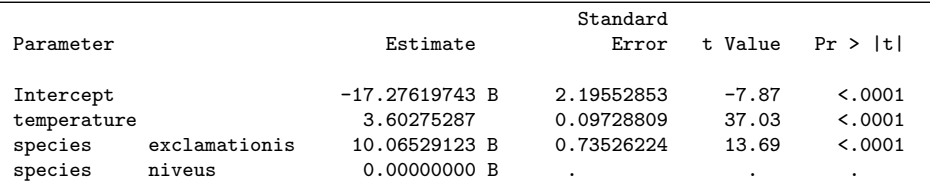

Slope for temperature is 3.6: increasing temperature by 1 degree increases pulse rate by 3.6.

Niveus now used as baseline; a cricket being exclamationis instead increases pulse rate by 10, for any fixed temperature.

# . . . and a graph

This comes from proc glm output:

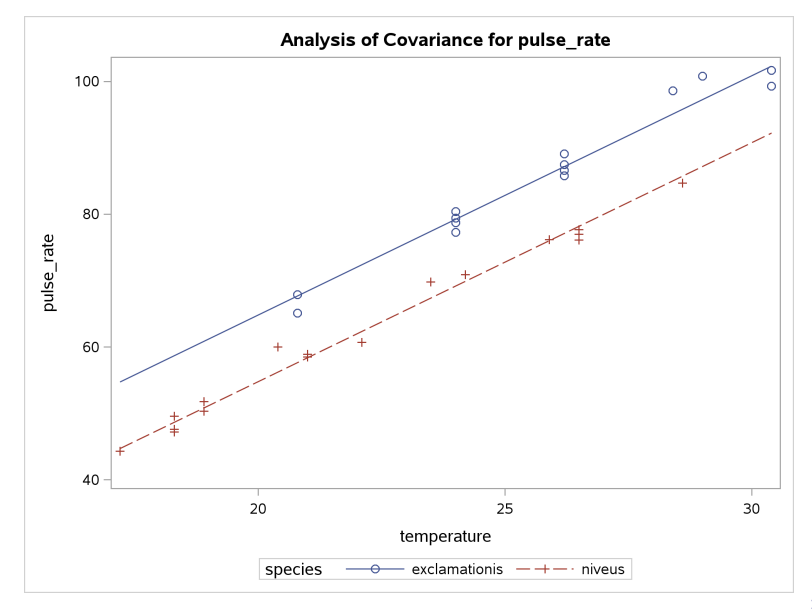

# Conclusions from SAS

- $\triangleright$  Both temperature and species significantly affect pulse rate.
- $\triangleright$  As temperature goes up, pulse rate goes up (for both species).
- $\triangleright$  Exclamationis has a pulse rate about 10 higher than niveus for all temperatures.
- $\triangleright$  Data suggests that model fitted, with parallel straight lines for each species, fits well.

# <span id="page-229-0"></span>Section 9

[Dates and times](#page-229-0)

# Reading dates in SAS

 $\triangleright$  Consider this data file:

```
date,status,dunno
2011-08-03,hello,August 3 2011
2011-11-15,still here,November 15 2011
2012-02-01,goodbye,February 1 2012
```
 $\triangleright$  proc import will make guesses about what you have, as long as it is consistently formatted:

```
filename myurl url
  "http://www.utsc.utoronto.ca/"butler/c32/mydates.o
proc import
  datafile=myurl
    dbms=csv
    out=dates
    replace;
  getnames=yes;
```
What that reads in

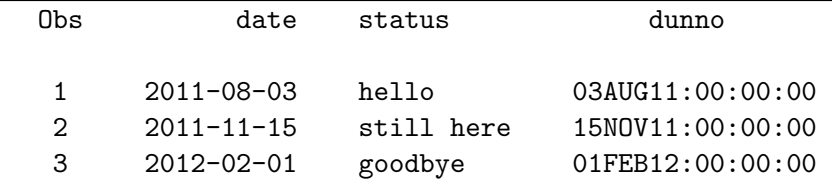

- $\triangleright$  SAS made a guess at the dates with month names in them: it guessed they were "datetimes", which explains the mysterious midnight times.
- $\triangleright$  Not clear from looking at this whether the column date actually is dates, or just text. To check, look in Log tab for the word format. I got:

format date yymmdd10. ; format status \$10. ; format dunno datetime. ;

 $\blacktriangleright$  This tells you how the values have been displayed: the date is indeed a date with year first, and dunno is indeed a "datetime".

# Display formatted dates in SAS

If you don't like how your dates are displayed, you can change it, eg.:

proc print; format date mmddyy8.;

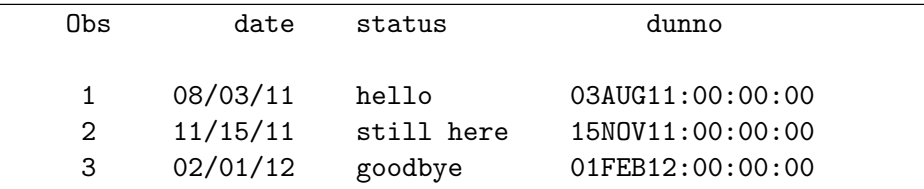

- $\triangleright$  Even though dates were originally in ISO year-month-day format, they can be output in any format (eg. US format here).
- $\triangleright$  SAS can input/output dates in many formats; you just have to find name of one you need. See eg. <https://v8doc.sas.com/sashtml/lrcon/zenid-63.htm>.

Constructing dates from year, month and day

- $\triangleright$  You might have separate columns containing year, month, day.
- Strategy (both R and SAS): glue them together into something that can be recognized as date:

```
filename myurl url
  "http://www.utsc.utoronto.ca/"butler/c32/pieces.tx
proc import
  datafile=myurl
    dbms=dlm
    out=pieces
    replace;
  delimiter=' ';
  getnames=yes;
data makedates;
  set pieces;
  sasdate=mdy(month,day,year);
```
### The resulting data set

proc print;

format sasdate yymmdd10.;

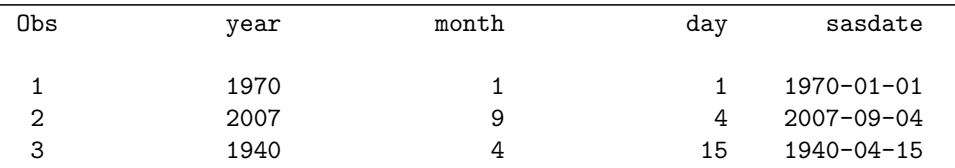

The format displays the dates in ISO format. If you omit it:

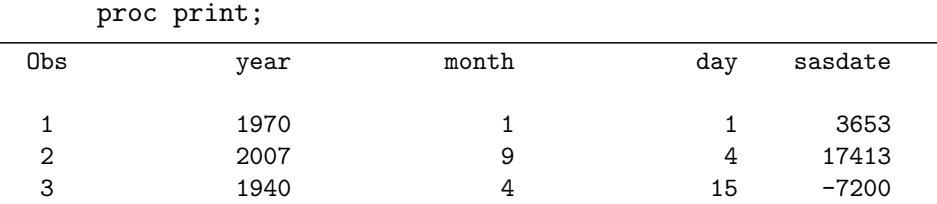

you get days since Jan 1, 1960.

#### Month names

If your data file contains month *names*, may need to organize as text that SAS can read as a date. Example, monthly sales of a product:

year,month,sales 2011,November,102 2011,December,131 2012,January,97 2012,February,108 2012,March,113

 $\blacktriangleright$  Read data as is, see how it came out.

# Reading in

 $\blacktriangleright$  Try it:

filename myurl url "http://www.utsc.utoronto.ca/~butler/c32/monthly.o proc import datafile=myurl out=sales1 dbms=csv replace; getnames=yes;

proc print;

 $\triangleright$  Still have separate year and month, so need to combine ourselves:

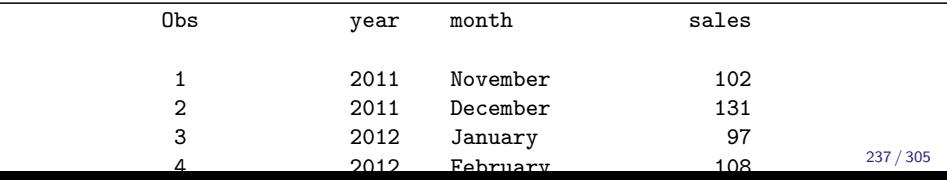

#### Making dates of these

- $\blacktriangleright$  Two-step process:
	- $\triangleright$  construct a piece of text that looks like a date (cat)
	- $\blacktriangleright$  turn that into a genuine date (input)
- $\triangleright$  All done in a data step (creating new variables)
- $\blacktriangleright$  Have to invent day-of-month; here pretend 16th of month.

Making it work

 $\triangleright$  Something like this. Can use any format for output, but in input must use format respecting the text you made:

```
data sales2;
  set sales1;
  date_text=cat('16 ',month,' ',year);
  real_date=input(date_text,anydtdte20.);
```

```
proc print;
  var sales date_text real_date;
  format real_date yymmdd10.;
```
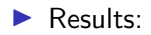

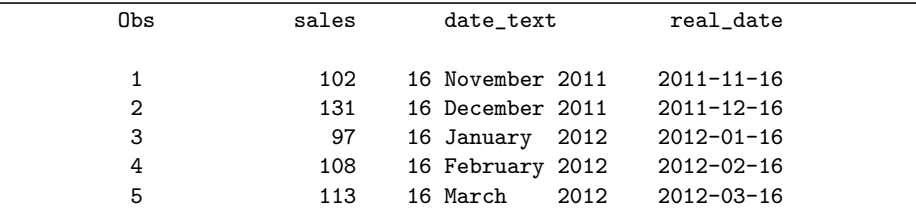

#### Plotting sales against time

Now that we have real dates, this is easy. series joins points by lines:

```
proc sgplot;
  series x=real_date y=sales / markers;
  format real_date monyy7.;
```
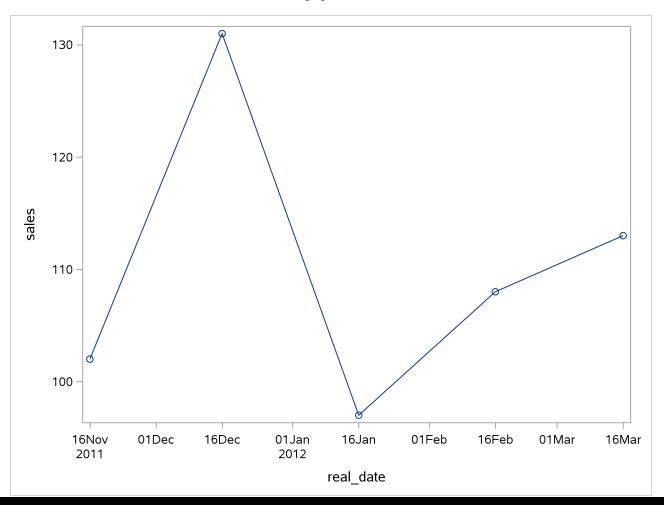

240 / 305

# Extracting things in SAS

Recall:

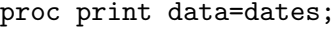

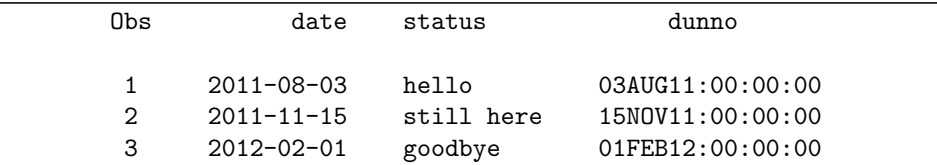

Extract day, month, year thus:

```
data moredates;
  set dates;
  d=day(date);
  m=month(date);
  y=year(date);
```
#### The results

proc print;

| Obs | date             | status     | dunno            | d  | m  |      |  |
|-----|------------------|------------|------------------|----|----|------|--|
|     | $2011 - 08 - 03$ | hello      | 03AUG11:00:00:00 | 3  | 8  | 2011 |  |
| 2   | $2011 - 11 - 15$ | still here | 15NOV11:00:00:00 | 15 | 11 | 2011 |  |
| 3   | 2012-02-01       | goodbye    | 01FEB12:00:00:00 |    |    | 2012 |  |

#### Dates and times in SAS

- If it looks like a date-and-time, SAS will read it as one, for example:
- $\triangleright$  Since date-times might have spaces, delimit by something other than space!

```
filename myurl url
  "http://www.utsc.utoronto.ca/~butler/c32/dt.csv";
proc import
  datafile=myurl
    dbms=csv
    out=dt
    replace;
  getnames=yes;
```
# Resulting data set

#### proc print;

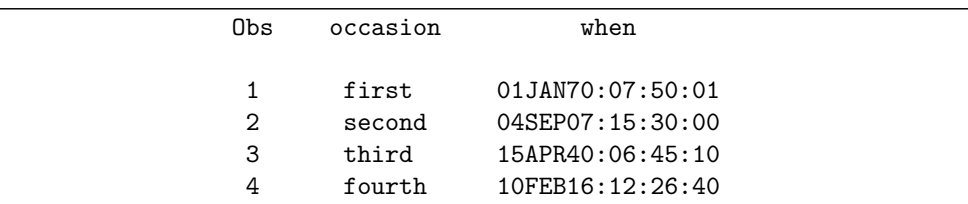

### Constructing date-times

- $\triangleright$  SAS has function dhms from which we can construct date-times from pieces such as these:
- $\triangleright$  which we read in the usual way:

```
filename myurl url
  "http://www.utsc.utoronto.ca/~butler/c32/manypiece
proc import
  datafile=myurl
    dbms=dlm
    out=many
    replace;
  delimiter=' ';
  getnames=yes;
```
Start from dataset read in from file and then create what you need, throwing away original variables (not needed any more):

```
data dtm;
  set many;
  thedate=mdy(month,day,year);
  sasdt=dhms(thedate,hour,minute,second);
  keep thedate hour minute second sasdt;
```
#### The result

proc print;

| Obs | hour | minute | second | thedate | sasdt      |
|-----|------|--------|--------|---------|------------|
|     | 10   |        |        | 1362    | 117712800  |
|     | 13   | 24     | 30     | 20956   | 1810646670 |

which doesn't account for the new variables being date or date/time, or better:

```
proc print;
format thedate yymmdd10. thetime time8.
  sasdt datetime.;
```
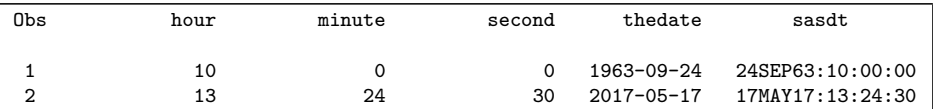

# Handling date-times

- In SAS, date-times are seconds since midnight Jan 1, 1960.
- In R, the zero date was Jan 1, 1970.
- $\blacktriangleright$  Thus, subtracting date-times gives a number of seconds, which we might then have to translate into something useful. Hospital data:

```
admit,discharge
1981-12-10 22:00:00,1982-01-03 14:00:00
2014-03-07 14:00:00,2014-03-08 09:30:00
2016-08-31 21:00:00,2016-09-02 17:00:00
```
 $\blacktriangleright$  Read in like this:

```
filename myurl url
  "http://www.utsc.utoronto.ca/~butler/c32/hospital.csv";
proc import
  datafile=myurl
    dbms=csv
    out=stays
    replace;
  \alpha<sup>+</sup>names=yes;
                                                            248 / 305
```
#### Create the lengths of stay

In a new dataset, calculate the lengths of stay, converting seconds to days:

```
data hospitalstay;
  set stays;
  stay=(discharge-admit)/60/60/24;
```
proc print;

 $\blacktriangleright$  The stay should be displayed as a decimal number, so no special treatment required. Length of stay agrees with R:

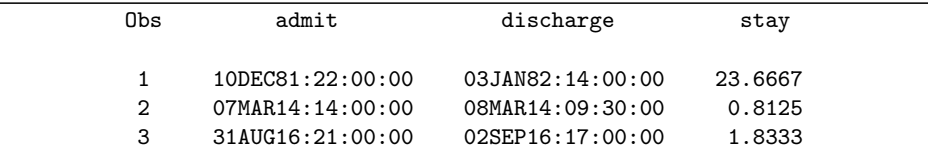

# Section 10

# <span id="page-249-0"></span>[Miscellaneous stuff in SAS](#page-249-0)

# SAS: More than one observation per line of data file

 $\triangleright$  Suppose you have a data file like this:

but the data are all values of one variable x (so there are 12 values altogether).

- $\blacktriangleright$  How to get one column called x?
- $\triangleright$  Strategy: read values in the usual way, then process.
- $\blacktriangleright$  Here there are no variable names, so:

```
filename myurl url
  "http://www.utsc.utoronto.ca/~butler/c32/many.txt";
proc import
  datafile=myurl
    dbms=dlm out=many replace;
  delimiter=' ';
  getnames=no;
```
 $\triangleright$  Note last line, not the usual.

So far

proc print;

| b<br>s | A<br>R<br>$\overline{1}$ | A<br>$\mathbf{R}$<br>റ | Δ<br>R<br>$\mathbf{r}$ | Δ<br>R | 5 | $\mathbf{V}$<br>R<br>$\epsilon$ |
|--------|--------------------------|------------------------|------------------------|--------|---|---------------------------------|
| ີ      | ີ                        |                        | ົ                      |        |   |                                 |

We have six variables with names like VAR2, each "variable" having two values (two lines of data file).
## Solution for this

Solution very like the SAS version of gather, using an array:

```
data one;
  set many;
  array x_array VAR1-VAR6;
  do i=1 to 6;
    x=x_array[i];
    output;
  end;
  keep x;
```
## Did it work?

#### proc print;

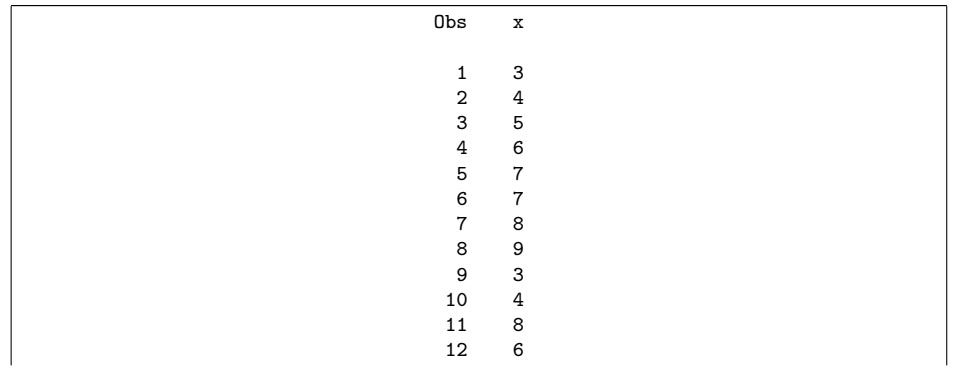

#### Same data file as values of x and y

- $\blacktriangleright$  Recall:
- $\triangleright$  Suppose now a value of x and a value of y, then another x and another y, and so on, so 3 is x, 4 is y, 5 is x, 6 is y and so on.
- $\triangleright$  Read in as before using proc import to get data set with VAR1 through VAR6, then loop from 1 to  $3(3x-y)$  pairs), pulling out the right things.

# Making x and y

 $\blacktriangleright$  This code, adapted from previous:

```
data two;
  set many;
  array xy_array VAR1-VAR6;
  do i=1 to 3;
    x=xy_array[2*1-1];y=xy_array[2*i];
    output;
  end;
  keep x y;
```
- $\blacktriangleright$  Tricky part: when  $i = 1$ , want items 1 and 2 from the array; when  $i = 2$ , want items 3 and 4, etc.
- $\triangleright$  Twice the value of *i* will give the second value we want (the one for y), so one less than that will give the value we want for x.

## Did it work?

We seem to have been successful. You can check that the right values got assigned to x and y in the right order.

proc print;

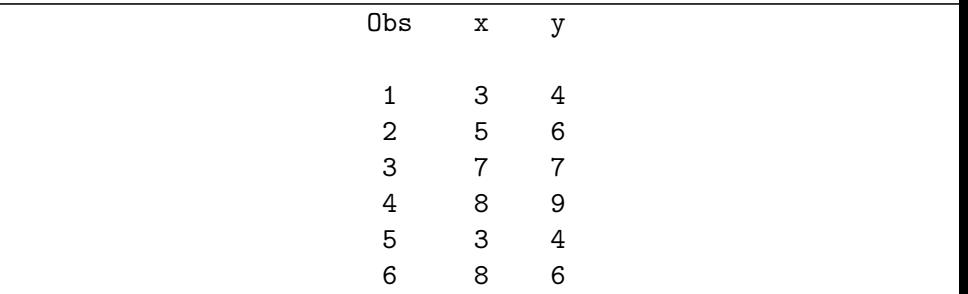

#### Permanent data sets

▶ Can we read in data set once and not every time?

 $\triangleright$  Yes, use this mechanism when creating, for example pigs data:

```
filename myurl url
  "http://www.utsc.utoronto.ca/"butler/c32/pigs1.txt
libname mydata V9 '/home/ken';
proc import
  datafile=myurl
    dbms=dlm
    out=mydata.pigs1
    replace;
  delimiter=' ';
  getnames=yes;
```
- $\triangleright$  First, define a libname that tells SAS which folder this dataset will go in.
- $\blacktriangleright$  Then, on out=, use a two-part name: the libname, then dataset  $name.$  258/305

#### Comments

- In folder defined by libname, will be a file called  $pigs1.sas7bdat$ (!) on SAS Studio. In my case, in my main SAS Studio folder.
- $\triangleright$  Can use subfolders, using / forward slash syntax, in libname.
- $\triangleright$  Whenever you need to use it, add data='/home/username/pigs1' to a proc line (replacing username with your username, and replacing pigs1 with your data set name).
- ▶ Closing SAS breaks connection with temporary (ie. *non*-permanent) data sets. To get those back, need to run proc import lines again.

proc means without reading in data

 $\triangleright$  Imagine we closed down SAS Studio and opened it up again. Then:

proc means data='/home/ken/pigs1';

with output

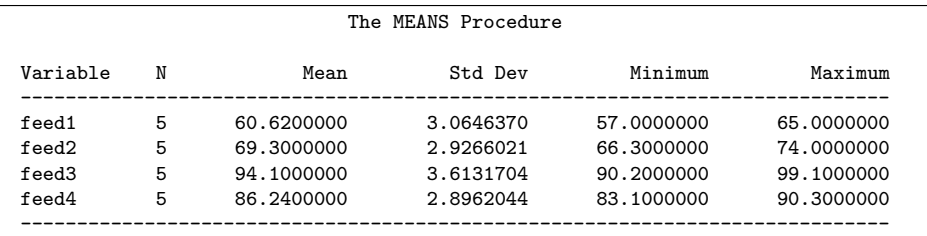

Saving permanent data sets another way

 $\triangleright$  Can also create a new data set, using data step, and make that permanent. For example, suppose we take data set two from before (containing variables  $x$  and  $y$ ):

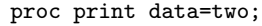

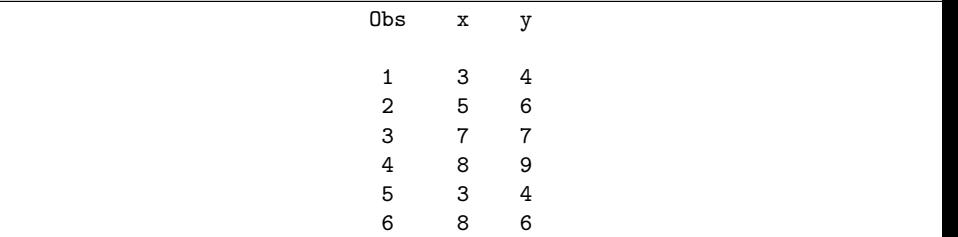

 $\blacktriangleright$  Then add a variable z to it, saving in permanent data set three.

```
libname mydata V9 '/home/ken';
data mydata.three; /* permanent data set to save in */
  set two; /* this has variables x and y in it */z=x+v:
```
#### The new permanent data set

Imagine I closed down SAS Studio and opened it up again:

proc print data='/home/ken/three';

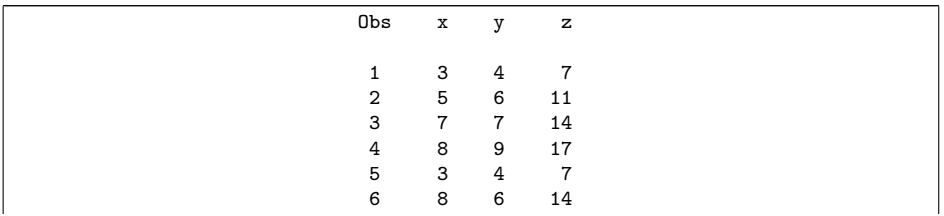

## Why permanent data sets?

- It is a lot of work (for us) to read in data sets from file every time. I can never remember the syntax for proc import (I usually copy an old one).
- It can take a lot of effort to get data in the right format for analysis. Rather than do that every time, we can save a permanent data set once the dataset is in the right shape.
- $\blacktriangleright$  For big data, we don't want to repeat the effort of reading and processing more than once. (This can take a long time.) Better to create one permanent dataset and use it for each of our analyses.

How does SAS know which data set to use?

Two rules:

- 1. Any proc can have data= on it. Tells SAS to use that data set. Can be
	- Inquoted dataset name (created by proc import or by processing a dataset read in that way)
	- $\triangleright$  quoted data set name (permanent one on disk created as above)
- 2. Without data=, most recently created data set. Typically data set created by proc import or data step. Also, data set created by out= counts.

Does permanent data set count as "most recently created"? No, or at least not always. If unsure, use data=.

## Embellishments to plots

- $\blacktriangleright$  Histogram with kernel density curve
- **Industry** Smooth trend on scatterplot
- $\blacktriangleright$  Plotting several series of data
- $\blacktriangleright$  Labelling points on plots

#### Use Australian athletes data

```
filename myurl url
  "http://www.utsc.utoronto.ca/~butler/c32/ais.txt";
proc import
  datafile=myurl
  dbms=dlm
  out=sports
  replace;
  delimiter='09'x;
  getnames=yes;
```
# Kernel density curve on histogram

- $\triangleright$  A kernel density curve smooths out a histogram and gives sense of shape of distribution.
- $\triangleright$  geom density in R on a geom histogram.
- $\blacktriangleright$  Athlete heights:

```
proc sgplot;
  histogram Ht;
  density Ht / type=kernel;
```
## Histogram of heights with kernel density

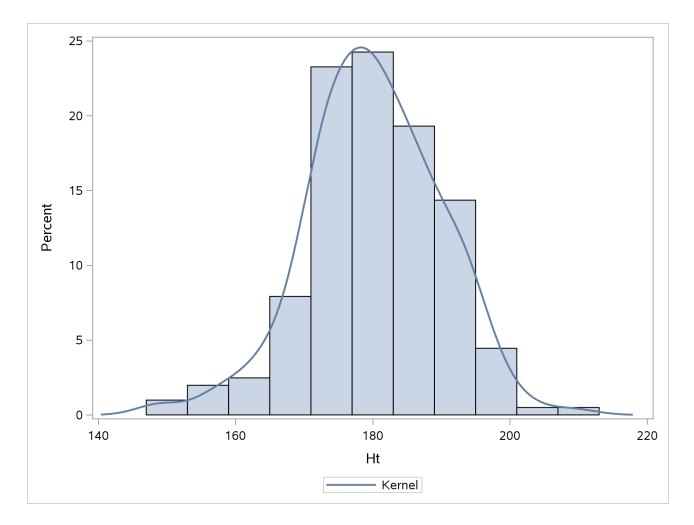

More or less symmetric.

## Kernel density for BMI

```
proc sgplot;
  histogram BMI;
  density BMI / type=kernel;
```
## Histogram with kernel density

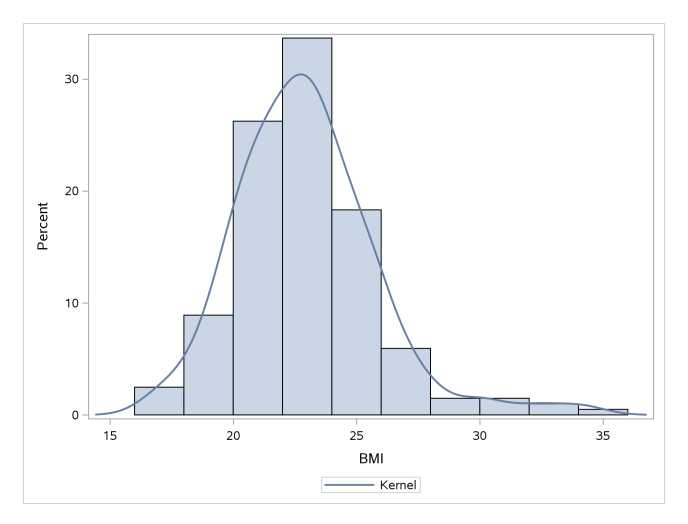

Rather more clearly skewed right.

- $\blacktriangleright$  R equivalent: geom\_smooth without method="lm".
- ▶ Smooth curve through scatterplot called *Loess curve* in SAS: Code like this:

```
proc sgplot;
  scatter x=Ht y=Wt;
  loess x=Ht y=Wt;
```
#### Loess curve on plot

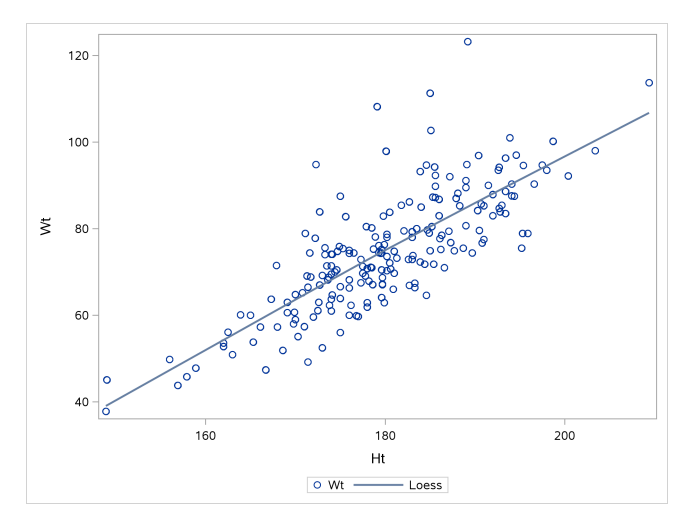

Loess curve says this is as straight as you could wish for.

## Loess curve for windmill data

 $\blacktriangleright$  Read into SAS thus:

```
filename myurl url
  "http://www.utsc.utoronto.ca/~butler/c32/windmill.
proc import
  datafile=myurl
    dbms=csv
    out=windmill
    replace;
  getnames=yes;
```
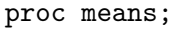

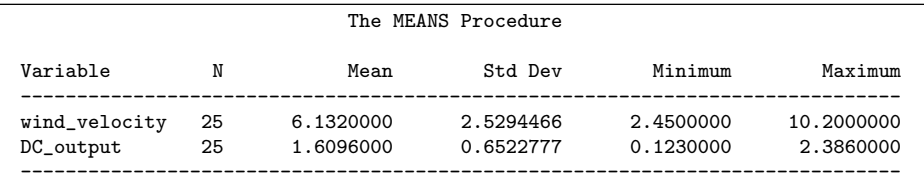

To make the scatterplot with loess curve

```
proc sgplot;
  scatter x=wind_velocity y=DC_output;
  loess x=wind_velocity y=DC_output;
```
#### The plot with curve

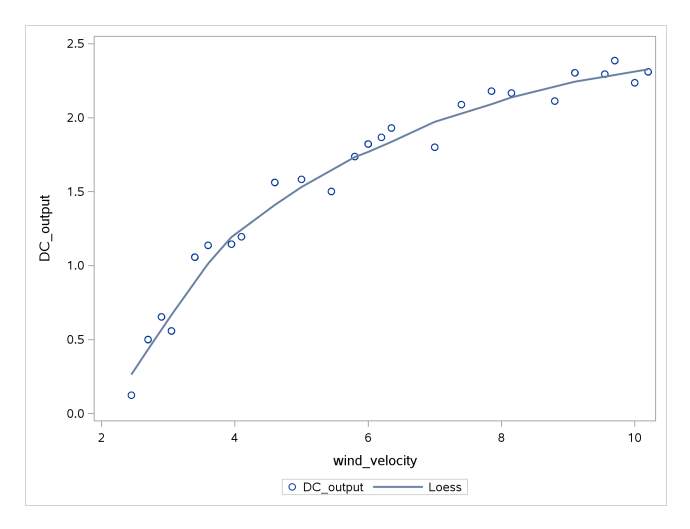

This time, relationship is definitely curved.

#### Multiple series on one plot: the oranges data

 $\triangleright$  Data file like this (circumferences of 5 trees each at 7 times):

age A B C D E 118 30 30 30 33 32 484 51 58 49 69 62 664 75 87 81 111 112 1004 108 115 125 156 167 1231 115 120 142 172 179 1372 139 142 174 203 209 1582 140 145 177 203 214

- $\triangleright$  Columns don't line up because the delimiter is "exactly one space", and some of the values are longer than others.
- In R, gather data to put x and y for plot in single columns. Here, use original columns.

#### Reading the data

```
filename myurl url
  "http://www.utsc.utoronto.ca/~butler/c32/oranges.txt"
proc import
  datafile=myurl
    dbms=dlm
    out=trees
    replace;
  delimiter=' ';
  getnames=yes;
```
## Did it work?

#### proc print;

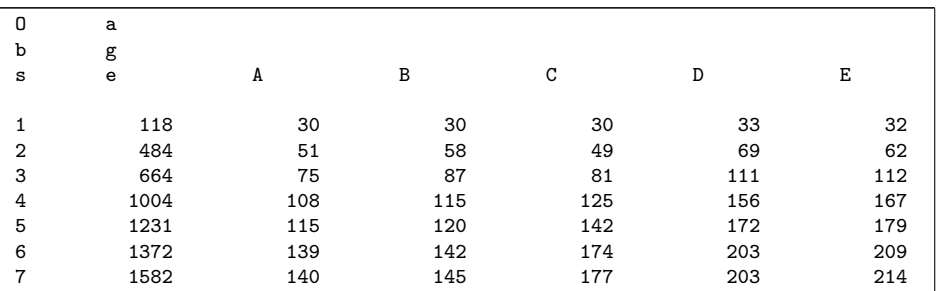

## Multiple series

 $\triangleright$  Growth curve for each tree, joined by lines.

- $\triangleright$  series joins points by lines.
- $\blacktriangleright$  markers displays actual data points too.
- $\triangleright$  Do each series one at a time.

```
proc sgplot;
  series x=age y=a / markers;
  series x=age y=b / markers;
  series x=age y=c / markers;
  series x=age y=d / markers;
  series x=age y=e / markers;
```
## The growth curves

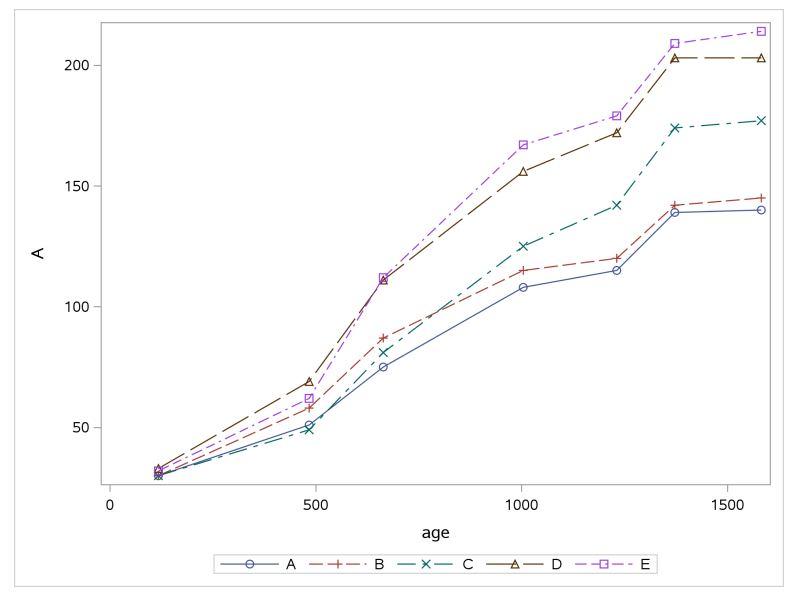

## Labelling points on a plot

- $\triangleright$  Often, a data set comes with an identifier variable.
- $\triangleright$  We would like to label each point on a plot with its identifier, to see which individual is which.
- $\triangleright$  Commonly (but not only) done on scatterplot.

#### Example: the cars data

- $\triangleright$  38 cars. For each:
	- $\blacktriangleright$  Name of car (identifier)
	- ▶ Gas mileage (miles per US gallon)
	- $\blacktriangleright$  Weight (US tons)
	- $\blacktriangleright$  Number of cylinders in engine
	- $\blacktriangleright$  Horsepower of engine
	- $\blacktriangleright$  Country of origin

# Reading in

.csv file, so:

```
filename myurl url
  "http://www.utsc.utoronto.ca/~butler/c32/cars.csv";
proc import
  datafile=myurl
  dbms=csv
  out=cars
  replace;
  getnames=yes;
```
## Adding labels to scatterplot

- $\blacktriangleright$  Expect heavier car to have worse (lower) gas mileage, so make scatterplot of gas mileage  $(y)$  against weight  $(x)$ .
- $\triangleright$  Want to see which car is which, so label points.
- $\blacktriangleright$  R: geom text (or geom text repel).
- $\blacktriangleright$  The magic word is datalabel:

```
proc sgplot;
  scatter y=mpg x=weight / datalabel=car;
```
# The plot

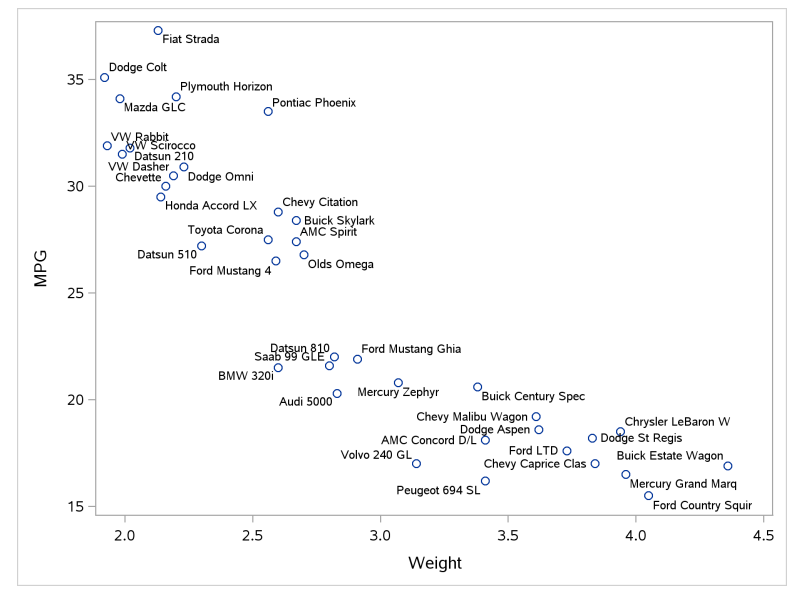

#### **Comments**

- $\blacktriangleright$  Each car labelled with its name, either left, right, above or below, whichever makes it clearest. (Some intelligence applied to placement, like geom\_text\_repel in  $R$ .)
- $\triangleright$  Cars top left are "nimble": light in weight, good gas mileage.
- $\triangleright$  Cars bottom right are "boats": heavy, with terrible gas mileage.

# Labelling by country

Same idea:

```
proc sgplot;
  scatter x=weight y=mpg / datalabel=country;
```
# Labelled by country

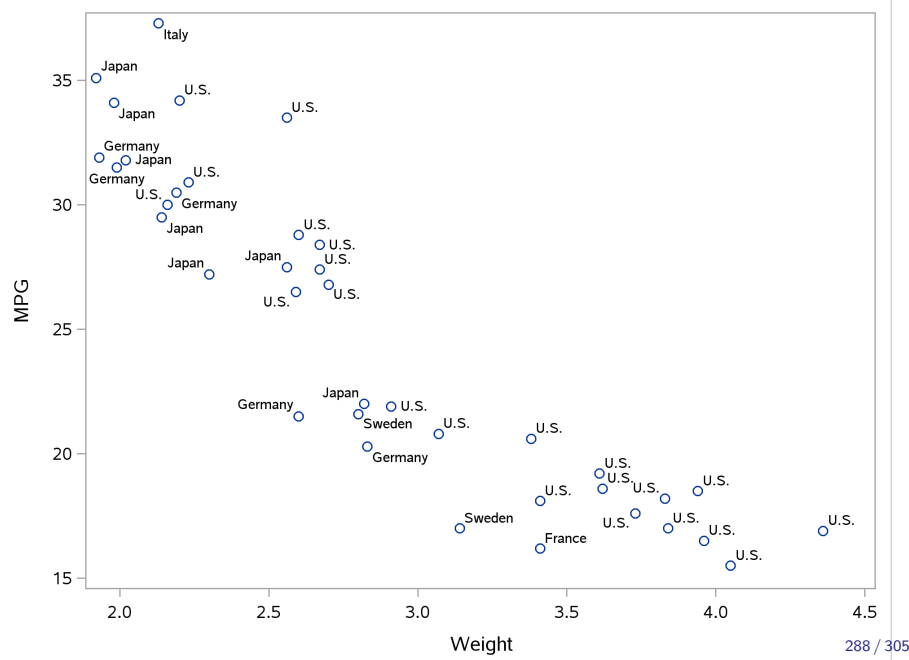
## Labelling only some of the observations

- $\triangleright$  Create a new data set with all the old variables plus a new one that contains the text to plot.
- **For example, label most fuel-efficient car (#4) and heaviest car (#9).**
- $\triangleright$  "Observation number" given by SAS special variable  $n_{-}$ , like row number in R.
- $\blacktriangleright$  Note the syntax: "if then do" followed by "end".

```
data cars2;
  set cars;
  if (n_2=4 \text{ or } n_2=9) then do;
    newtext=car;
  end;
```
 $\blacktriangleright$  For any cars not selected, newtext will be blank. Then, using the new data set that we just created:

```
proc sgplot;
  scatter x=weight y=mpg / datalabel=newtext;
```
# The plot

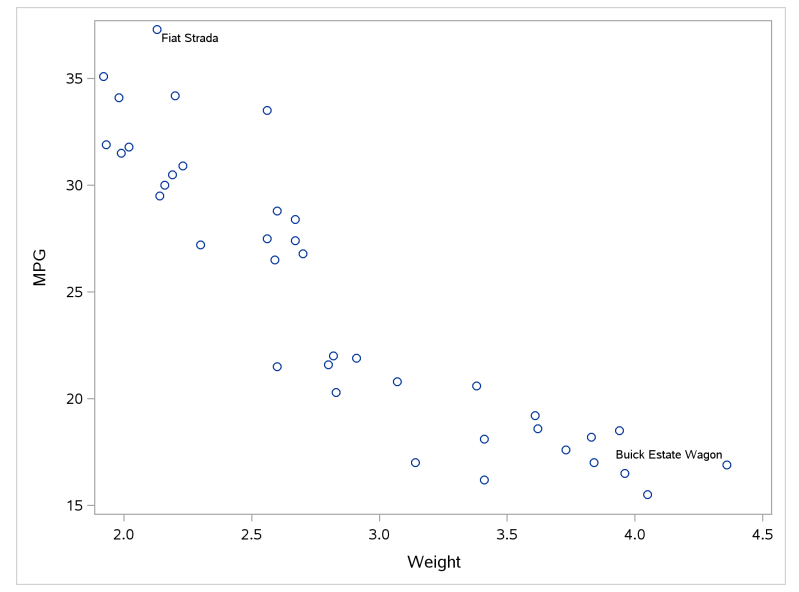

Or label cars with mpg greater than 34

```
data cars3;
  set cars;
  if mpg>34 then do;
     newtext=car;
  end;
```

```
proc sgplot;
  scatter x=weight y=mpg / datalabel=newtext;
```
# High-mpg cars

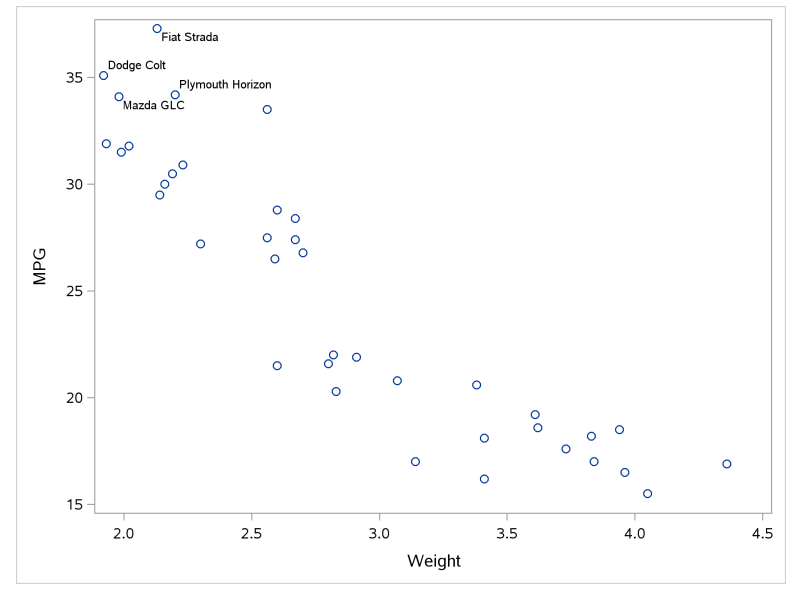

## Section 11

#### <span id="page-292-0"></span>[Vector and matrix algebra](#page-292-0)

Vector and matrix algebra in SAS

SAS has this through proc iml, which we have to learn about.

#### Vectors and scalars in proc iml

- $\triangleright$  Define vectors and scalars as below.
- $\triangleright$  To do a calculation, define the answer into a variable, and then  $print$ it. Note that 2 has gotten added to each element of u:

```
proc iml;
  k=2;u={2 3 6 5 7};
  ans=k+u;
  print ans;
```
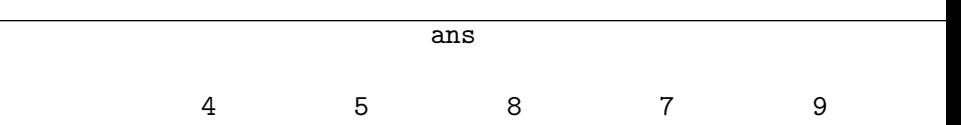

#### Adding vectors

 $\blacktriangleright$  Each run of proc iml is independent, so you have to redefine anything you want to use. This is vector addition, as before:

```
proc iml;
  u = \{2, 3, 6, 5, 7\};v={1 8 3 4 2};
  ans=u+v;
  print ans;
```
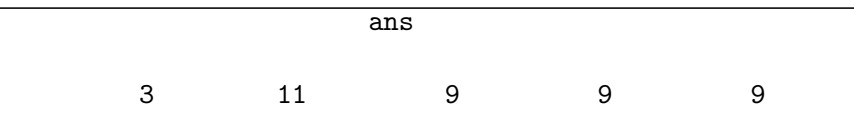

#### Elementwise and scalar multiplication

- $\blacktriangleright$  Elementwise vector multiplication does not work in proc iml.
- $\triangleright$  Scalar multiplication, though, exactly as you would expect:

```
proc iml;
  k = 2;u={2 3 6 5 7};
  ans=k*u;
  print ans;
```
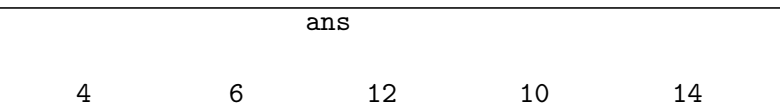

### Matrices in proc iml

 $\blacktriangleright$  Enter a matrix like a vector, but row by row, with a comma separating rows:

```
proc iml;
  A = \{1, 3, 2, 4\};
  B={5 6,7 8};
  print A;
  print B;
```
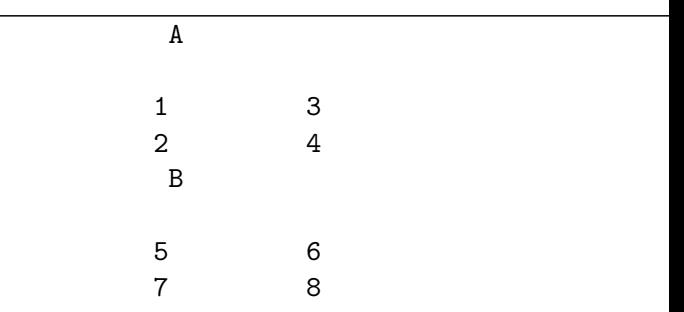

# Adding and multiplying matrices

 $\blacktriangleright$  These are genuine matrix addition and multiplication (no elementwise multiplication):

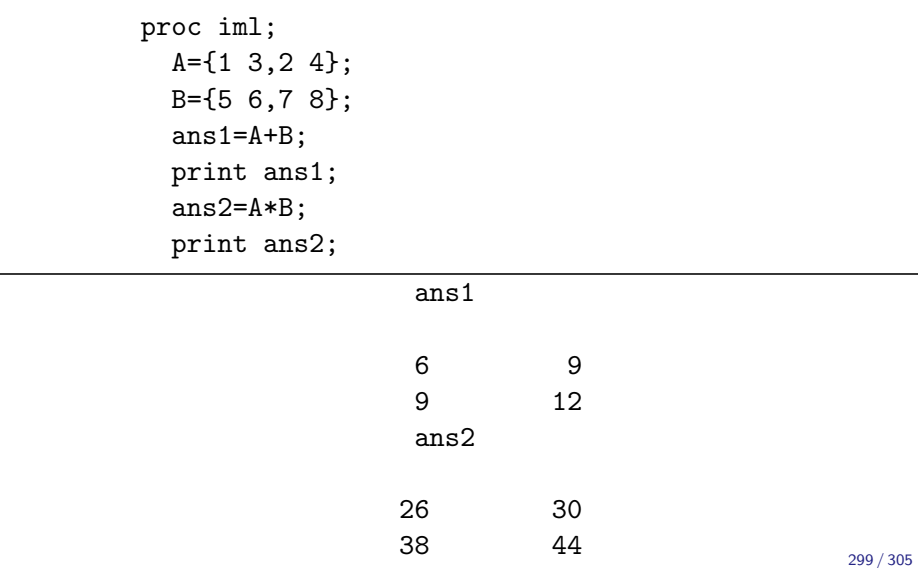

# Reading a matrix in from a file 1/2

If your matrix is in a file like this:

 $\triangleright$  read into data set as usual:

```
filename myurl url
  "http://www.utsc.utoronto.ca/~butler/c32/m.txt";
proc import
  datafile=myurl
    dbms=dlm
    out=mymatrix
    replace;
  delimiter=' ';
  getnames=no;
```
 $\blacktriangleright$  Columns get names VAR1, VAR2, etc.

Reading a matrix in from a file 2/2

 $\triangleright$  and then use in proc iml thus:

```
proc iml;
  use mymatrix;
  read all var {VAR1 VAR2} into M;
  v = \{1,3\};ans=M*v;
  print ans;
```

```
ans
```
37 29 21

#### Solve a system of equations

Suppose we wish to solve, for x and y:

$$
\begin{array}{rcl}\nx + 3y &=& 1 \\
2x + 4y &=& 2\n\end{array}
$$

 $\triangleright$  Can be done with matrix algebra by defining

$$
A = \left(\begin{array}{cc} 1 & 3 \\ 2 & 4 \end{array}\right), w = \left(\begin{array}{c} 1 \\ 2 \end{array}\right)
$$

Then solve  $Az = w$  as  $z = A^{-1}w$ .

 $\blacktriangleright$  Thus, strategy is to find inverse first.

#### Code and result

```
proc iml;
  A={1 3,2 4};
  w = \{1, 2\};Ainv=inv(A);print Ainv;
  ans=Ainv*w;
  print ans;
```
#### Ainv

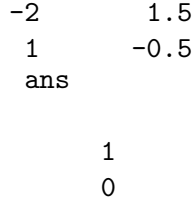

Thus solution is  $x = 1$ ,  $y = 0$ . These solve original equations.

# Row and column vectors in proc iml

- $\triangleright$  Without commas gives a row vector in proc iml.
- $\triangleright$  With commas gives a column vector:

```
proc iml;
  r={1 2 3};
  c = \{4, 5, 6\};print r;
  print c;
```
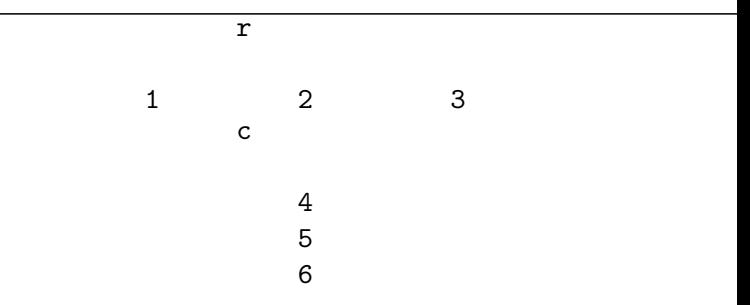

#### Inner product

 $\triangleright$  Make sure both vectors are *column* vectors, and then matrix-multiply the transpose of the first (a row vector) by the second:

```
proc iml;
  a={1,2,3};
  b={4,5,6};
  ans=t(a)*b;
  print ans;
```
ans

32